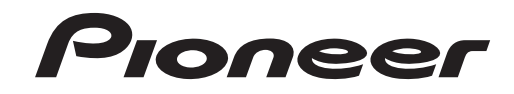

# **[DJ MIXER](#page-4-0) [TABLE DE MIXAGE](#page-31-0) DJM-2000**

# **http://www.prodjnet.com/support/**

The Pioneer website listed above provides answers to frequently asked questions, information about software, and other up-to-date data of assistance to our customers.

Le site Web de Pionner ci-dessus fournit des réponses aux questions souvent posées, des informations au sujet des logiciels et d'autres données mises à jour afin de venir en aide à notre clientèle.

# [Operating Instructions](#page-4-0) [Mode d'emploi](#page-31-0)

Thank you for buying this Pioneer product. Please read through these operating instructions so you will know how to operate your model properly. After you have finished reading the instructions, put them away in a safe place for future reference.

In some countries or regions, the shape of the power plug and power outlet may sometimes differ from that shown in the explanatory drawings. However the method of connecting and operating the unit is the same.

# **IMPORTANT**

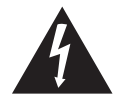

The lightning flash with arrowhead symbol, within an equilateral triangle, is intended to alert the user to the presence of uninsulated "dangerous voltage" within the product's enclosure that may be of sufficient magnitude to constitute a risk of electric shock to persons.

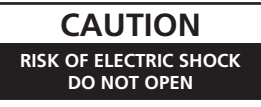

#### **CAUTION:**

TO PREVENT THE RISK OF ELECTRIC SHOCK, DO NOT REMOVE COVER (OR BACK). NO USER-SERVICEABLE PARTS INSIDE. REFER SERVICING TO QUALIFIED SERVICE PERSONNEL.

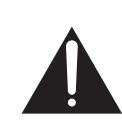

The exclamation point within an equilateral triangle is intended to alert the user to the presence of important operating and maintenance (servicing) instructions in the literature accompanying the appliance.

**D3-4-2-1-1\_A1\_En**

# **IMPORTANT SAFETY INSTRUCTIONS**

- 1) Read these instructions.
- 2) Keep these instructions.
- 3) Heed all warnings.
- Follow all instructions. 4)
- 5) Do not use this apparatus near water.
- Clean only with dry cloth. 6)
- 7) Do not block any ventilation openings. Install in accordance with the manufacturer's instructions.
- Do not install near any heat sources such as 8) radiators, heat registers, stoves, or other apparatus (including amplifiers) that produce heat.
- Do not defeat the safety purpose of the polarized 9) or grounding-type plug. A polarized plug has two blades with one wider than the other. A grounding type plug has two blades and a third grounding prong. The wide blade or the third prong are provided for your safety. If the provided plug does not fit into your outlet, consult an electrician for replacement of the obsolete outlet.
- 10) Protect the power cord from being walked on or pinched particularly at plugs, convenience receptacles, and the point where they exit from the apparatus.
- 11) Only use attachments/accessories specified by the manufacturer.
- 12) Use only with the cart, stand, tripod, bracket, or table specified by the manufacturer, or sold with the apparatus. When a cart is used, use caution when moving the cart/apparatus combination to avoid injury from tip-over.

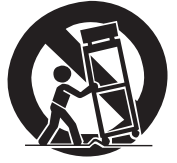

- 13) Unplug this apparatus during lightning storms or when unused for long periods of time.
- 14) Refer all servicing to qualified service personnel. Servicing is required when the apparatus has been damaged in any way, such as power-supply cord or plug is damaged, liquid has been spilled or objects have fallen into the apparatus, the apparatus has been exposed to rain or moisture, does not operate normally, or has been dropped. **P1-4-2-2\_En**

# **NOTE:**

This equipment has been tested and found to comply with the limits for a Class B digital device, pursuant to Part 15 of the FCC Rules. These limits are designed to provide reasonable protection against harmful interference in a residential installation. This equipment generates, uses, and can radiate radio frequency energy and, if not installed and used in accordance with the instructions, may cause harmful interference to radio communications. However, there is no guarantee that interference will not occur in a particular installation. If this equipment does cause harmful interference to radio or television reception, which can be determined by turning the equipment off and on, the user is encouraged to try to correct the interference by one or more of the following measures:

- Reorient or relocate the receiving antenna.
- Increase the separation between the equipment and receiver.
- Connect the equipment into an outlet on a circuit different from that to which the receiver is connected.
- Consult the dealer or an experienced radio/TV technician for help.

**D8-10-1-2\_A1\_En**

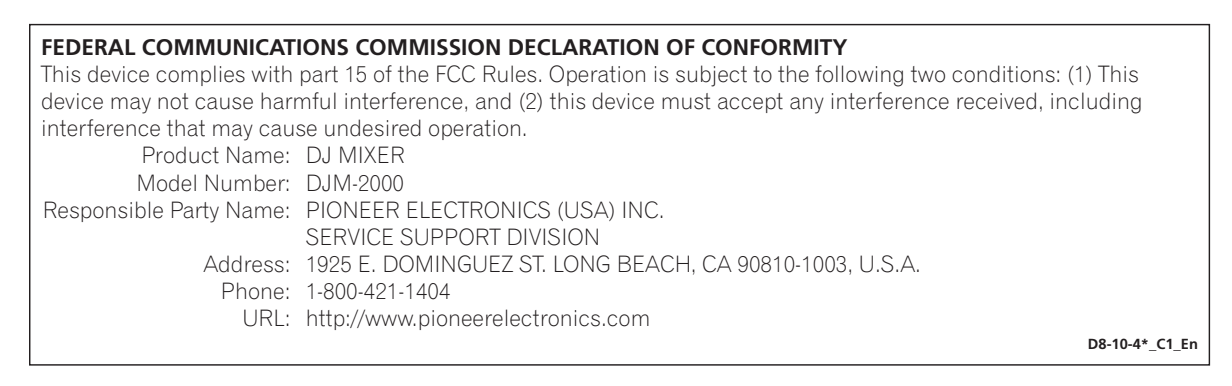

# **WARNING**

This equipment is not waterproof. To prevent a fire or shock hazard, do not place any container filled with liquid near this equipment (such as a vase or flower pot) or expose it to dripping, splashing, rain or moisture.

**D3-4-2-1-3\_A1\_En**

# **WARNING**

*Before plugging in for the first time, read the following section carefully.*

**The voltage of the available power supply differs according to country or region. Be sure that the power supply voltage of the area where this unit will be used meets the required voltage (e.g., 230 V or 120 V) written on the side panel.**

**D3-4-2-1-4\*\_A1\_En**

# **WARNING**

This product equipped with a three-wire grounding (earthed) plug - a plug that has a third (grounding) pin. This plug only fits a grounding-type power outlet. If you are unable to insert the plug into an outlet, contact a licensed electrician to replace the outlet with a properly grounded one. Do not defeat the safety purpose of the grounding plug.

**D3-4-2-1-6\_A1\_En**

# **WARNING**

To prevent a fire hazard, do not place any naked flame sources (such as a lighted candle) on the equipment. **D3-4-2-1-7a\_A1\_En**

# **VENTILATION CAUTION**

When installing this unit, make sure to leave space around the unit for ventilation to improve heat radiation (at least 5 cm at rear, and 3 cm at each side).

# **WARNING**

Slots and openings in the cabinet are provided for ventilation to ensure reliable operation of the product, and to protect it from overheating. To prevent fire hazard, the openings should never be blocked or covered with items (such as newspapers, table-cloths, curtains) or by operating the equipment on thick carpet or a bed.

**D3-4-2-1-7b\*\_A1\_En**

# **Operating Environment**

Operating environment temperature and humidity: +5 °C to +35 °C (+41 °F to +95 °F); less than 85 %RH (cooling vents not blocked)

Do not install this unit in a poorly ventilated area, or in locations exposed to high humidity or direct sunlight (or strong artificial light)

**D3-4-2-1-7c\*\_A1\_En**

If the AC plug of this unit does not match the AC outlet you want to use, the plug must be removed and appropriate one fitted. Replacement and mounting of an AC plug on the power supply cord of this unit should be performed only by qualified service personnel. If connected to an AC outlet, the cut-off plug can cause severe electrical shock. Make sure it is properly disposed of after removal. The equipment should be disconnected by removing the mains plug from the wall socket when left unused for a long period of time (for example, when on vacation).

**D3-4-2-2-1a\_A1\_En**

# **CAUTION**

The **POWER** switch on this unit will not completely shut off all power from the AC outlet. Since the power cord serves as the main disconnect device for the unit, you will need to unplug it from the AC outlet to shut down all power. Therefore, make sure the unit has been installed so that the power cord can be easily unplugged from the AC outlet in case of an accident. To avoid fire hazard, the power cord should also be unplugged from the AC outlet when left unused for a long period of time (for example, when on vacation).

**D3-4-2-2-2a\*\_A1\_En**

This Class B digital apparatus complies with Canadian ICES-003.

**D8-10-1-3\_A1\_En**

# **Information to User**

Alterations or modifications carried out without appropriate authorization may invalidate the user's right to operate the equipment.

**D8-10-2\_A1\_En**

# **CAUTION**

This product satisfies FCC regulations when shielded cables and connectors are used to connect the unit to other equipment. To prevent electromagnetic interference with electric appliances such as radios and televisions, use shielded cables and connectors for connections.

**D8-10-3a\_A1\_En**

### **IMPORTANT NOTICE**

THE MODEL NUMBER AND SERIAL NUMBER OF THIS EQUIPMENT ARE ON THE RIGHT SIDE. RECORD THESE NUMBERS ON YOUR ENCLOSED WARRANTY CARD AND KEEP IN A SAFE PLACE FOR FUTURE REFERENCE.

**D36-AP9-1\_A1\_En**

**WARNING:** Handling the cord on this product or cords associated with accessories sold with the product may expose you to chemicals listed on proposition 65 known to the State of California and other governmental entities to cause cancer and birth defect or other reproductive harm. *Wash hands after handling.*

**D36-P5\_B1\_En**

# **POWER-CORD CAUTION**

Handle the power cord by the plug. Do not pull out the plug by tugging the cord and never touch the power cord when your hands are wet as this could cause a short circuit or electric shock. Do not place the unit, a piece of furniture, etc., on the power cord, or pinch the cord. Never make a knot in the cord or tie it with other cords. The power cords should be routed such that they are not likely to be stepped on. A damaged power cord can cause a fire or give you an electrical shock. Check the power cord once in a while. When you find it damaged, ask your nearest PIONEER authorized service center or your dealer for a replacement.

**S002\*\_A1\_En**

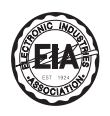

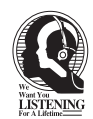

# Dear Customer:

Selecting fine audio equipment such as the unit you've just purchased is only the start of your musical enjoyment. Now it's time to consider how you can maximize the fun and excitement your equipment offers. This manufacturer and the Electronic Industries Association's Consumer Electronics Group want you to get the most out of your equipment by playing it at a safe level. One that lets the sound come through loud and clear without annoying blaring or distortion-and, most importantly, without affecting your sensitive hearing.

Sound can be deceiving. Over time your hearing "comfort level" adapts to higher volumes of sound. So what sounds "normal" can actually be loud and harmful to your hearing. Guard against this by setting your equipment at a safe level BEFORE your hearing adapts.

# **To establish a safe level:**

- Start your volume control at a low setting.
- Slowly increase the sound until you can hear it comfortably and clearly, and without distortion.

# **Once you have established a comfortable sound level:**

• Set the dial and leave it there.

Taking a minute to do this now will help to prevent hearing damage or loss in the future. After all, we want you listening for a lifetime.

# **We Want You Listening For A Lifetime**

Used wisely, your new sound equipment will provide a lifetime of fun and enjoyment. Since hearing damage from loud noise is often undetectable until it is too late, this manufacturer and the Electronic Industries Association's Consumer Electronics Group recommend you avoid prolonged exposure to excessive noise. This list of sound levels is included for your protection.

#### **Decibel Level Example**

- 
- 30 Quiet library, soft whispers<br>40 Living room, refrigerator, bedro
- 40 Living room, refrigerator, bedroom away from traffic<br>50 Light traffic, normal conversation, quiet office
- 50 Light traffic, normal conversation, quiet office<br>60 Air conditioner at 20 feet, sewing machine 60 Air conditioner at 20 feet, sewing machine
- 70 Vacuum cleaner, hair dryer, noisy restaurant
- Average city traffic, garbage disposals, alarm clock at two feet.

# THE FOLLOWING NOISES CAN BE DANGEROUS UNDER CONSTANT EXPOSURE

- 90 Subway, motorcycle, truck traffic, lawn mower<br>100 Garbage truck, chain saw, pneumatic drill
- 100 Garbage truck, chain saw, pneumatic drill<br>120 Rock band concert in front of speakers. Rock band concert in front of speakers,
- 
- thunderclap<br>140 Guns
- 140 Gunshot blast, jet plane<br>180 Rocket launching pad Rocket launching pad

Information courtesy of the Deafness Research Foundation.

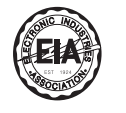

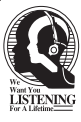

**S001\_A1\_En**

# <span id="page-4-0"></span>**Contents**

# How to read this manual

The names of displays, menus, and buttons in this manual are enclosed in brackets. (e.g. [MASTER] channel, [ON/OFF], [File] menu)

# <sup>1</sup> Before start

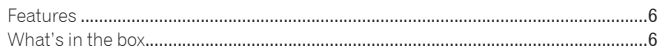

# <sup>2</sup> Connections

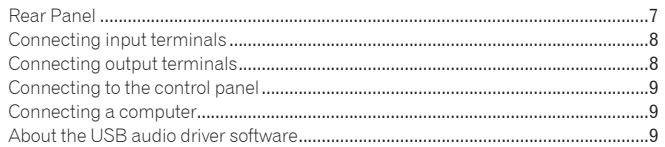

# **B** Operations

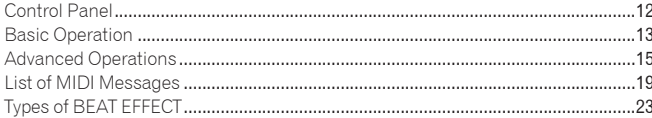

# Changing the settings

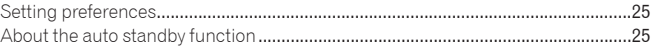

# **B** Additional information

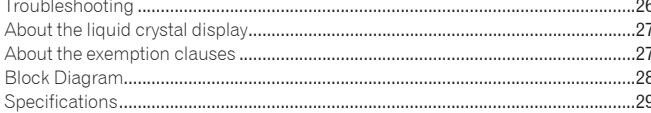

# <span id="page-5-0"></span>Before start

# Features

This unit is a high-performance DJ mixer designed for professional DJs, which, in addition to its high sound quality design, is equipped with a multi-touch panel and various types of interface and effect functions enabling new styles of DJ performing.

# TOUCH PANEL EFFECT

This unit uses a large 5.8-inch LCD multi-touch panel. When the [**FREQUENCY MIX**] and [**SIDECHAIN REMIX**] effect functions are combined, the effect can be checked both visually and aurally, enabling intuitive control.

# FREQUENCY MIX

The track frequencies are divided into seven bands and displayed graphically. Fader control on the touch panel makes it easier to grasp the details and mix two channels or swap instruments (parts).

# SIDECHAIN REMIX

The sound of a specific channel can be used as the trigger to apply effects to the sound of other channels. Operation of the touch panel's pad makes it possible to process sound dynamically.

-------------------------------------

# INST FX

This unit is equipped with six types of effects (**NOISE**, **ZIP**, **CRUSH**, **JET**, **HPF**, **LPF**). Effects can be obtained simply by turning the [**FILTER**] controls for the different channels for improvisational performances, and the desired effects can be achieved by adjusting the [**PARAMETER**] control.

# BEAT EFFECT

The DJM series' well-received BEAT EFFECT function has been carried over and further evolved. This unit is equipped with an [**EFFECT FREQUENCY**] function allowing the amount of the effect applied to be adjusted by frequency range, for even greater playing freedom than before.

# PRO DJ LINK

When a PRO DJ LINK-compatible Pioneer DJ player (CDJ-2000, CDJ-900 etc.), a computer on which rekordbox is installed and this unit are connected by LAN cable, the PRO DJ LINK functions below can be used. For details, see *About PRO DJ LINK* on page 15.

- SD & USB Export
- rekordbox LINK Export
- LIVE SAMPLER
- LINK MONITOR
- $\div$  STATUS INFORMATION

# SOUND CARD

This unit is equipped with sound card/USB audio interface allowing up to four audio sources from one computer to be assigned to the different channels and mixed. Furthermore, the master channel output signals can be output to the computer, a great convenience for example for recording the mixed sound.

---------------------------

# HIGH SOUND QUALITY

Measures have been taken to improve sound quality for both the digital and analog inputs and outputs. Sound processing with 96 kHz sampling, a 24-bit high sound quality A/D converter and a 32-bit high sound quality D/A converter achieves more powerful, higher grade sound.

This unit supports 48 kHz 16 bit, 48 kHz 24 bit and 44.1 kHz 16 bit USB audio signals.

# What's in the box

- ! CD-ROM
- USB Cable
- LAN cables x 4 • Power cable
- Warranty card
- Operating instructions (this document)

# <span id="page-6-0"></span>Connections

Be sure to turn off the power and unplug the power cord from the power outlet whenever making or changing connections.

Refer to the operating instructions for the component to be connected.

Connect the power cord after all the connections between devices have been completed.

Be sure to use the included power cord.

# Rear Panel

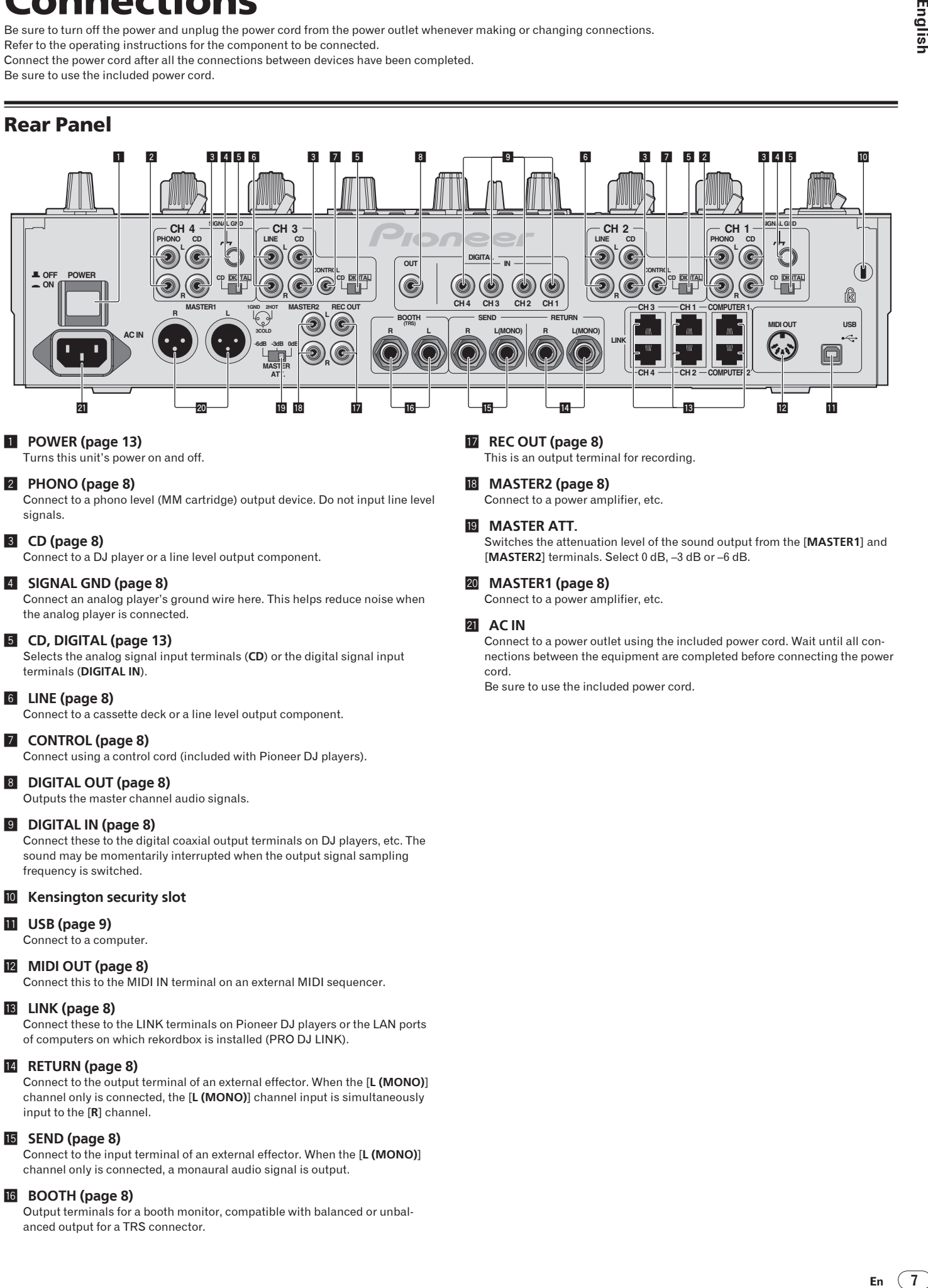

#### 1 **POWER (page 13)** Turns this unit's power on and off.

# 2 **PHONO (page 8)**

Connect to a phono level (MM cartridge) output device. Do not input line level signals.

## 3 **CD (page 8)**

Connect to a DJ player or a line level output component.

### 4 **SIGNAL GND (page 8)**

Connect an analog player's ground wire here. This helps reduce noise when the analog player is connected.

### 5 **CD, DIGITAL (page 13)**

Selects the analog signal input terminals (**CD**) or the digital signal input terminals (**DIGITAL IN**).

# 6 **LINE (page 8)**

Connect to a cassette deck or a line level output component.

# 7 **CONTROL (page 8)**

Connect using a control cord (included with Pioneer DJ players).

# 8 **DIGITAL OUT (page 8)**

Outputs the master channel audio signals.

### 9 **DIGITAL IN (page 8)**

Connect these to the digital coaxial output terminals on DJ players, etc. The sound may be momentarily interrupted when the output signal sampling frequency is switched.

### **10** Kensington security slot

# **11** USB (page 9)

Connect to a computer.

#### c **MIDI OUT (page 8)**

Connect this to the MIDI IN terminal on an external MIDI sequencer.

# **13** LINK (page 8)

Connect these to the LINK terminals on Pioneer DJ players or the LAN ports of computers on which rekordbox is installed (PRO DJ LINK).

# e **RETURN (page 8)**

Connect to the output terminal of an external effector. When the [**L (MONO)**] channel only is connected, the [**L (MONO)**] channel input is simultaneously input to the [**R**] channel.

# **iB** SEND (page 8)

Connect to the input terminal of an external effector. When the [**L (MONO)**] channel only is connected, a monaural audio signal is output.

### g **BOOTH (page 8)**

Output terminals for a booth monitor, compatible with balanced or unbalanced output for a TRS connector.

#### **17** REC OUT (page 8)

This is an output terminal for recording.

# **18** MASTER2 (page 8)

Connect to a power amplifier, etc.

#### **19 MASTER ATT.**

Switches the attenuation level of the sound output from the [**MASTER1**] and [**MASTER2**] terminals. Select 0 dB, –3 dB or –6 dB.

#### k **MASTER1 (page 8)**

Connect to a power amplifier, etc.

#### **21 AC IN**

Connect to a power outlet using the included power cord. Wait until all connections between the equipment are completed before connecting the power cord.

Be sure to use the included power cord.

# <span id="page-7-0"></span>Connecting input terminals

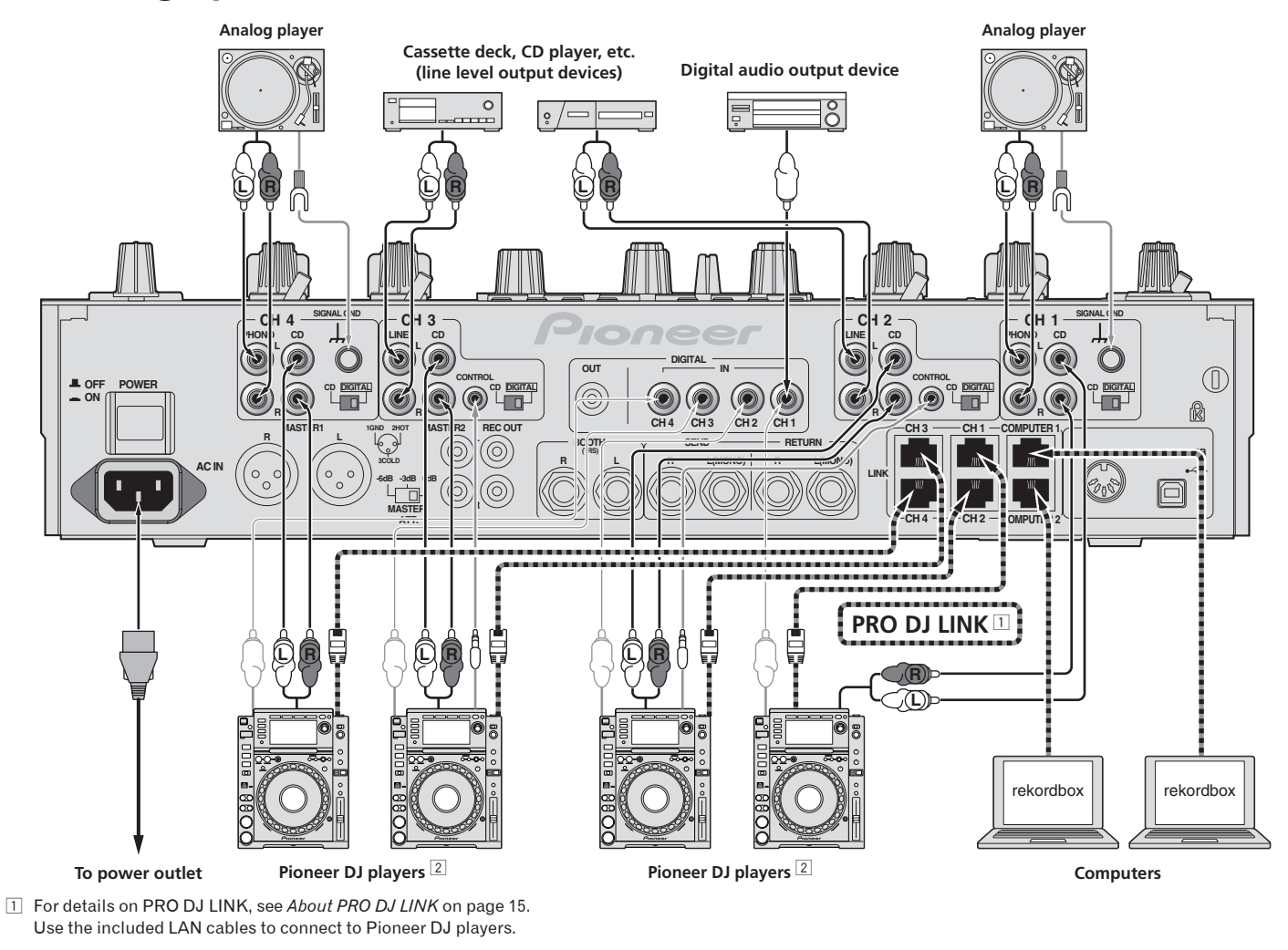

2 To use the fader start function, connect a LAN cable or control cord (page 14).

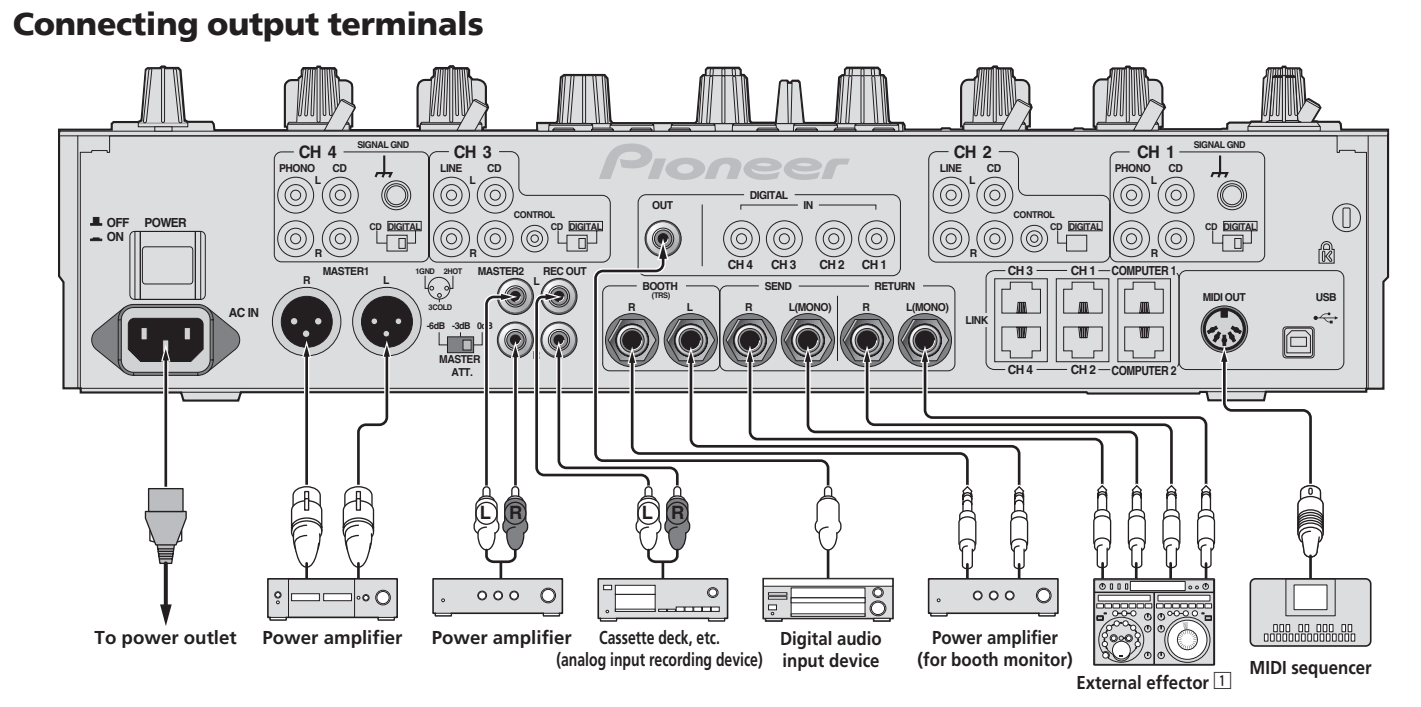

1 Also connect the external effector to the [**RETURN**] terminal (input terminal).

# <span id="page-8-0"></span>Connecting to the control panel

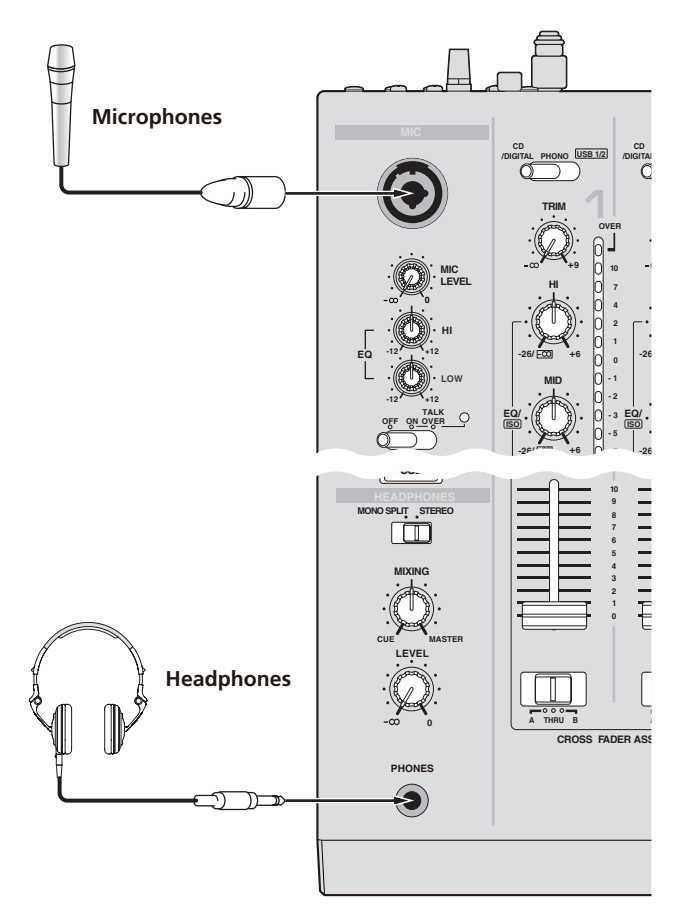

# Connecting a computer

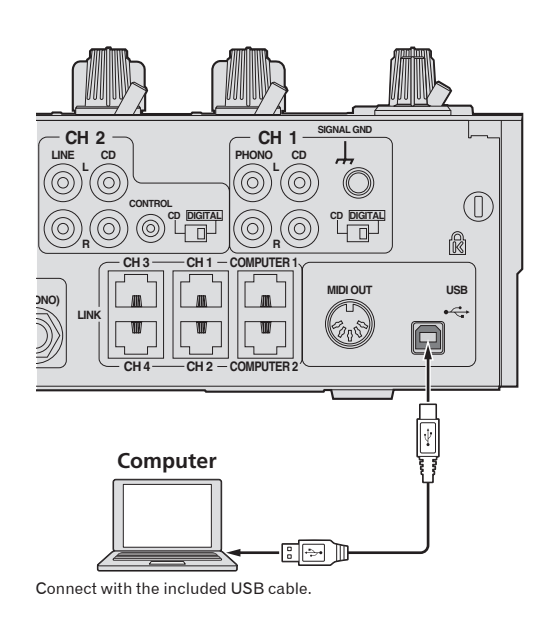

# About the USB audio driver software

This driver software is a proprietary program for inputting and outputting audio signals from the computer. To use this unit connected to a computer on which a Windows or Mac OS is installed, install the driver software on the computer beforehand.

Software end user license agreement

dio<br>entry the direct of the server of the server of the server of the server of the server of the server of the server of the server of the server of the server of the server of the server of the server of the server of th This Software End User License Agreement ("Agreement") is between you (both the individual installing the Program and any single legal entity for which the individual is acting) ("You" or "Your") and PIONEER CORPORATION ("Pioneer"). TAKING ANY STEP TO SET UP OR INSTALL THE PROGRAM MEANS THAT YOU ACCEPT ALL OF THE TERMS OF THIS LICENSE AGREEMENT. PERMISSION TO DOWNLOAD AND/OR USE THE PROGRAM IS EXPRESSLY CONDITIONED ON YOUR FOLLOWING THESE TERMS. WRITTEN OR ELECTRONIC APPROVAL IS NOT REQUIRED TO MAKE THIS AGREEMENT VALID AND ENFORCEABLE. IF YOU DO NOT AGREE TO ALL OF THE TERMS OF THIS AGREEMENT, YOU ARE NOT AUTHORIZED TO USE THE PROGRAM AND MUST STOP INSTALLING IT OR UNINSTALL IT, AS APPLICABLE.

# **1 Definitions**

- 1 "Documentation" means written documentation, specifications and help content made generally available by Pioneer to aid in installing and using the Program.
- 2 "Program" means all or any part of Pioneer's software licensed to You by Pioneer under this Agreement.

# **2 Program license**

- 1 Limited License. Subject to this Agreement's restrictions, Pioneer grants to You a limited, non-exclusive, nontransferable, license (without the right to sublicense):
	- To install a single copy of the Program on the hard disk drive of Your computer, to use the Program only for Your personal purpose complying with this Agreement and the Documentation ("Authorized Use"); b To use the Documentation in support of Your Authorized Use; and
	- To make one copy of the Program solely for backup purposes, provided that all titles and trademark, copyright and restricted rights notices are reproduced on the copy.
- 2 Restrictions. You will not copy or use the Program or Documentation except as expressly permitted by this Agreement. You will not transfer, sublicense, rent, lease or lend the Program, or use it for third-party training, commercial time-sharing or service bureau use. You will not Yourself or through any third party modify, reverse engineer, disassemble or decompile the Program, except to the extent expressly permitted by applicable law, and then only after You have notified Pioneer in writing of Your intended activities. You will not use the Program on multiple processors without Pioneer's prior written consent.
- Ownership. Pioneer or its licensor retains all right, title and interest in and to all patent, copyright, trademark, trade secret and other intellectual property rights in the Program and Documentation, and any derivative works thereof. You do not acquire any other rights, express or implied, beyond the limited license set forth in this Agreement.
- 4 No Support. Pioneer has no obligation to provide support, maintenance, upgrades, modifications or new releases for the Program or Documentation under this Agreement.

# **3 Warranty disclaimer**

THE PROGRAM AND DOCUMENTATION ARE PROVIDED "AS IS" WITHOUT ANY REPRESENTATIONS OR WARRANTIES, AND YOU AGREE TO USE THEM AT YOUR SOLE RISK. TO THE FULLEST EXTENT PERMISSIBLE BY LAW, PIONEER EXPRESSLY DISCLAIMS ALL WARRANTIES OF ANY KIND WITH RESPECT TO THE PROGRAM AND DOCUMENTATION, WHETHER EXPRESS, IMPLIED, STATUTORY, OR ARISING OUT OF COURSE OF PERFORMANCE, COURSE OF DEALING OR USAGE OF TRADE, INCLUDING ANY WARRANTIES OF MERCHANTABILITY, FITNESS FOR A PARTICULAR PURPOSE, SATISFACTORY QUALITY, ACCURACY, TITLE OR NON-INFRINGEMENT.

# **4 Damages and remedies for breach**

You agree that any breach of this Agreement's restrictions would cause Pioneer irreparable harm for which money damages alone would be inadequate. In addition to damages and any other remedies to which Pioneer may be entitled, You agree that Pioneer may seek injunctive relief to prevent the actual, threatened or continued breach of this Agreement.

# **5 Termination**

Pioneer may terminate this Agreement at any time upon Your breach of any provision. If this Agreement is terminated, You will stop using the Program, permanently delete it from the computer where it resides, and destroy all copies of the Program and Documentation in Your possession, confirming to Pioneer in writing that You have done so. Sections 2.2, 2.3, 2.4, 3, 4, 5 and 6 will continue in effect after this Agreement's termination.

# **6 General terms**

1 Limitation of Liability. In no event will Pioneer or its subsidiaries be liable in connection with this Agreement or its subject matter, under any theory

of liability, for any indirect, incidental, special, consequential or punitive damages, or damages for lost profits, revenue, business, savings, data, use, or cost of substitute procurement, even if advised of the possibility of such damages or if such damages are foreseeable. In no event will Pioneer's liability for all damages exceed the amounts actually paid by You to Pioneer or its subsidiaries for the Program. The parties acknowledge that the liability limits and risk allocation in this Agreement are reflected in the Program price and are essential elements of the bargain between the parties, without which Pioneer would not have provided the Program or entered into this Agreement.

- 2 The limitations or exclusions of warranties and liability contained in this Agreement do not affect or prejudice Your statutory rights as consumer and shall apply to You only to the extent such limitations or exclusions are permitted under the laws of the jurisdiction where You are located.
- **3** Severability and Waiver. If any provision of this Agreement is held to be illegal, invalid or otherwise unenforceable, that provision will be enforced to the extent possible or, if incapable of enforcement, deemed to be severed and deleted from this Agreement, and the remainder will continue in full force and effect. The waiver by either party of any default or breach of this Agreement will not waive any other or subsequent default or breach.
- 4 No Assignment. You may not assign, sell, transfer, delegate or otherwise dispose of this Agreement or any rights or obligations under it, whether voluntarily or involuntarily, by operation of law or otherwise, without Pioneer's prior written consent. Any purported assignment, transfer or delegation by You will be null and void. Subject to the foregoing, this Agreement will be binding upon and will inure to the benefit of the parties and their respective successors and assigns.
- 5 Entire Agreement. This Agreement constitutes the entire agreement between the parties and supersedes all prior or contemporaneous agreements or representations, whether written or oral, concerning its subject matter. This Agreement may not be modified or amended without Pioneer's prior and express written consent, and no other act, document, usage or custom will be deemed to amend or modify this Agreement.
- 6 You agree that this Agreement shall be governed and construed by and under the laws of Japan.

# Cautions on Installation

! Before installing the driver software, be sure to turn off the power of this unit and disconnect the USB cable from both this unit and your computer.

\_\_\_\_\_\_\_\_\_\_\_\_\_\_\_\_\_\_\_\_\_\_\_\_\_\_\_\_\_\_\_\_\_\_\_

- If you connect this unit to your computer without installing the driver software first, an error may occur on your computer depending on the system environment.
- If you have discontinued the installation process in progress, step through the installation process again from the beginning according to the following procedure.
- ! Read *Software end user license agreement* carefully before installing this unit's proprietary driver software.
- Before installing the driver software, terminate all other programs running on your computer.

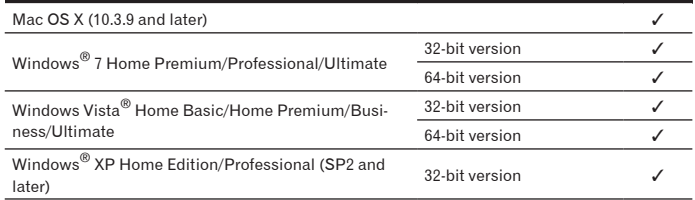

Windows® XP Professional x64 edition is not supported.

! The included CD-ROM includes installation programs in the following 12 **languages** 

English, French, German, Italian, Dutch, Spanish, Portuguese, Russian, Simplified Chinese, Traditional Chinese, Korean, and Japanese When using operating systems in other languages, follow the instructions on the screen to select [**English** (English)].

# Installing the driver software

# Installation Procedure (Windows)

Read *Cautions on Installation* carefully before installing the driver software.

To install or uninstall the driver software, you need to be authorized by the administrator of your computer. Log on as the administrator of your computer before proceeding with the installation.

### **1 Insert the included CD-ROM into the computer's CD drive.** The CD-ROM folder appears.

If the CD-ROM folder is not displayed after a CD-ROM is loaded, open the CD drive from [**Computer** (or **My Computer**)] in the [**Start**] menu.

# **2 Double-click [DJM-2000\_X.XXX.exe].**

The driver installation screen appears.

# **3 When the language selection screen appears, select [English] and click [OK].**

You can select one from multiple languages depending on the system environment of your computer.

# **4 Carefully read the** *Software end user license agreement* **and if you consent to the provisions, put a check mark in [I agree.] and click [OK].**

If you do not consent to the provisions of the *Software end user license agreement*, click [**Cancel**] and stop installation.

# **5 Proceed with installation according to the instructions on the screen.**

If [**Windows Security**] appears on the screen while the installation is in progress, click [**Install this driver software anyway**] and continue with the installation. When installing on Windows XP

- If [**Hardware Installation**] appears on the screen while the installation is in progress, click [**Continue Anyway**] and continue with the installation.
- When the installation program is completed, a completion message appears. When the installation of the driver software is completed, you need to reboot your computer.

# Installation Procedure (Macintosh)

- Read *Cautions on Installation* carefully before installing the driver software.
- To install or uninstall the driver software, you need to be authorized by the administrator of your computer. Have the name and password of the administrator of your computer ready in advance.

#### **1 Insert the included CD-ROM into the computer's CD drive.** The CD-ROM folder appears.

! Double-click the CD icon on the desktop when folders are not displayed after a CD-ROM has been loaded.

# **2 Double-click [DJM-2000\_M\_X.X.X.dmg].**

The [**DJM-2000AudioDriver**] menu screen appears.

# **3 Double-click [DJM-2000AudioDriver.pkg].**

The driver installation screen appears.

**4 Check the details on the screen and click [Continue Anyway].**

# **5 When the Software Use Agreement screen appears, select [English], carefully read the** *Software end user license agreement* **and click [Continue Anyway].**

You can select one from multiple languages depending on the system environment of your computer.

# **6 If you consent to the provisions of the** *Software end user license agreement***, click [Agree].**

If you do not consent to the provisions of the *Software end user license agreement*, click [**I disagree**] and stop installation.

# **7 Proceed with installation according to the instructions on the screen.**

- ! Click [**Cancel**] to cancel installation after it has started.
- When the installation of the driver software is completed, you need to reboot your computer.

# Connecting the DJM-2000 and computer

# **1 Connect this unit to your computer via a USB cable.**

This unit functions as an audio device conforming to the ASIO standards. ! When using ASIO-compatible applications, [**USB 1/2**], [**USB 3/4**], [**USB 5/6**]

- and [**USB 7/8**] can be used as inputs. Depending on the input/output setting, it is possible to use three of this unit's sets of inputs.
- ! When using DirectX-compatible applications, only [**USB 1/2**] can be used as the input.
- The computer's recommended operating environment depends on the DJ application. Be sure to check the recommended operating environment for the DJ application you are using.
- When another USB audio device is connected to the computer at the same time, it may not operate or be recognized normally.
- We recommend only connecting the computer and this unit.
- When connecting the computer and this unit, we recommend connecting directly to this unit's USB port.

# **2 Press [POWER].**

Turn on the power of this unit.

! The message [**Installing device driver software**] may appear when the DJM-2000 is connected to the computer for the first time or when it is reconnected

The driver software is compatible with the following OSs. **Supported operating systems**

<span id="page-10-0"></span>to the computer's USB port. Wait until the [**Your devices are ready for use**] message appears.

When installing on Windows XP

- [**Can Windows connect to Windows Update to search for software?**] may appear while the installation is in progress. Select [**No, not this time**] and click [**Next**] to continue with the installation.
- [**What do you want the wizard to do?**] may appear while the installation is in progress. Select [**Install the software automatically (Recommended)**] and click [**Next**] to continue with the installation.
- If [**Windows Security**] appears on the screen while the installation is in progress, click [**Install this driver software anyway**] and continue with the installation.

# Switching the input/output setting

Use this procedure to switch the computer's input/output setting when using the driver software.

- If applications using this unit as the default audio device (DJ applications, etc.) are running, quit those applications before switching the input/output setting.
- Some time is required after the input/output setting is switched for the computer to be updated. The input/output setting cannot be switched while the computer is being updated.
- Sound may not be output if there are differences between the input/output settings on this unit and on the computer. If this happens, turn this unit's power on and reset the input/output settings with the USB cable connected.
- If the input/output setting is switched while using DirectX, the application may not recognize the driver software.
- ! MIDI communications are interrupted if the input/output setting is switched during MIDI communications.

# Switching procedure (Windows)

# **Click the Windows [Start] menu>[All Programs]>[Pioneer]>[DJM-2000]>[DJM-2000 Setting Utility].**

Switch the computer's input/output setting.

- **ASIO 4 outputs 0 inputs 16 bits DirectX 1 output 0 inputs**
- **ASIO 3 outputs 1 input 16 bits DirectX 1 output 1 input**
- **ASIO 3 outputs 0 inputs 24 bits DirectX 1 output 0 inputs**

# Switching procedure (Macintosh)

### **Click [Apple]>[System Preferences]>[Other]>[DJM-2000 Settings].**

Switch the computer's input/output setting.

- **8-channel output No input 16 bits**
- **6-channel output 2-channel input 16 bits**
- **6-channel output No input 24 bits**

# Adjusting the buffer size (Windows)

Use this procedure to adjust the computer's buffer size when using ASIO driver software.

# **Click the Windows [Start] menu>[All Programs]>[Pioneer]>[DJM-2000]>[DJM-2000 Setting Utility].**

A sufficiently large buffer size decreases the chance of sound dropout (sound interruption) but increases audio signal transmission delay (latency).

If applications using this unit as the default audio device (DJ applications, etc.) are running, quit those applications before adjusting the buffer size.

Checking the version of the driver software

# Procedure for checking (Windows)

**Click the Windows [Start] menu>[All Programs]>[Pioneer]>[DJM-2000]>[DJM-2000 Version Display Utility].** The [**Version**] screen appears.

# Procedure for checking (Macintosh)

**Click [Apple]>[About This Mac]>[More Info]>[Extensions]>[DJM-2000 USBAudio].** The [**Version**] screen appears.

# Checking the latest information on the driver software

For the latest information on the driver software for exclusive use with this unit, visit our website shown below. http://www.prodjnet.com/support/

# <span id="page-11-0"></span>**Operations**

Control Panel

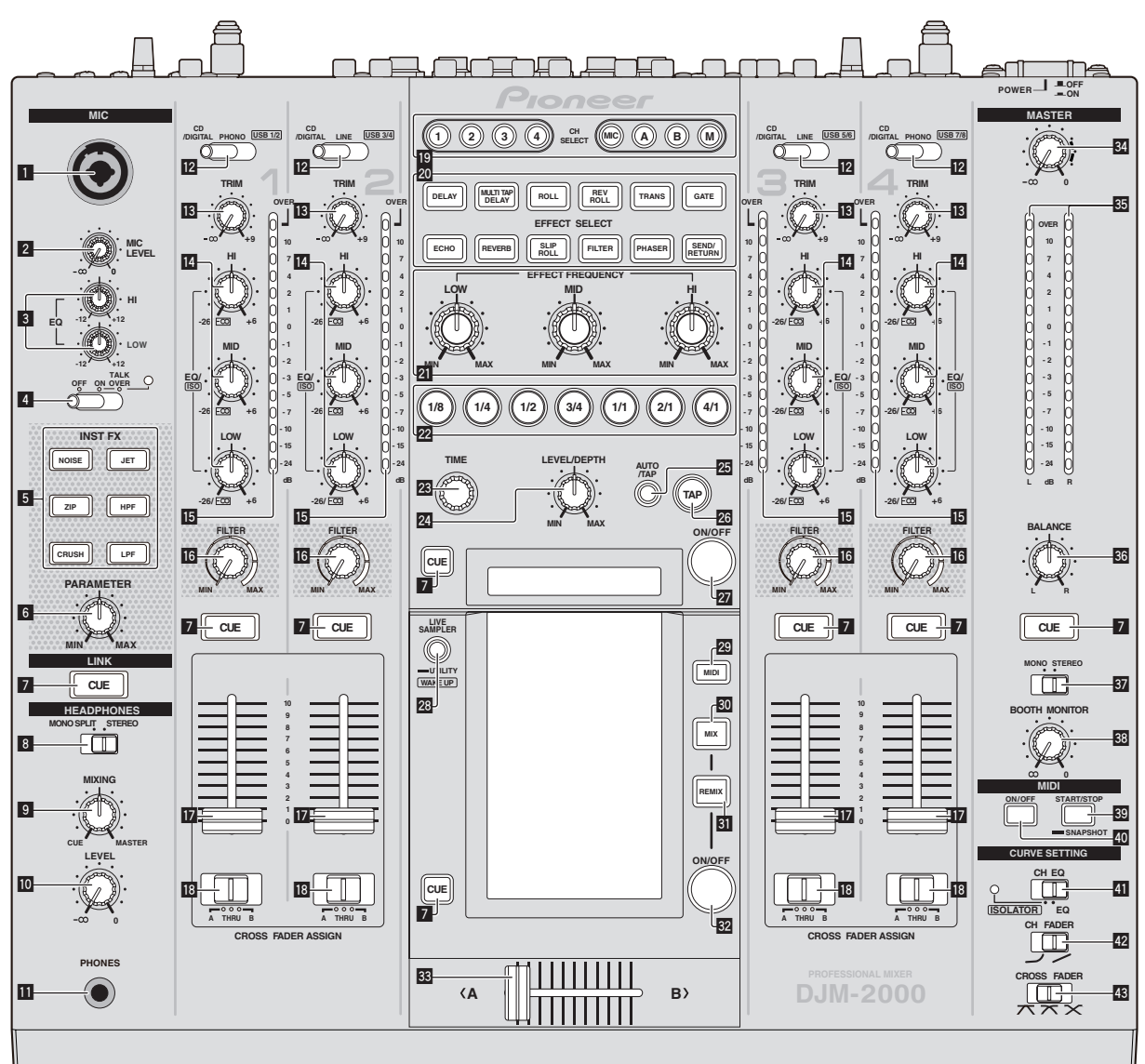

- 1 **Microphone input jack (page 14)**
- 2 **MIC LEVEL (page 14)**
- 3 **EQ (HI, LOW) (page 14)**
- 4 **OFF, ON, TALK OVER (page 14)**
- 5 **INST FX (page 16)**
- 6 **PARAMETER (page 16)**
- 7 **CUE (page 13)**
- 8 **MONO SPLIT, STEREO (page 13)**
- 9 **MIXING (page 13)**
- **10** LEVEL (page 13)
- **B** PHONES (page 13)
- c **CD/DIGITAL, PHONO, LINE, USB \*/\* (page 13)**
- **i3** TRIM (page 13)
- e **EQ/ISO (HI, MID, LOW) (page 13)**
- **15** Channel Level Indicator (page 13)
- g **FILTER (page 16)**
- **h** Channel Fader (page 13)
- **IB** CROSS FADER ASSIGN (A, THRU, B) (page 13)
- **Ig** CH SELECT (page 17)
- k **EFFECT SELECT (page 17)**
- **21** EFFECT FREQUENCY (HI, MID, LOW) (page 17)
- **Beat buttons (page 17)**
- **23** TIME (page 17)
- o **LEVEL/DEPTH (page 17)**
- p **AUTO/TAP (page 17)**
- q **TAP (page 17)**
- **27** ON/OFF (BEAT EFFECT) (page 17)
- **23** LIVE SAMPLER (UTILITY, WAKE UP) (page 16, page 25)
- t **MIDI (page 17)**
- 80 **MIX (page 15)**
- **81** REMIX (page 15)
- **W** ON/OFF (TOUCH PANEL EFFECT) (page 15)
- <span id="page-12-0"></span>**88** Crossfader (page 13)
- y **MASTER (page 13)**
- **85** Master Level Indicator (page 13)
- **BB** BALANCE (page 14)
- **B7** MONO, STEREO (page 14)
- **BB** BOOTH MONITOR (page 14)
- **B** START/STOP (SNAPSHOT) (page 17)
- **20 ON/OFF (MIDI) (page 17)**
- **ED** CH EQ (ISOLATOR, EQ) (page 13)
- 42 CH FADER ( , , , ) (page 14)
- 43 CROSS FADER ( $\neg$ ,  $\neg$ ,  $\neg$ ,  $\neg$ ) (page 14)

# Basic Operation

# Outputting sound

# **1 Press [POWER].**

Turn on the power of this unit.

# **2 Switching the [CD/DIGITAL, PHONO, LINE, USB \*/\*] switch**

Select the input sources for the different channels from among the devices connected to this unit.

- ---<br> **English**<br> **English** — [**CD/DIGITAL**]: Selects the DJ player connected to the [**CD**] terminals. To select the DJ player connected to the [**DIGITAL IN**] terminal, set the [**CD**, **DIGITAL**] switch on the rear panel to [**DIGITAL**].
- [**PHONO**]: Selects the analog player connected to the [**PHONO**] terminals.
- [**LINE**]: Selects the cassette deck or CD player connected to the [**LINE**] terminals.
- [**USB \*/\***]: Selects the sound of the computer connected to the [**USB**] port.

# **3 Rotate [TRIM].**

Adjusts the level of audio signals input in each channel. The corresponding channel level indicator lights when audio signals are being properly input to that channel.

### **4 Set the channel fader to the inner position.**

#### Adjusts the level of audio signals output in each channel.

#### **5 Switch the [CROSS FADER ASSIGN (A, THRU, B)] switch.**

- Switches the output destination of each channel.
	- [**A**]: Assigns to [**A**] (left) of the crossfader.
	- [**B**]: Assigns to [**B**] (right) of the crossfader.
	- [**THRU**]: Choose this when you do not want to use the crossfader. (The signals do not pass through the crossfader.)

#### **6 Set the crossfader.**

This operation is not necessary when [**CROSS FADER ASSIGN** (**A**, **THRU**, **B**)] is set to [**THRU**].

#### **7 Turn the [MASTER] control.**

Audio signals are output from the [**MASTER1**] and [**MASTER2**] terminals. The master level indicator lights.

# Adjusting the sound quality

### **Turn the [EQ/ISO (HI, MID, LOW) ] controls for the individual channels.**

Refer to *Specifications* on page 29 for the range of sound that can be adjusted by each control.

# Switching the [**EQ/ISO** (**HI**, **MID**, **LOW**)] function.

### **Switch the [CH EQ (ISOLATOR, EQ)] switch.**

— [**ISOLATOR**]: The isolator function is set. The indicator lights.

— [**EQ**]: The equalizer function is set.

# Monitoring sound with headphones

- **1 Connect headphones to the [PHONES] jack.**
- **2 Press [CUE] for the channel to be monitored.**

### **3 Switch the [MONO SPLIT, STEREO] switch.**

- [**MONO SPLIT**]: The sound of the channel for which [**CUE**] is pressed is output from the headphones output's left channel, while the sound of [**MASTER**] is output from the right channel.
- [**STEREO**]: The sound of the channel for which [**CUE**] is pressed is output in stereo from the headphones.

# **4 Turn the [MIXING] control.**

This adjusts the balance of the monitor volume between the sound of the channel for which [**CUE**] is pressed and the [**MASTER**] channel sound.

## **5 Turn the [LEVEL] control for [HEADPHONES].**

- Sound is output from the headphones in the channel selected by [**CUE**].
- ! Monitoring is canceled when [**CUE**] is pressed again.
- ! When [**LIVE SAMPLER**] is turned on, [**CUE**] button for the TOUCH PANEL EFFECT and [**CUE**] button for the [**LINK**] cannot be pressed simultaneously.

# <span id="page-13-0"></span>Monitoring the sound of the computer

! Check [**Use "LINK MONITOR" of Pioneer DJ Mixers.**] at [**File**] > [**Preferences**] > [**Audio**] in rekordbox beforehand. Also refer to the rekordbox operating instructions.

-----------

# **1 Connect headphones to the [PHONES] jack.**

**2 Connect a computer on which rekordbox is installed.**

For instructions on connections, see *Connecting input terminals* on page 8.

#### **3 Selecting the track to be monitored with rekordbox**

# **4 Press [CUE] button for [LINK].**

The track selected with rekordbox is output from the headphones.

- ! Monitoring is canceled when [**CUE**] is pressed again.
- ! The same operation as at *Monitoring sound with headphones* (steps 3 to 5) can be performed.

# Switching the fader curve

# $\div$  Select the channel fader curve characteristics.

# Switch the [CH FADER  $($ ,  $\angle$ )] switch.

- $-$  [ $\cup$ ]: The curve rises suddenly at the back side.
- $-$  [ $\angle$ ]: The curve rises gradually (the sound gradually increases as the channel fader is moved away from the front side).

# Select the crossfader curve characteristics.

### Switch the [CROSS FADER  $($ T,  $\overline{\wedge}$ ,  $\overline{\wedge}$ ] switch.

- $[\overline{\mathcal{N}}]$ : Makes a sharply increasing curve (if the crossfader is moved away from the [**A**] side, audio signals are immediately output from the [**B**] side).
- $[**7**]$ : Makes a curve shaped between the two curves above and below.
- $-$  [ $\mathsf{X}$ ]: Makes a gradually increasing curve (if the crossfader is moved away from the [**A**] side, the sound on the [**B**] side gradually increases, while the sound on the [**A**] gradually decreases).

# Starting playback on a DJ player using the fader (fader start)

When connected to a Pioneer DJ player by LAN cable (included with this unit) or control cord (included with the DJ player), operations such as starting playback on the DJ player can be controlled with this unit's fader.

Connect this unit and Pioneer DJ player beforehand. For instructions on connections, see *Connecting input terminals* on page 8.

### $\div$  Start playback using the channel fader

# **1 Set [CROSS FADER ASSIGN (A, THRU, B)] to [THRU].**

### **2 Set [FADER START] to [ON].**

For instructions on setting, see *Changing the settings* on page 25.

# **3 Set the channel fader to the outermost position.**

# **4 Set the cue on the DJ player.**

The DJ player pauses playback at the cue point.

### **5 Set the channel fader to the inner position.**

Playback starts on the DJ player. ! If you set the channel fader back to the original position, the player instantaneously returns to the cue point already set and pauses playback (back cue).

### $\div$  Start playback using the crossfader

# **1 Set [CROSS FADER ASSIGN (A, THRU, B)] to [A] or [B].**

#### **2 Set [FADER START] to [ON].**

For instructions on setting, see *Changing the settings* on page 25.

### **3 Set the crossfader.**

Set to the edge opposite the side on which the channel you want to use with the fader start function is set.

# **4 Set the cue on the DJ player.**

The DJ player pauses playback at the cue point.

### **5 Set the crossfader.**

Playback starts on the DJ player.

If you set the crossfader back to the original position, the player instantaneously returns to the cue point already set and pauses playback (back cue).

# Using a microphone

- **1 Connect the microphone to the microphone input jack.**
- **2 Set [OFF, ON, TALK OVER] to [ON] or [TALK OVER].** [ON]: The indicator lights. — [**TALK OVER**]: The indicator flashes.
- ! When set to [**TALK OVER**], sound other than that from the [**MIC**] terminal is attenuated by 20 dB (default value) when sound of –15 dB (default value) or greater is input to the microphone.

# **3 Turn the [MIC LEVEL] control.**

This adjusts the audio level output from the [**MIC**] terminal.

- Pay attention that rotating to the extreme right position outputs a very loud sound.
- **4 Input audio signals to the microphone.**

# Adjusting the sound quality

# **Turn the [EQ (HI, LOW)] control for [MIC] channel.**

Refer to *Specifications* on page 29 for the range of sound that can be adjusted by each control.

# Switching between monaural and stereo audio

This switches the sound output from the [**MASTER1**], [**MASTER2**], [**BOOTH**], [**REC OUT**], [**PHONES**], [**DIGITAL OUT**] and [**USB**] terminals between monaural and stereo.

#### **Switch the [MONO, STEREO] switch.**

- [**MONO**]: Outputs monaural audio.
- [**STEREO**]: Outputs stereo audio.

### Adjusting the L/R balance of audio

The left/right balance of the sound output from the [**MASTER1**], [**MASTER2**], [**BOOTH**], [**REC OUT**], [**PHONES**], [**DIGITAL OUT**] and [**USB**] terminals can be adjusted.

### **1 Set the [MONO, STEREO] switch to [STEREO].**

### **2 Rotate [BALANCE].**

The L/R balance of audio varies according to the rotation direction and position of the [**BALANCE**] control.

Rotating to the rightmost position outputs only the right sound of stereo audio. Rotating to the leftmost position outputs only the left sound of stereo audio.

\_\_\_\_\_\_\_\_\_\_\_\_\_\_\_\_\_\_\_\_\_\_\_\_\_\_\_\_\_\_\_\_\_\_\_\_\_

# Audio is output from the [**BOOTH**] terminal

# **Rotate [BOOTH MONITOR].**

Adjusts the level of audio signals output at the [**BOOTH**] terminal.

# <span id="page-14-0"></span>Advanced Operations

# About PRO DJ LINK

When a PRO DJ LINK-compatible Pioneer DJ player (CDJ-2000, CDJ-900 etc.), a computer on which rekordbox is installed and this unit are connected by LAN cable, the PRO DJ LINK functions below can be used.

For more details on the PRO DJ LINK function, also refer to the DJ player's handling instructions and rekordbox's operating instructions.

- For instructions on connections, see *Connecting input terminals* on page 8. Up to four DJ players can be connected. Up to two computers can be connected.
- ! Connect the DJ players to the [**LINK**] terminal ([**CH1**] to [**CH4**]) with the same number as the channel to which the audio cables are connected.
- ! Connect the computers to the [**COMPUTER 1**] or [**COMPUTER 2**] terminal.

#### SD & USB Export

rekordbox music files and management data on SD memory cards/USB devices connected to a CDJ-2000, CDJ-900, etc., can be transferred between DJ players.

#### rekordbox LINK Export

This function lets you transfer rekordbox music files and management data directly, eliminating the bother of exporting the data to an SD memory card/USB device.

#### LIVE SAMPLER

The sound input to the [**MIC**] terminal or output from the [**MASTER**] terminals can be sampled and played on a DJ player.

#### LINK MONITOR

With this function, rekordbox music files stored on the computer can be quickly monitored over the headphones.

#### $\div$  STATUS INFORMATION

This function informs the DJ players of the connected channel status (on-air status, channel number, etc.).

# FREQUENCY MIX

The currently playing sound is divided into seven frequency bands that are displayed graphically. Fader control on the touch panel makes it easier to grasp the details and mix two channels or swap instruments (parts).

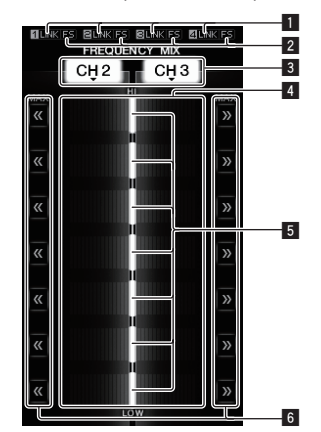

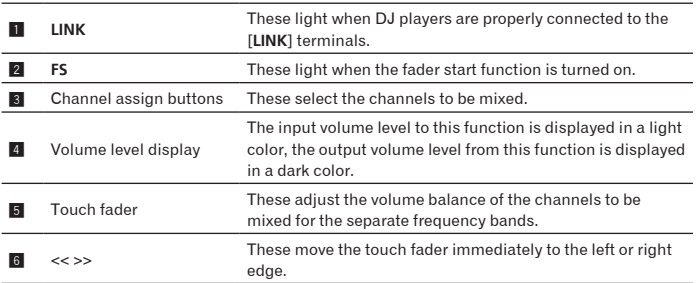

# To mix [**CH2**] and [**CH3**]:

Prepare this unit in advance so that the sound of [**CH3**] is being output from the [**MASTER**] terminals.

#### **1 Set the [CROSS FADER ASSIGN (A, THRU, B)] switches for [CH2] and [CH 3] to [THRU].**

- ! Set the [**CROSS FADER ASSIGN** (**A**, **THRU**, **B**)] switches of the channels to be mixed to [**THRU**].
- When using the crossfader, it is recommended to set it to the center position.

# **2 Press [MIX].**

The [**FREQUENCY MIX**] screen appears on the touch panel.

#### **3 Press the channel assign buttons to select [CH2] for the left side, [CH3] for the right side.**

The volume levels for the individual frequency bands of the sound playing in [**CH3**] are displayed on the right half of the touch panel.

#### **4 Press all the [ >> ] buttons.**

All the touch faders move to the right edge.

### **5 Press [ON/OFF].**

This turns the effect on.

[**ON**/**OFF**] flashes when the effect is turned on.

#### **6 Move the channel fader for [CH2] to the back side.**

The volume levels for the individual frequency bands of the sound playing in [**CH2**] are displayed on the left half of the touch panel.

#### **7 Move the touch fader to the left side.**

The sound of the frequency bands whose crossfaders have been moved is mixed and output.

! The effect turns off when [**ON**/**OFF**] is pressed again.

-----------------------------

! To switch from the [**FREQUENCY MIX**] to the [**SIDECHAIN REMIX**] mode, first press the [**ON**/**OFF**] button to turn the effect off, then press [**REMIX**].

# SIDECHAIN REMIX

When this function is used, the sound of the specified frequency band for the specified channel can be used as the trigger to apply effects to the sounds of other channels.

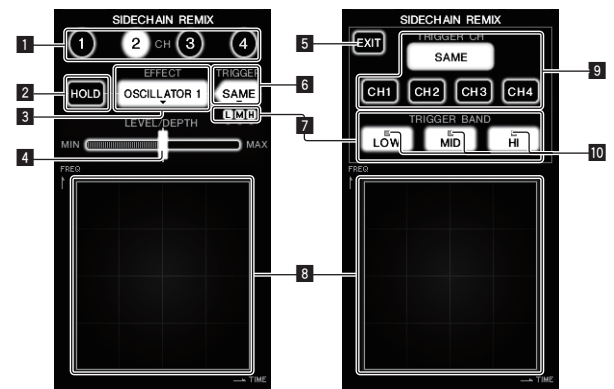

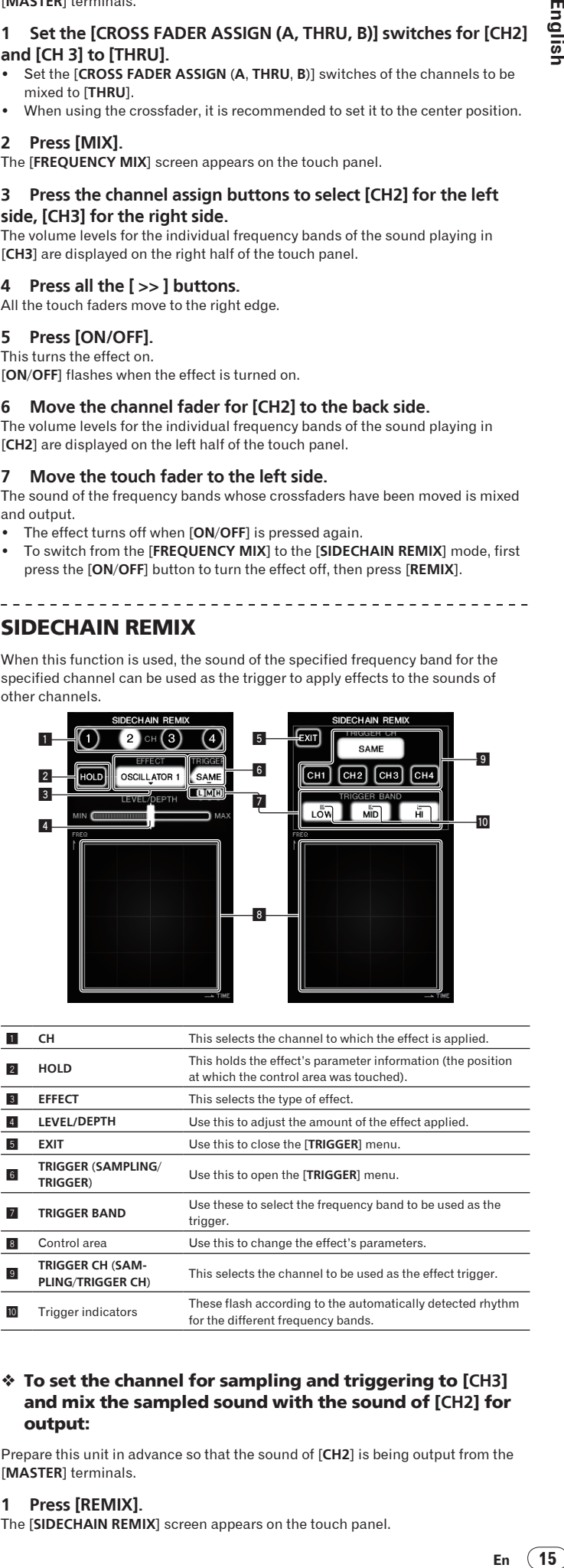

### To set the channel for sampling and triggering to [**CH3**] and mix the sampled sound with the sound of [**CH2**] for output:

Prepare this unit in advance so that the sound of [**CH2**] is being output from the [**MASTER**] terminals.

#### **1 Press [REMIX].**

The [**SIDECHAIN REMIX**] screen appears on the touch panel.

# **2 Press the [2] button in the [CH] section.**

This selects the channel to which the effect is applied.

#### **3 Press [EFFECT] and select [SAMPLER].** This selects the type of effect.

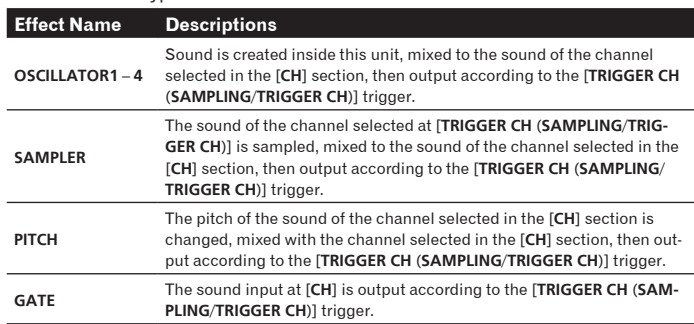

It is not possible to select multiple effects simultaneously.

# **4 Press [TRIGGER (SAMPLING/TRIGGER)].**

The [**TRIGGER**] menu appears.

### **5 At [TRIGGER CH (SAMPLING/TRIGGER CH)], select [CH3].**

This selects the channel to be used as the effect trigger.

! When [**SAME**] is pressed, the same channel as the one selected in the [**CH**] section is selected as the trigger.

# **6 At [TRIGGER BAND], press [MID] and [HI].**

This selects the frequency band set as the effect trigger. Only [**LOW**] (the bass sound) is selected.

# **7 Press [ON/OFF].**

This turns the effect on.

[**ON**/**OFF**] flashes when the effect is turned on.

# **8 Touch the control area.**

 $\Box$  ] appears at the point at which the panel was touched.

The [**CH3**] sound at the point in the control area that was touched is sampled. Triggered by the low frequency sound of [**CH3**], the sampled sound is mixed with the sound of [**CH2**] (which is continuing to play normally) and output from the [**MASTER**] terminals.

- The effect changes when the position touched in the control area is changed.
- ! The effect turns off when [**ON**/**OFF**] is pressed again.
- The sampled sound is only valid while the control area is being touched.
- ! To switch from the [**SIDECHAIN REMIX**] to the [**FREQUENCY MIX**] mode, first press the [**ON**/**OFF**] button to turn the effect off, then press [**MIX**].

# Using [**HOLD**]

When [**HOLD**] is turned on, effect's parameter information is held even if the effect is turned off. The parameter information is cleared when [**HOLD**] is turned off.

- The parameter information and sampled sound are cleared when the effect is switched.
- 

# LIVE SAMPLER

The sound input to the [**MIC**] terminal or the sound output from the [**MASTER**] terminals can be sampled and played on a PRO DJ LINK–compatible Pioneer DJ player.

Connect this unit and PRO DJ LINK-compatible Pioneer DJ player in advance. For instructions on connections, see *Connecting input terminals* on page 8.

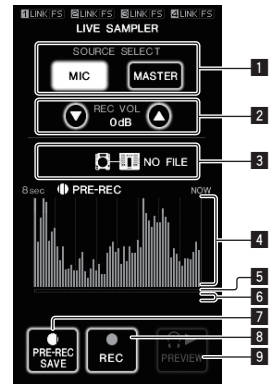

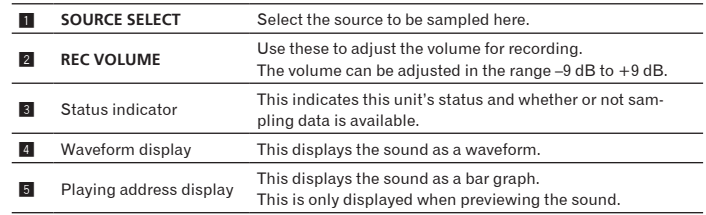

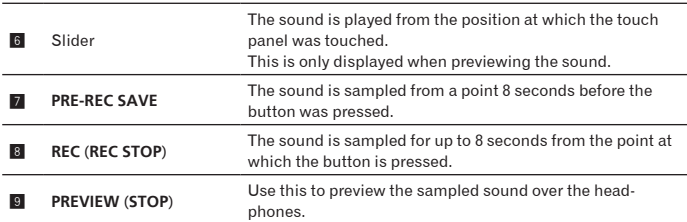

# Sampling the sound being played

#### **1 Press [LIVE SAMPLER].**

The [**LIVE SAMPLER**] screen appears on the touch panel.

#### **2 Press [MIC] or [MASTER] in the [SOURCE SELECT].**

# **3 Press [REC (REC STOP)].**

This selects the channel to be sampled.

The sound of the channel selected at step 2 is sampled from the point at which [**REC** (**REC STOP**)] was pressed.

- Sampling is possible for up to 8 seconds.
- ! Sampling stops automatically once 8 seconds have elapsed after [**REC** (**REC STOP**)] was pressed.

### **4 Press [REC (REC STOP)].**

Sampling stops. The sample saving screen is displayed.

# Sampling the sound from the point 8 seconds before

### **1 Press [LIVE SAMPLER].**

The [**LIVE SAMPLER**] screen appears on the touch panel.

### **2 Press [MIC] or [MASTER] in the [SOURCE SELECT].**

This selects the channel to be sampled.

# **3 Press [PRE-REC SAVE].**

The sound for the channel selected in step 2 is sampled from the point 8 seconds before [**PRE-REC SAVE**] was pressed. Sampling is possible for up to 8 seconds.

### Previewing the sampled sound

**1 Press the [CUE] button to the left of the touch panel.**

### **2 Press [PREVIEW (STOP)].**

The position being played is displayed at the playing address and slider displays. When the touch panel's slider is touched, the sampled sound is played from that position.

# Playing the sampled sound on the DJ player

Use PRO DJ LINK to access this unit from the DJ player.

The sampled sound (audio file) can be loaded and played on the DJ player.

# INST FX

This effect changes in association with the [**FILTER**] controls for the individual channels.

# **1 Press one of the [INST FX] buttons.**

This selects the type of effect.

- The button that was pressed flashes.
- ! The same effect is set for [**CH1**] to [**CH4**].

# **2 Turn the [FILTER] control.**

The effect is applied to the channel(s) for which the control(s) was (were) pressed.

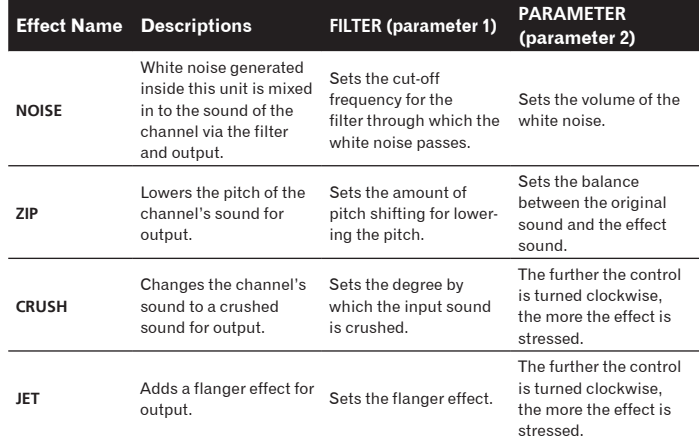

**16 En**

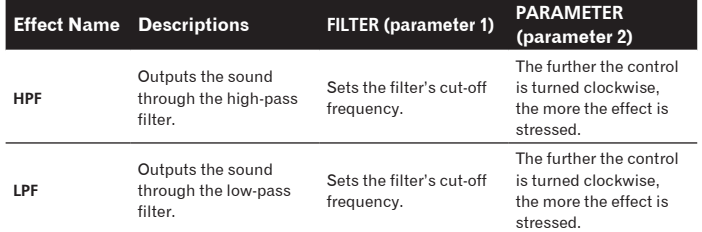

# Adjusting the effect of the effect sound

\_\_\_\_\_\_\_\_\_\_\_\_\_\_\_\_\_\_\_\_\_\_\_\_\_\_\_\_\_

#### **Turn the [PARAMETER] control.**

The further the control is turned clockwise, the more the effect is stressed. When turned all the way counterclockwise, the effect is minimum.

# BEAT EFFECT

This function lets you instantaneously set various effects according to the tempo (BPM = Beats Per Minute) of the currently playing track.

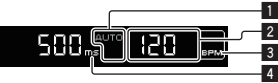

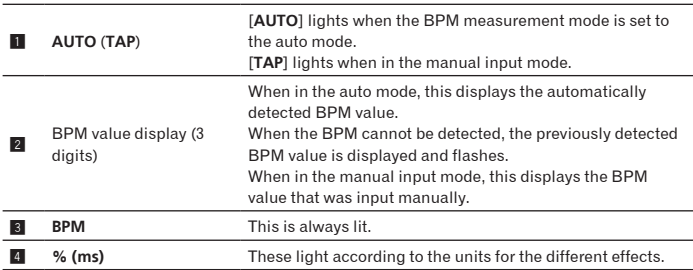

### **1 Press [AUTO/TAP].**

Select the BPM measurement mode.

- AUTO: The BPM is automatically measured from the input audio signal. AUTO is set when this unit's power is turned on.
- TAP: The BPM is input manually by tapping [**TAP**]. • The BPM measurement range when AUTO is selected is 70 to 180. Depending
- on the track, it may not be possible to properly measure the BPM. If not, the BPM value flashes on the display. In this case, use the [**TAP**] button to input the BPM manually.

# **2 Press one of the [CH SELECT] buttons.**

This selects the channel to which the effect is applied.

- [**1**] [**4**]: The effect is applied to the sounds of channels [**CH1**] [**CH4**].
- [**MIC**]: The effect is applied to the sound of the [**MIC**] channel. — [**A**], [**B**]: The effect is applied to the sound of the crossfader's [**A**] (left) or
- [**B**] (right) side.
- [**M**]: The effect is applied to the sound of the [**MASTER**] channel.

# **3 Press one of the [EFFECT SELECT] buttons.**

- This selects the type of effect.
- ! For the types of effects, see *Types of BEAT EFFECT* on page 23.
- ! When [**SEND/RETURN**] is selected, see *Using the external effector* below.

### **4 Press one of the beat buttons.**

This selects the beat fraction for synchronizing the effect sound.

The effect time corresponding to the beat fraction is set automatically. ! The beat fraction can be changed by turning [**TIME**] while pressing the beat button.

# **5 Press [ON/OFF].**

The effect is applied to the sound.

The effect's time parameter can be adjusted by turning the [**TIME**] control. The effect's quantity parameter can be adjusted by turning the [**LEVEL**/**DEPTH**] control.

[**ON**/**OFF**] flashes when the effect is turned on.

! The effect turns off when [**ON**/**OFF**] is pressed again.

# $\div$  Inputting the BPM manually

# **Tap the [TAP] button at least two times with a finger in (quarter note) beat with the currently playing sound.**

The average value of the intervals at which the [**TAP**] button was tapped is set as the BPM.

! When the BPM is set using the [**TAP**] button, the beat fraction is set to **1/1**, and the time of one beat (one quarter note) is set as the effect time.

- ! The BPM can be set manually by turning the [**TIME**] control while pressing the [**TAP**] button.
- The BPM can be set manually by pressing the beat button while pressing [**TAP**].
- ! The BPM can be set in units of 0.1 by turning [**TIME**] while pressing [**TAP**] and [**AUTO/TAP**].
- Adjusting the amount of effect applied for different frequency bands

# **Turn the [EFFECT FREQUENCY (HI, MID, LOW)] control.**

See *Types of BEAT EFFECT* on page 23 for the parameters of the effects that can be adjusted with the different controls.

# Using the external effector

# **1 Connect this unit and external effector.**

[**SEND/RETURN**] lights.

For instructions on connections, see *Connecting output terminals* on page 8.

# **2 Press one of the [CH SELECT] buttons.**

This selects the channel to which the effect is applied.

**3 Press [SEND/RETURN].**

# [**SEND/RETURN**] flashes. **4 Press [ON/OFF].**

The sound that has passed through the external effector is output. ! The effect turns off when [**ON**/**OFF**] is pressed again.

# Using the MIDI function

# Operating the DJ software

**Englisher**<br>
and **English**<br>
and **English**<br>
and **English**<br>
and **English**<br> **Englisher**<br> **English**<br> **English**<br> **English**<br> **English**<br> **English** The DJM-2000 also outputs the operating data for the buttons and dials in MIDI format. If you connect a computer with a built-in MIDI-compatible DJ software via a USB cable, you can operate the DJ software on this unit. Install the DJ software on your computer in advance. Also, adjust audio and MIDI settings for the DJ software.

! For MIDI channel setting instructions, see *Changing the settings* on page 25.

# **1 Connect this unit's [USB] terminal to the computer.**

For details about connections, see *Connecting a computer* on page 9.

# **2 Start the DJ software.**

### **3 Press [ON/OFF] in the [MIDI] section.**

Turn the MIDI function on.

Transmission of the MIDI messages begin.

- When the faders and controls are moved, messages are sent according to the positions of the faders and controls. For messages output by this unit, see *List of MIDI Messages* on page 19.
- ! MIDI messages for the positions of all the buttons, faders and controls can be sent in a single batch by pressing the [**START**/**STOP**] button for at least 2 seconds (Snapshot function).
- ! The MIDI timing clock (BPM information) is sent regardless of [**ON**/**OFF**].
- ! When [**ON**/**OFF**] in the [**MIDI**] section is pressed again, sending of MIDI messages stops.

# Sending the MIDI start and MIDI stop messages

### **Press [START/STOP] in the [MIDI] section.**

- ! The MIDI start and MIDI stop messages are sent alternately each time the [**START**/**STOP**] button is pressed, regardless of whether the MIDI function is on or off.
- 

# Using the MIDI control screens

This unit is equipped with four types of MIDI control screens. Use them according to your DJ software.

# **1 Press the [MIDI] button to the right of the touch panel.**

# The [**MIDI CONTROL**] screen appears on the touch panel.

# **2 Select a type, from [TYPE A] to [TYPE D].**

This selects the type of MIDI control screen.

! When [**PAGE1**] or [**PAGE2**] is pressed, the page being displayed switches.

# **3 Operate the touch panel buttons or faders.**

#### Transmission of the MIDI messages begin.

For messages output by this unit, see *List of MIDI Messages* on page 19.

# <span id="page-17-0"></span>Operating an external MIDI sequencer

<u> - - - - - - - - - - - -</u>

This unit sends the tempo of the currently playing source (BPM information) as the MIDI timing clock. This can be used to synchronize an external MIDI sequencer with the tempo of the source.

---------------------

- ! External MIDI sequencers not supporting MIDI timing clocks cannot be synchronized.
- External MIDI sequencers cannot be synchronized for sources for which the BPM cannot be measured stably.
- MIDI timing clocks are output even for BPM values input manually by tapping the [**TAP**] button with a finger. The MIDI timing clock output range is 40 BPM to 250 BPM.

# **1 Connect the [MIDI OUT] terminal to the external MIDI sequencer's MIDI IN terminal using a commercially available MIDI cable.**

**2 Set the external MIDI sequencer's sync mode to Slave.**

# **3 Press [START/STOP].**

The MIDI start message is sent.

# **4 Press [ON/OFF] in the [MIDI] section.**

Transmission of the MIDI messages begin.

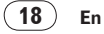

# <span id="page-18-0"></span>List of MIDI Messages

# $\frac{1}{2}$ Control Panel

 $\sim$ 

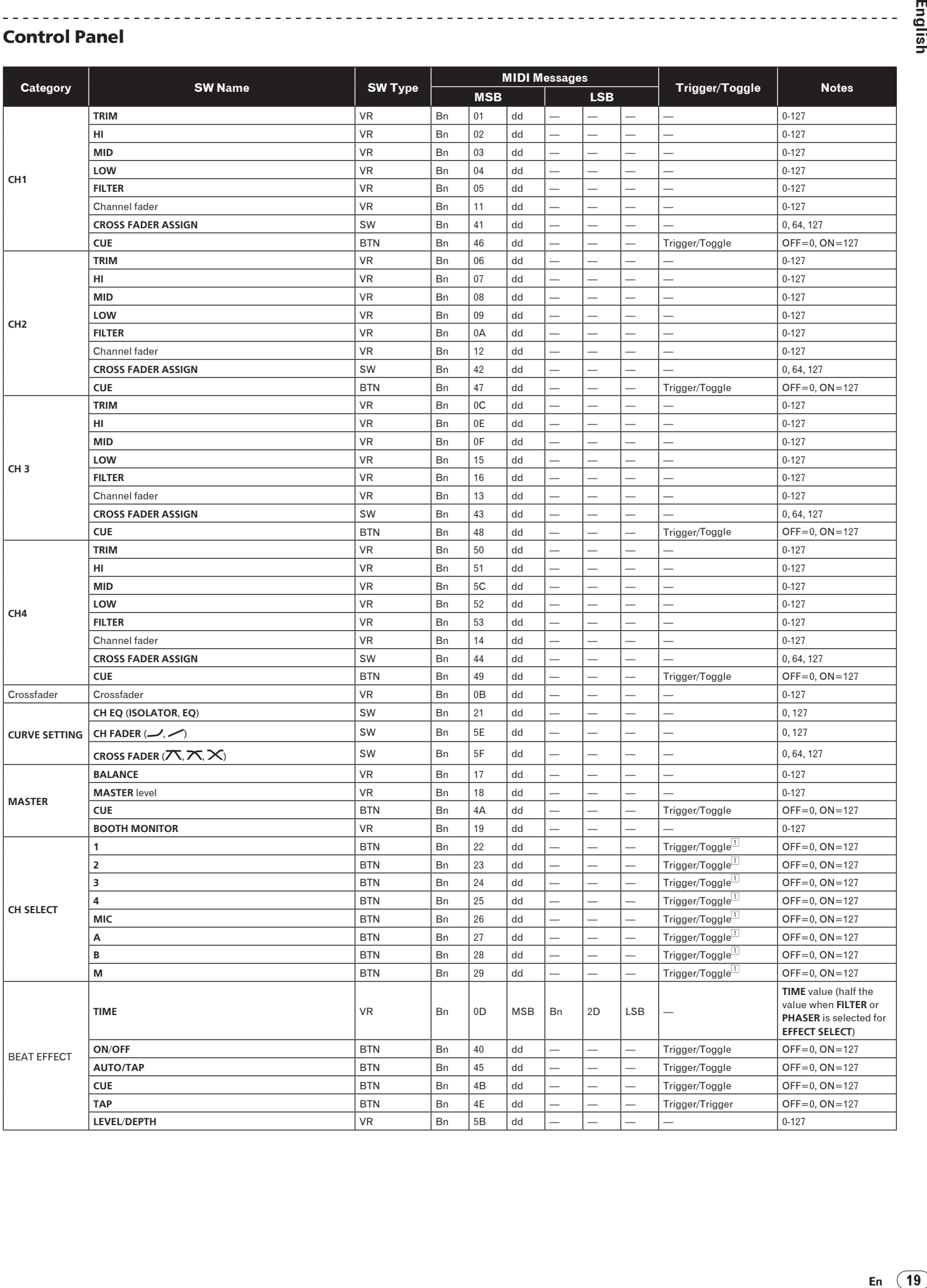

----------

۳

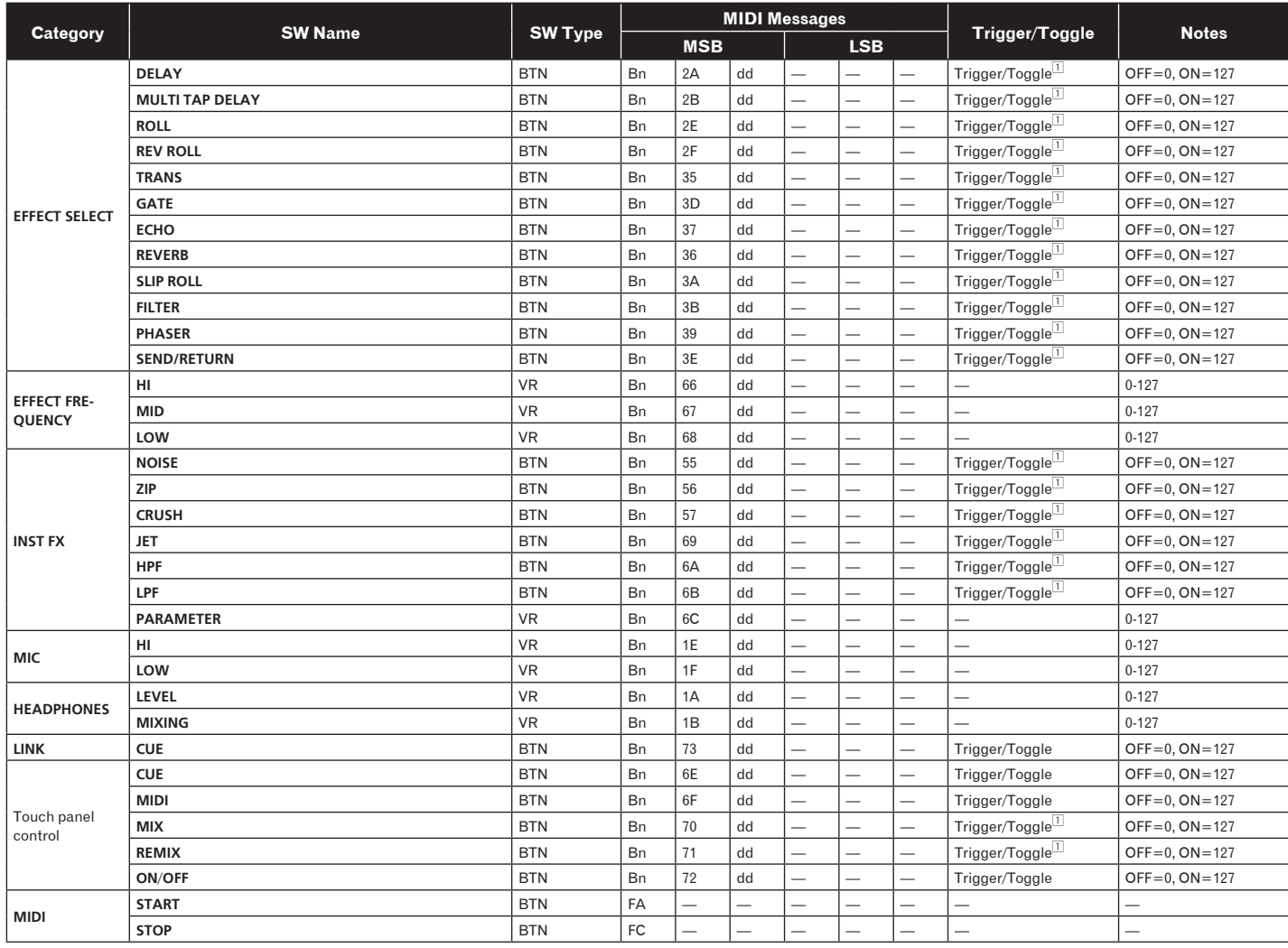

1 When turning one button on switches another button from on to off, MIDI on and off messages are sent from the two buttons.

When there is no button that switches off, only the MIDI on message is sent from the button that was pressed.

# Touch panel

# **FREQUENCY MIX**, **SIDECHAIN REMIX**

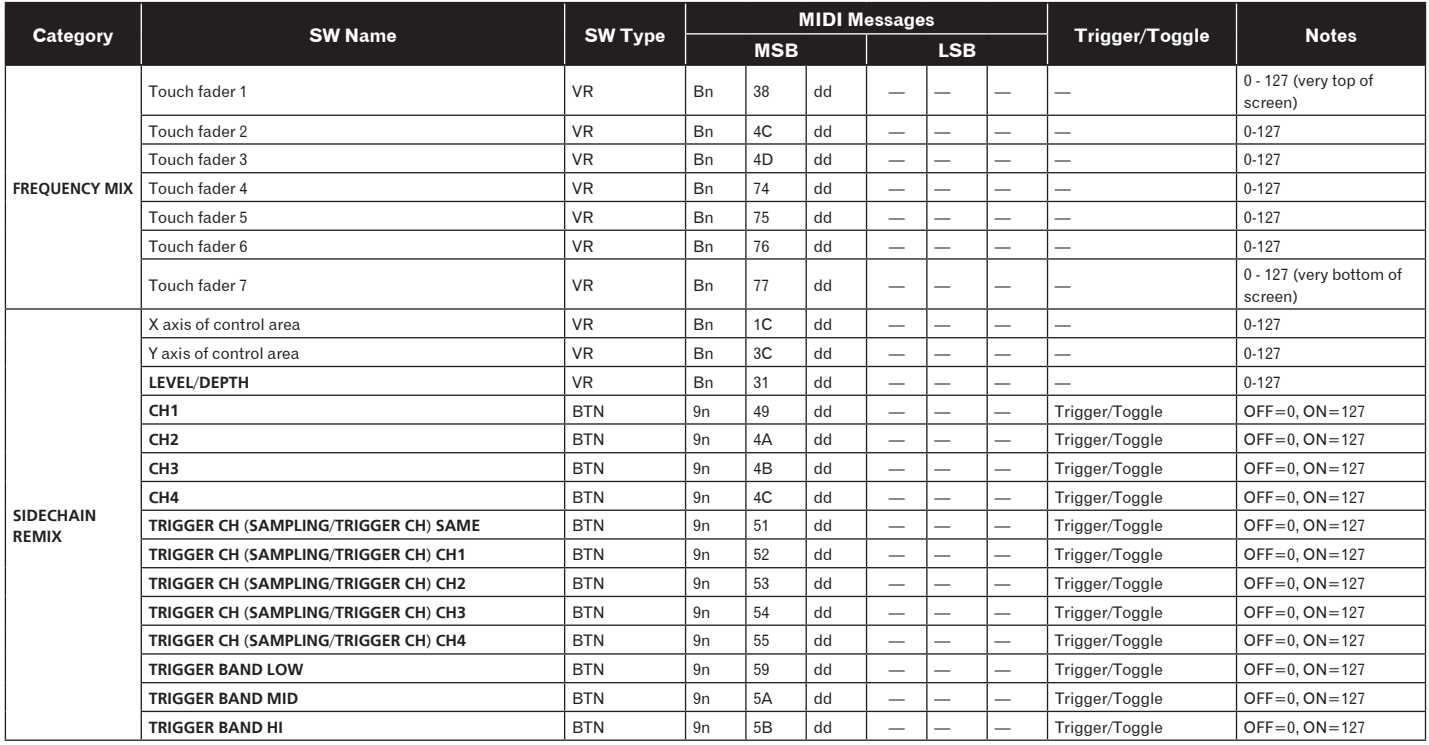

# **MIDI CONTROL**

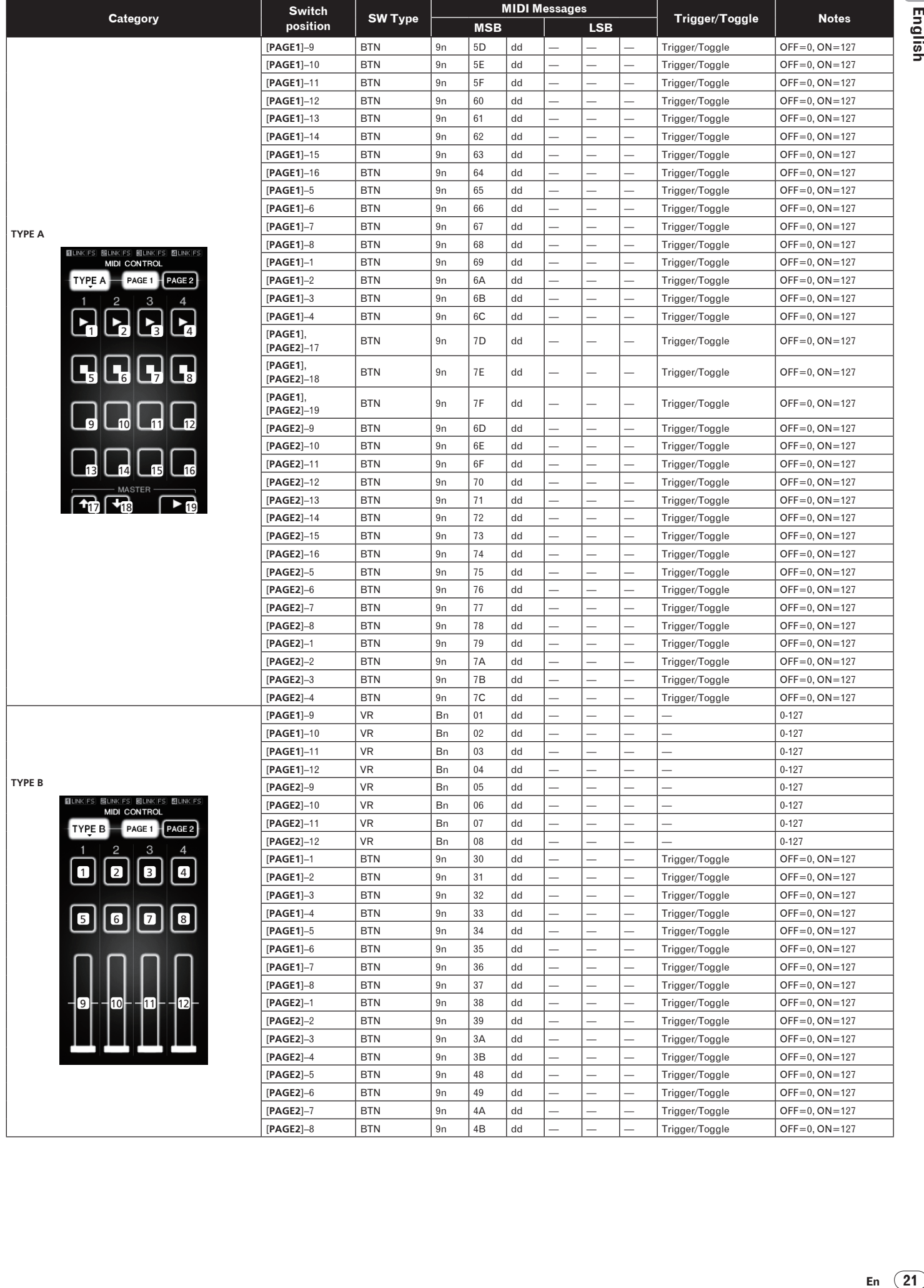

m.

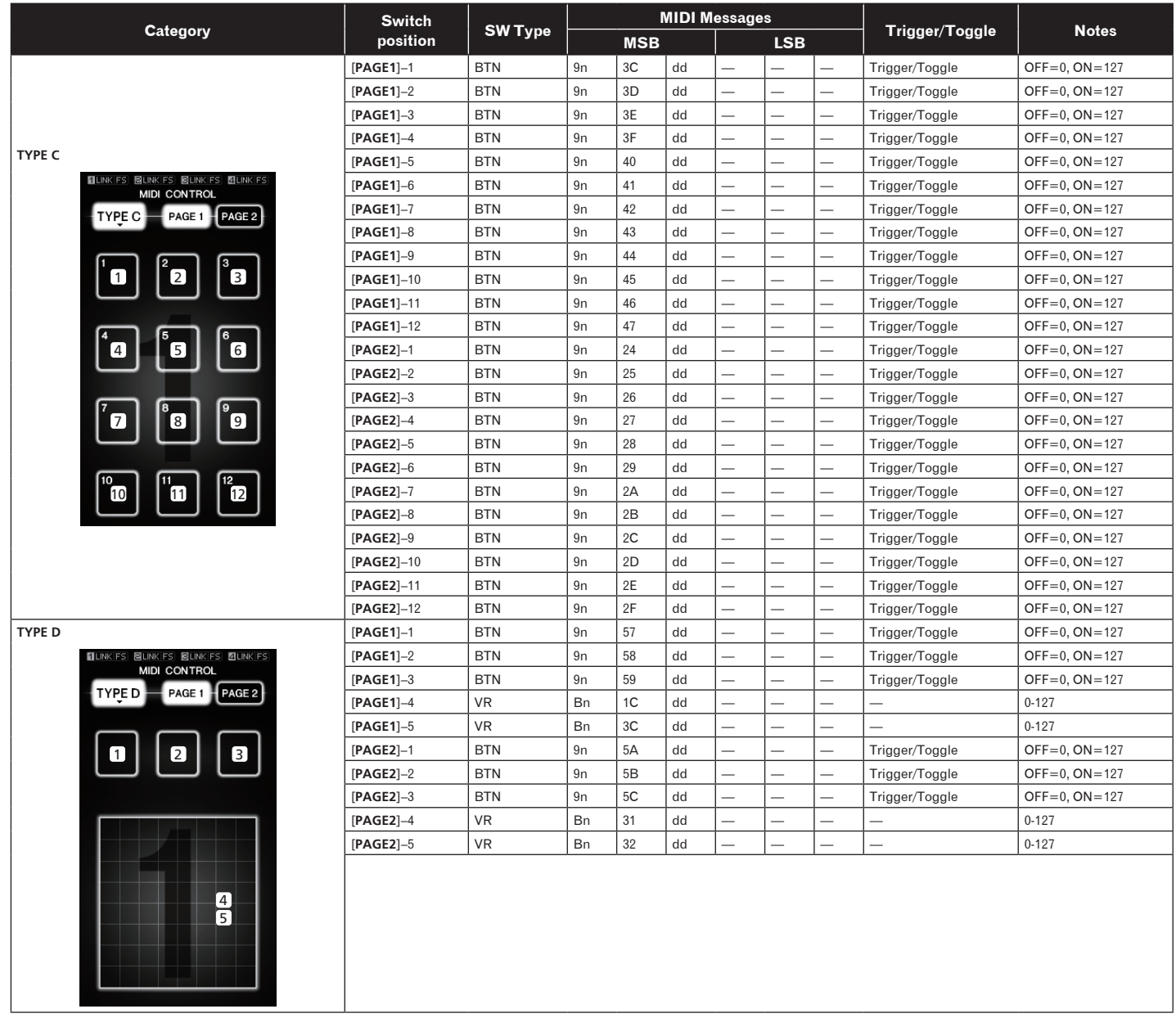

# <span id="page-22-0"></span>Types of BEAT EFFECT

# **DELAY**<sup>1</sup>

**Original** 

**(4 beats) 1/2 delay**   $\mathcal{P} \mathcal{P}$  $\triangleright$ **(8 beats)**

This function outputs a delay sound once according to the beat button's fraction. When 1/2 beat delay sound is added, 4 beats become 8 beats.

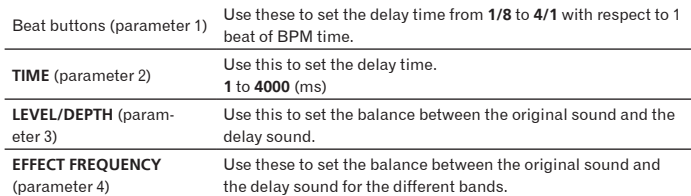

# **Contractor ECHO**<sup>1</sup> <sup>2</sup>

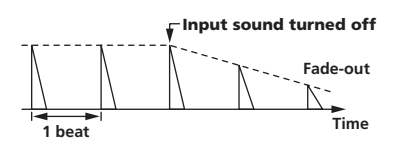

This function outputs increasingly attenuated delay sounds several times according to the beat button's fraction.

With 1/1 beat echoes, the delay sounds are faded out according to the track's tempo even after the input sound has been cut.

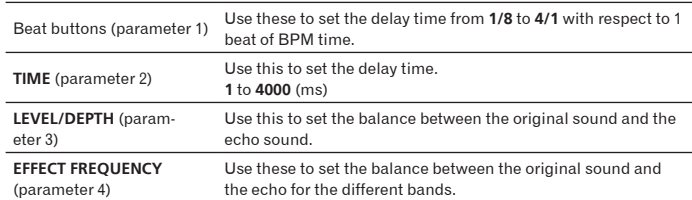

# **MULTI TAP DELAY**<sup>1</sup>

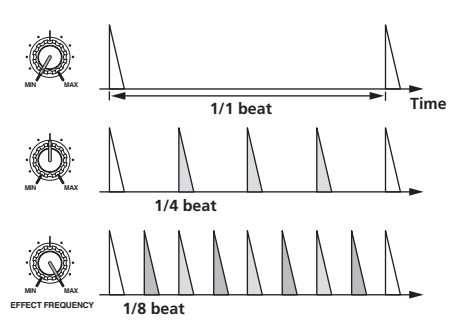

This function outputs up to 7 delay sounds in 1/8 units, according to the beat button's fraction.

The volume of the delay sound can be adjusted with the [**EFFECT FREQUENCY**] controls.

The volume of the odd delay sounds is adjusted from [**MIN**] to the center position, the volume of the even delay sounds is adjusted from the center position to [**MAX**].

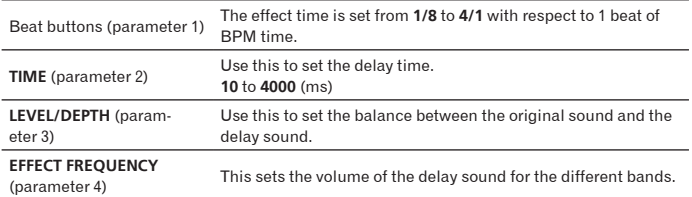

**REVERB**<sup>12</sup>

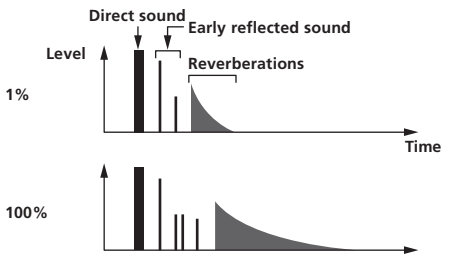

This function adds a reverberation effect to the input sound.

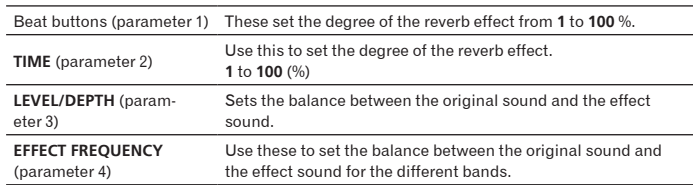

# **ROLL**<sup>12</sup>

**Effect turned on Repeated Original 1/1 roll**

This function records the input sound at the point at which the [**ON**/**OFF**] button is pressed and repeats the recorded sound according to the beat button's fraction.

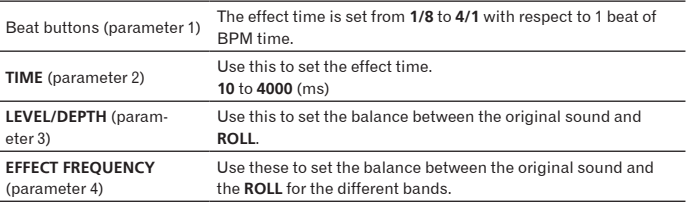

<u>\_\_\_\_\_\_\_\_\_\_\_\_\_\_</u>

# **SLIP ROLL**<sup>12</sup>

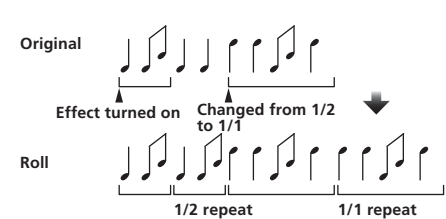

This function records the input sound at the point at which the [**ON**/**OFF**] button is pressed and repeats the recorded sound according to the beat button's fraction.

When the effect time changes, the input sound is recorded again.

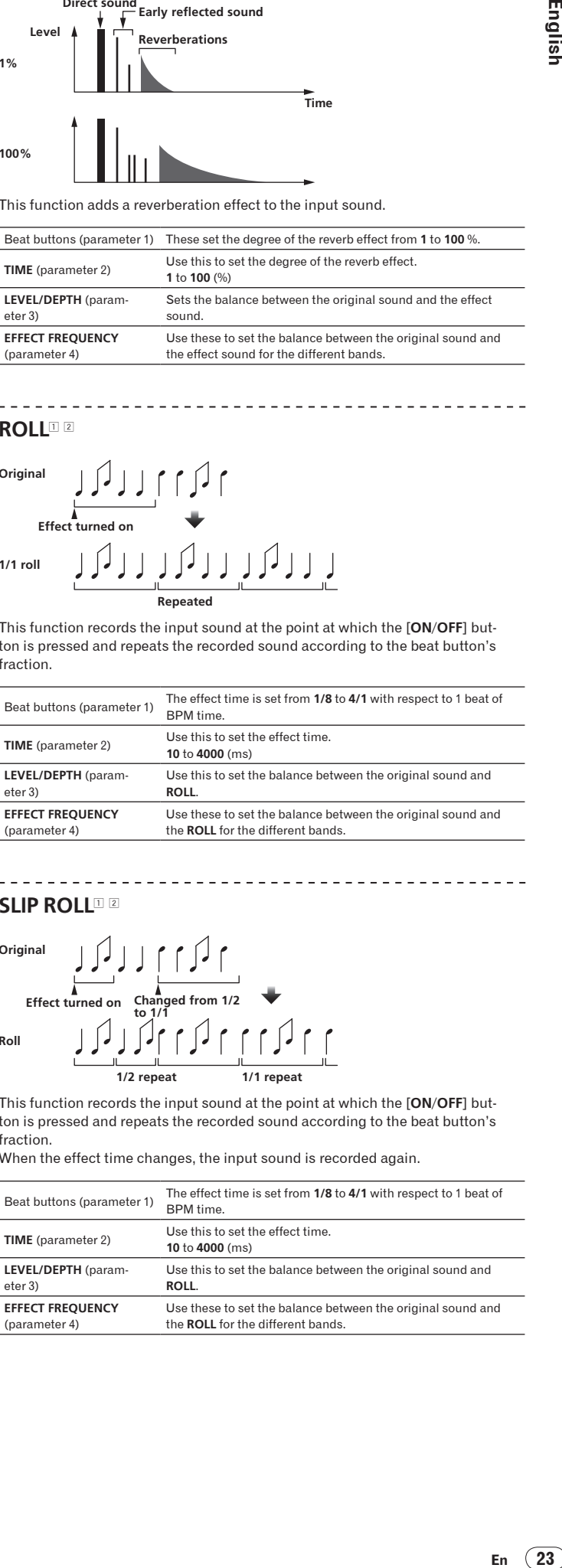

# <span id="page-23-0"></span>**REV ROLL**<sup>12</sup>

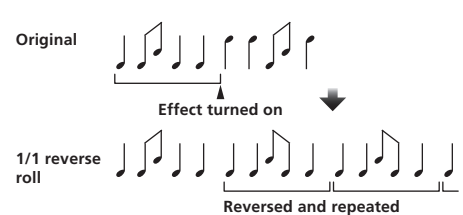

This function records the input sound at the point at which the [**ON**/**OFF**] button is pressed, reverses the recorded sound and repeats it according to the beat button's fraction.

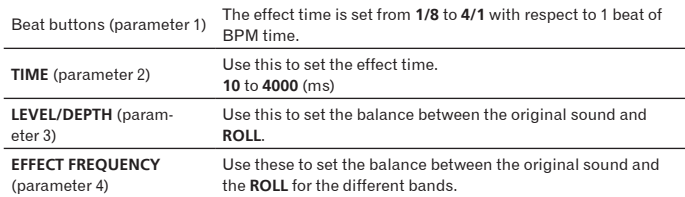

# **FILTER**<sup>1</sup>

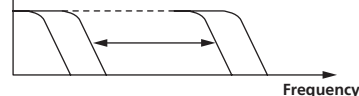

This function changes the filter's cut-off frequency according to the beat button's fraction.

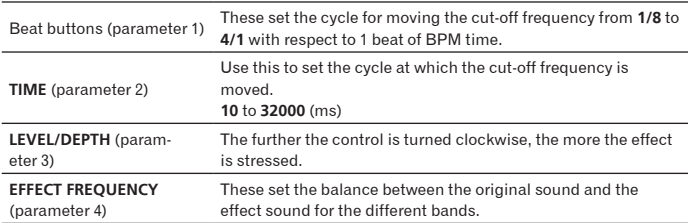

# **TRANS**<sup>1</sup>

**EFFECT FREQUENCY**

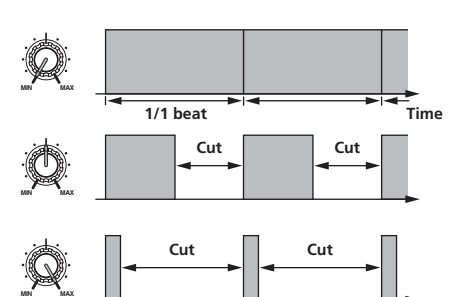

This function cuts the sound according to the beat button's fraction. The amount of the sound to be cut can be changed at [**EFFECT FREQUENCY**].

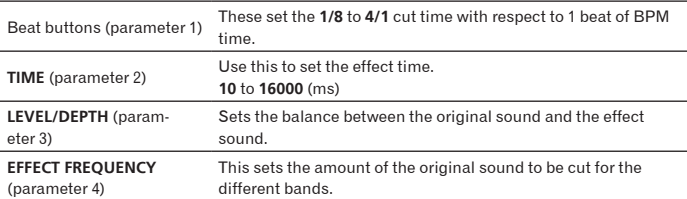

<u>\_\_\_\_\_\_\_\_\_\_\_\_\_\_\_</u>

 $- - - - - - -$ **PHASER**<sup>1</sup>

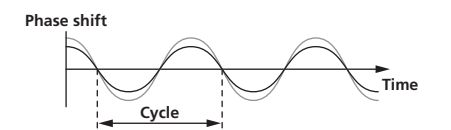

The phaser effect changes according to the beat button fraction.

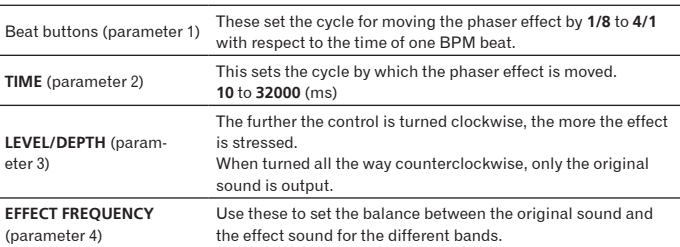

# **GATE**<sup>1</sup>

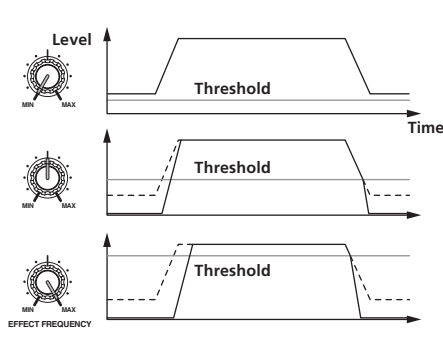

This function outputs the input sound that has a level above the threshold level, cutting the input sound that has a level below the threshold level. The threshold level can be changed at [**EFFECT FREQUENCY**].

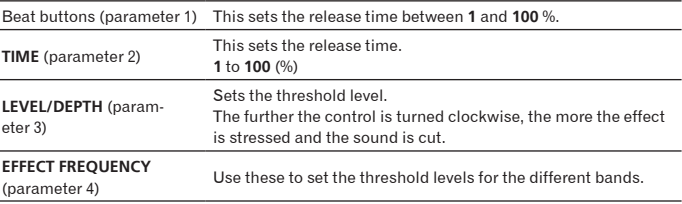

-----------------

# **SEND/RETURN**<sup>1</sup>

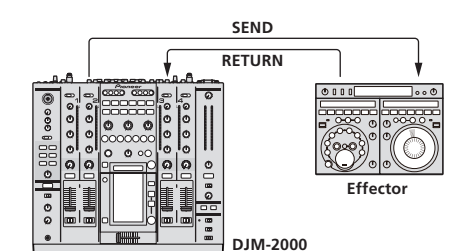

<u> - - - - - - - - - -</u>

Connect an external effector, etc., here.

[**EFFECT FREQUENCY**] can be used as an isolator.

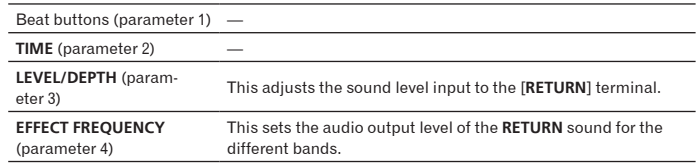

1 When "**A**", "**B**" or "**M**" is selected with the [**CH SELECT**] buttons, the effect sound cannot be monitored by pressing [**CUE**] (BEAT EFFECT) unless the sound for the channel you want to monitor is being output from [**MASTER**] channel.

2 When BEAT EFFECT is off, the effect sound cannot be monitored by pressing [**CUE**] (BEAT EFFECT).

**24 En**

# <span id="page-24-0"></span>Changing the settings

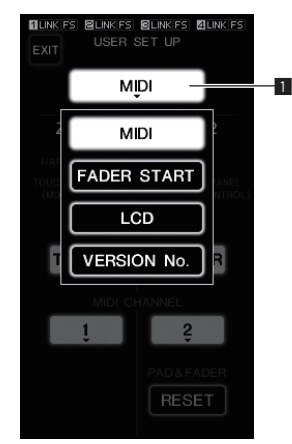

# **1 Press [LIVE SAMPLER (UTILITY, WAKE UP)] for at least 1**

# **seconds.**

The [**USER SETUP**] screen appears.

The [**LIVE SAMPLER** (**UTILITY**, **WAKE UP**)] indicator flashes.

! To display the [**CLUB SETUP**] screen, first turn this unit's power off, then press [**POWER**] while pressing [**LIVE SAMPLER** (**UTILITY**, **WAKE UP**)].

**English** 

**2 Press the setup item button.**

# The selection items appear.

#### **3 Select the setup item.**

Select the item on the touch panel and enter it.

# **4 Change the item's setting.**

- Select the item on the touch panel and enter it.
- ! Press [**SAVE**] to save the changes to the [**CLUB SETUP**] screen.

#### **5 Press [EXIT].**

## The [**USER SETUP**] screen closes.

! To close the [**CLUB SETUP**] screen, press [**POWER**] to turn this unit's power off.

1 Setup item button

# Setting preferences

Settings indicated in *italics* are the default settings set upon purchase.

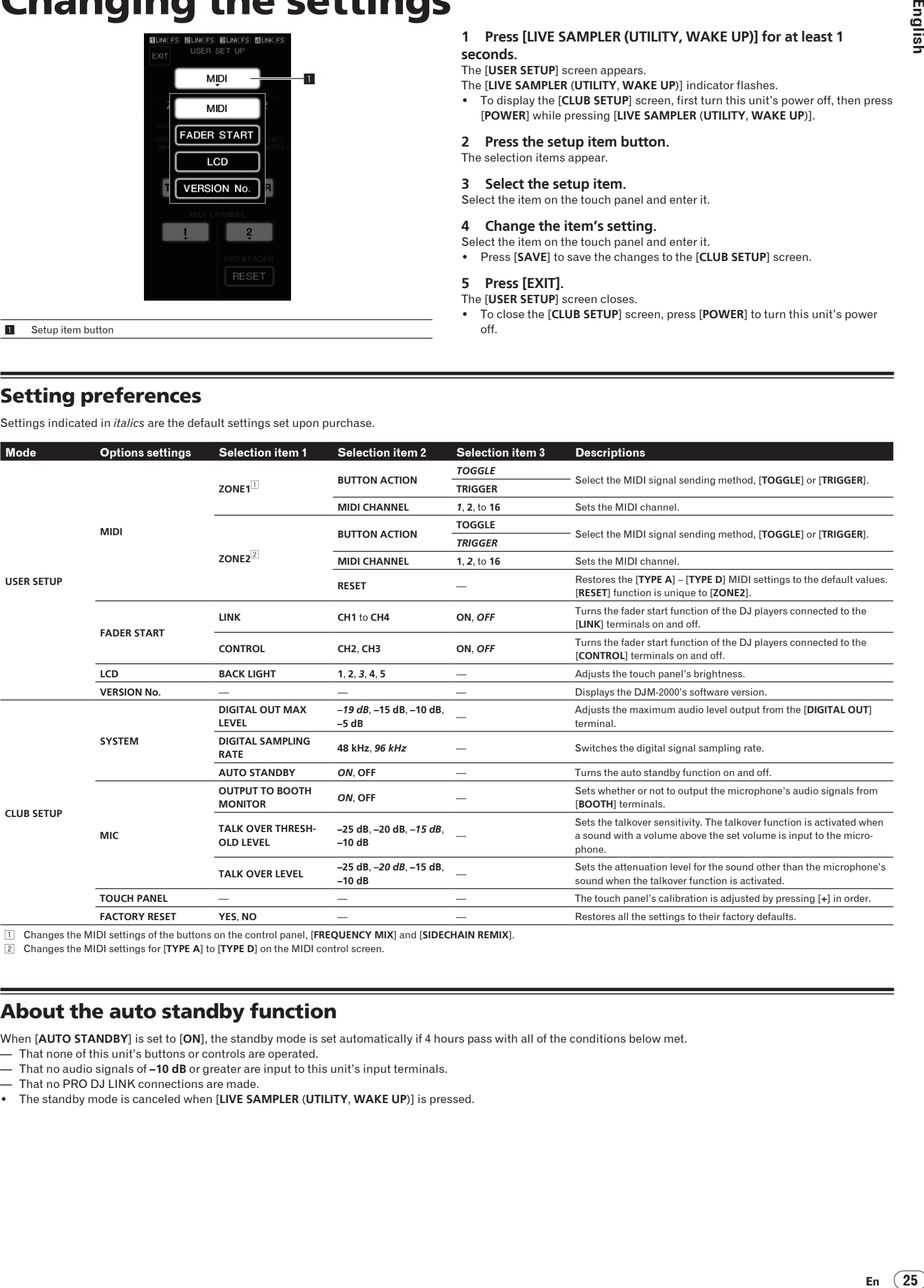

1 Changes the MIDI settings of the buttons on the control panel, [**FREQUENCY MIX**] and [**SIDECHAIN REMIX**].

2 Changes the MIDI settings for [**TYPE A**] to [**TYPE D**] on the MIDI control screen.

# About the auto standby function

When [**AUTO STANDBY**] is set to [**ON**], the standby mode is set automatically if 4 hours pass with all of the conditions below met.

— That none of this unit's buttons or controls are operated.

- That no audio signals of **–10 dB** or greater are input to this unit's input terminals.
- That no PRO DJ LINK connections are made.
- ! The standby mode is canceled when [**LIVE SAMPLER** (**UTILITY**, **WAKE UP**)] is pressed.

# <span id="page-25-0"></span>Additional information

# Troubleshooting

- . Incorrect operation is often mistaken for trouble or malfunction. If you think that there is something wrong with this component, check the points below. Sometimes the trouble may lie in another component. Inspect the other components and electrical appliances being used. If the trouble cannot be rectified after checking the items below, ask your nearest Pioneer authorized service center or your dealer to carry out repair work.
- . The player may not operate properly due to static electricity or other external influences. In such cases, normal operation may be restored by unplugging the power cord then plugging it back in.

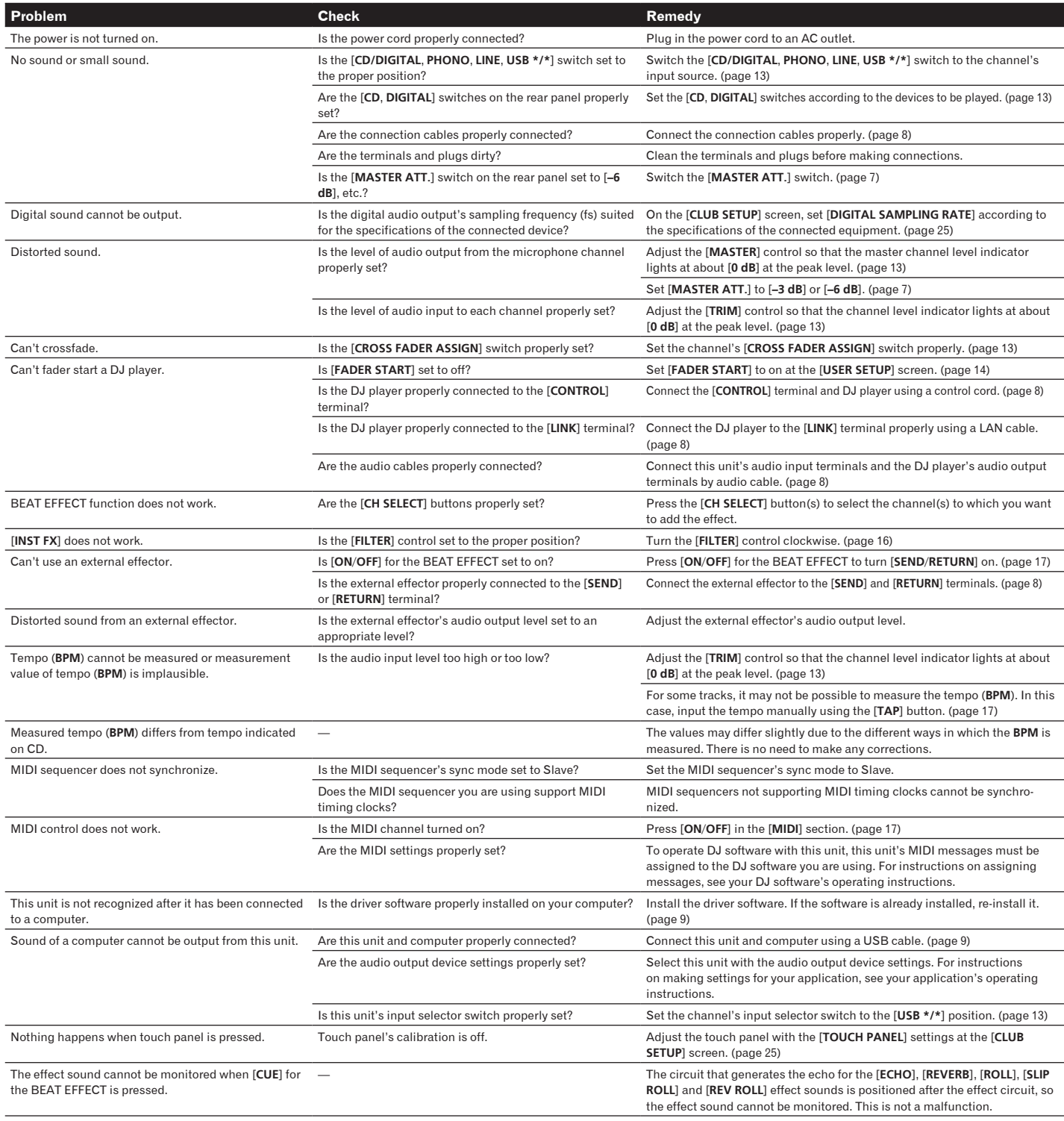

# <span id="page-26-0"></span>About the liquid crystal display

- ! Small black or shining points may appear on the liquid crystal display. This is a phenomenon inherent to liquid crystal displays; this is not a malfunction.
- When using in cold places, the liquid crystal display may be dark for a while after the DJM-2000's power is turned on. It will reach the normal brightness after a while.
- ! When the liquid crystal display is exposed to direct sunlight, the light will reflect off it, making it difficult to see. Block the direct sunlight.

# About the exemption clauses

- 
- Pioneer is a registered trademark of Pioneer Corporation.<br>● Microsoft®, Windows Vista®, and Windows® are registered trademarks or trademarks of Microsoft Corporation in the United States and/or other countries.
- Pentium is a registered trademark of Intel Corporation.
- ! Adobe and Reader are either registered trademarks or trademarks of Adobe Systems Incorporated in the United States and/or other countries.
- ! Apple, Macintosh or Mac OS are registered trademarks of Apple Inc. in the United States and/or other countries.
- ASIO is a trademark of Steinberg Media Technologies GmbH.
- ! The names of companies and products mentioned herein are the trademarks of their respective owners.

# <span id="page-27-0"></span>Block Diagram

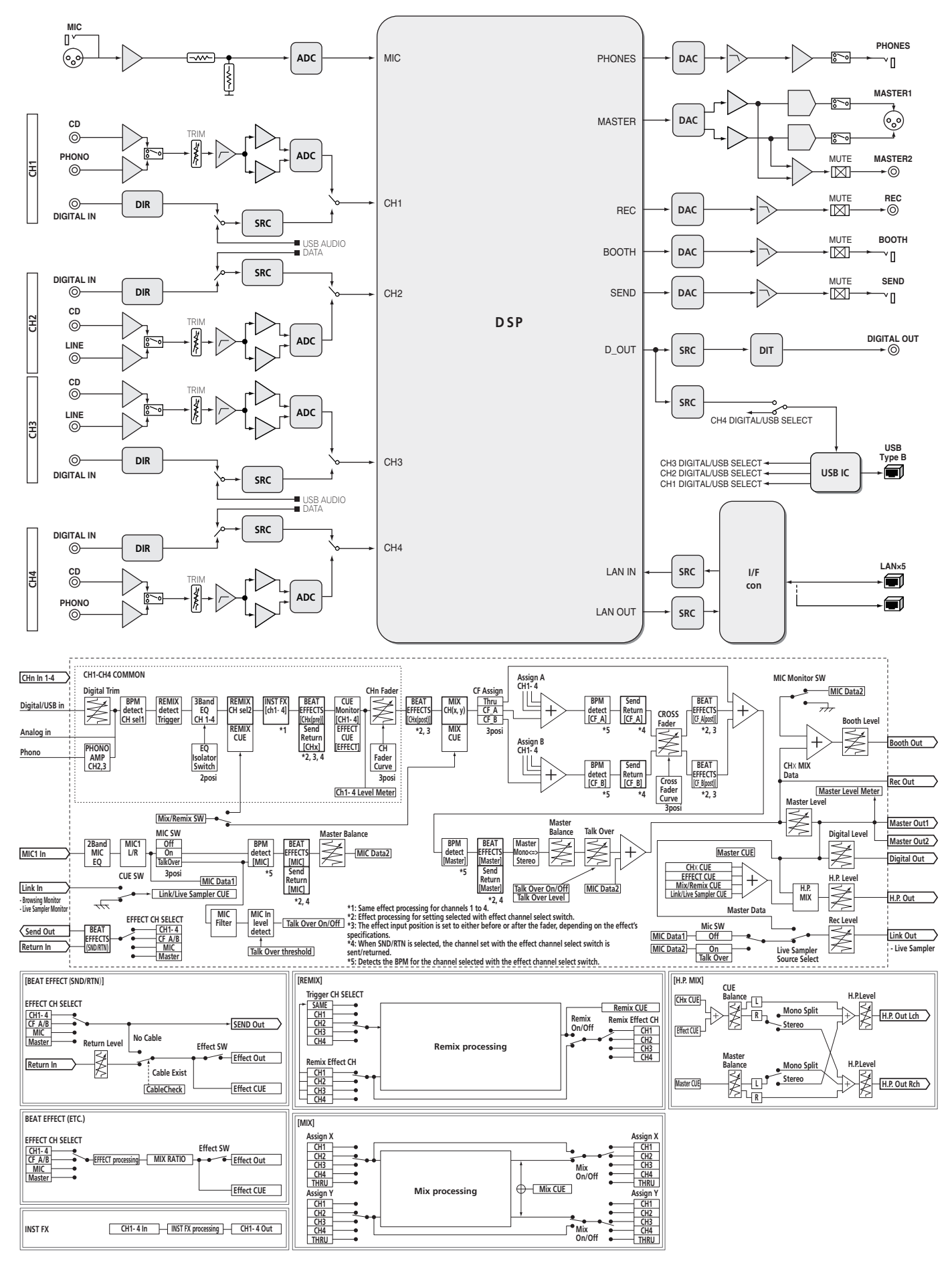

**28 En**

# <span id="page-28-0"></span>**Specifications**

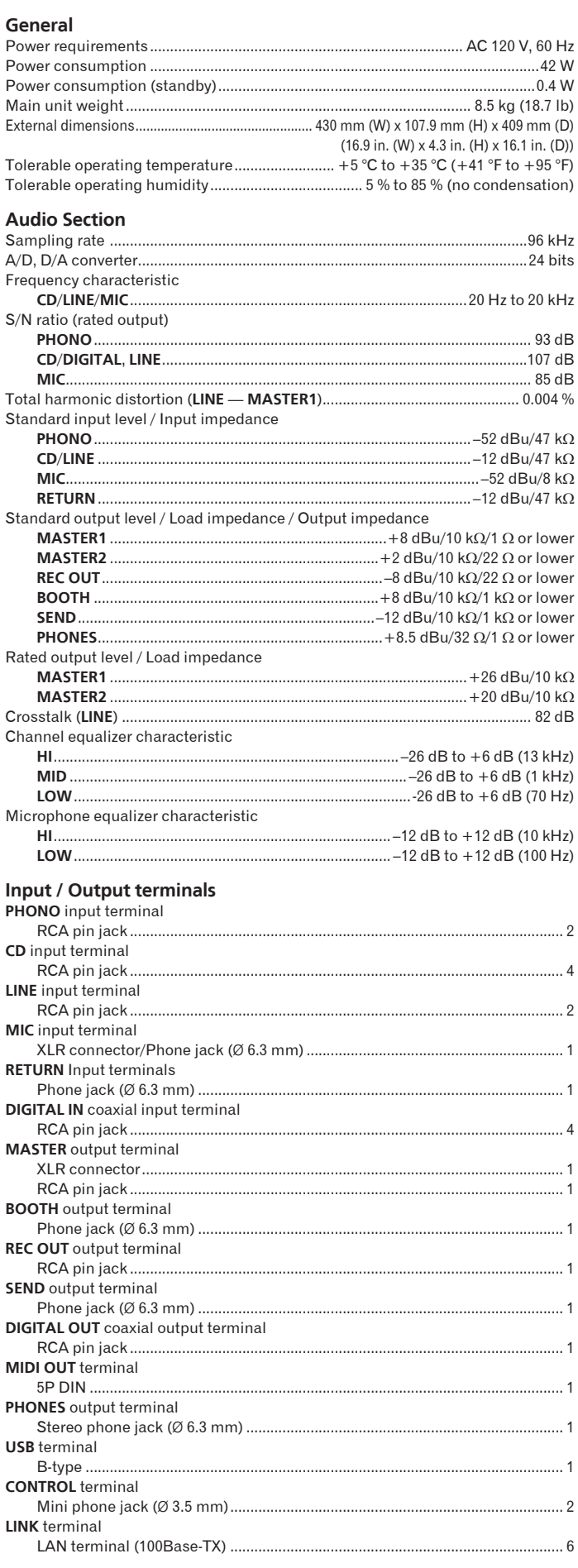

۳

The specifications and design of this product are subject to change without notice.

 $\overline{\phantom{a}}$ 

Nous vous remercions d'avoir acquis un produit Pioneer. Veuillez lire attentivement ce mode d'emploi afin de connaître la manière d'utiliser l'appareil comme il convient. Cela fait, conservez le mode d'emploi de façon à pouvoir vous y référer en cas de nécessité.

Dans certains pays ou certaines régions, la forme de la fiche d'alimentation et de la prise d'alimentation peut différer de celle qui figure sur les schémas, mais les branchements et le fonctionnement de l'appareil restent les mêmes.

# **IMPORTANT**

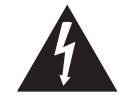

Ce symbole de l'éclair, placé dans un triangle équilatéral, a pour but d'attirer l'attention de l'utilisateur sur la présence, à l'intérieur du coffret de l'appareil, de "tensions dangereuses" non isolées d'une grandeur suffisante pour représenter un risque d'électrocution pour les êtres humains.

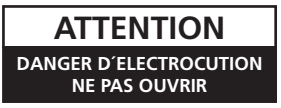

## **ATTENTION :**

POUR ÉVITER TOUT RISQUE D'ÉLECTROCUTION, NE PAS ENLEVER LE COUVERCLE (NI LE PANNEAU ARRIÈRE). AUCUNE PIÈCE RÉPARABLE PAR L'UTILISATEUR NE SE TROUVE À L'INTÉRIEUR. CONFIER TOUT ENTRETIEN À UN PERSONNEL QUALIFIÉ UNIQUEMENT.

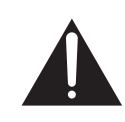

Ce point d'exclamation, placé dans un triangle équilatéral, a pour but d'attirer l'attention de l'utilisateur sur la présence, dans les documents qui accompagnent l'appareil, d'explications importantes du point de vue de l'exploitation ou de l'entretien.

**D3-4-2-1-1\_A1\_Fr**

# **INSTRUCTIONS DE SÉCURITÉ IMPORTANTES**

- Prenez connaissance du mode d'emploi.  $1)$
- Conservez le mode d'emploi.  $(2)$
- Respectez les avertissements.  $3)$
- $4)$ Respectez les instructions.
- N'utilisez pas cet appareil près d'un point d'eau.  $5)$
- $6)$ Pour nettoyer, n'utilisez qu'un chiffon sec.
- N'obstruez pas les évents d'aération. Installez  $\overline{7}$ l'appareil conformément aux instructions du fabricant.
- $\{8\}$ N'installez pas l'appareil près des appareils de chauffage (radiateurs, poêles) et des appareils qui dégagent de la chaleur (y compris les amplificateurs).
- $Q)$ Ne tentez pas de faire échec à la sécurité qu'assurent la fiche polarisée ou la fiche à borne de masse. Une fiche polarisée possède 2 lames dont une est plus large que l'autre. Une fiche à borne de masse possède également 2 lames et en outre une broche pour la mise à la terre. La lame plus large dans un cas, et la broche dans l'autre cas, sont là pour des raisons de sécurité. Si la fiche du cordon d'alimentation fourni ne pénètre pas dans la prise secteur, demandez à un électricien de remplacer la prise obsolète.
- 10) Faites cheminer le cordon d'alimentation de manière qu'il ne puisse pas être piétiné et veillez à ce que le cordon ne soit pas écrasé, tout particulièrement au niveau des prises secteur ou de sa sortie de l'appareil.
- 11) N'utilisez aucun accessoire ni aucune option qui ne soient pas conseillés par le fabricant.
- 12) Utilisez uniquement un chariot, un support, un trépied, une console ou une table conseillés par le fabricant ou vendus avec l'appareil. Si vous optez pour un chariot, ne déplacez ce dernier et l'appareil qu'il porte qu'avec les précautions qui s'imposent pour éviter de renverser l'appareil et d'être blessé.

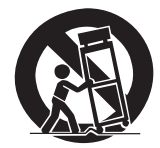

- 13) Pendant les orages, débranchez la fiche du cordon d'alimentation; procédez de même si vous avez l'intention de ne pas vous servir de l'appareil durant une longue période.
- 14) Les réparations doivent être effectuées par du personnel qualifié. La réparation de l'appareil est nécessaire s'il a été endommagé, si le cordon d'alimentation où la fiche sont abîmés, si un liquide à ou un objet ont pénétré dans l'appareil, ou si ce dernier a été exposé à la pluie ou à l'humidité, ne fonctionne pas normalement ou s'il est tombé.

# **AVERTISSEMENT**

Cet appareil n'est pas étanche. Pour éviter les risques d'incendie et de décharge électrique, ne placez près de lui un récipient rempli d'eau, tel qu'un vase ou un pot de fleurs, et ne l'exposez pas à des gouttes d'eau, des éclaboussures, de la pluie ou de l'humidité.

**D3-4-2-1-3\_A1\_Fr**

# **AVERTISSEMENT**

*Avant de brancher l'appareil pour la première, lisez attentivement la section suivante.*

**D3-4-2-1-4\*\_A1\_Fr La tension de l'alimentation électrique disponible varie selon le pays ou la région. Assurez-vous que la tension du secteur de la région où l'appareil sera utilisé correspond à la tension requise (par ex. 230 V ou 120 V), indiquée sur la panneau latéral.**

# **AVERTISSEMENT**

Cet appareil est muni d'une fiche de mise à la terre (masse) à trois fils. Comme la fiche présente une troisième broche (de terre), elle ne peut se brancher que sur une prise de courant, prévue pour une mise à la terre. Si vous n'arrivez pas à insérer la fiche dans la prise de courant, contactez un électricien qualifié pour faire remplacer la prise par une qui soit mise à la terre. N'annulez pas la fonction de sécurité que procure cette fiche de mise à la terre.

**D3-4-2-1-6\_A1\_Fr**

# **AVERTISSEMENT**

Pour éviter les risques d'incendie, ne placez aucune flamme nue (telle qu'une bougie allumée) sur l'appareil.

**D3-4-2-1-7a\_A1\_Fr**

# **PRÉCAUTION DE VENTILATION**

Lors de l'installation de l'appareil, veillez à laisser un espace suffisant autour de ses parois de manière à améliorer la dissipation de chaleur (au moins 5 cm à l'arrière et 3 cm de chaque côté).

# **AVERTISSEMENT**

Les fentes et ouvertures du coffret sont prévues pour la ventilation, pour assurer un fonctionnement stable de l'appareil et pour éviter sa surchauffe. Pour éviter les risques d'incendie, ne bouchez jamais les ouvertures et ne les recouvrez pas d'objets, tels que journaux, nappes ou rideaux, et n'utilisez pas l'appareil posé sur un tapis épais ou un lit.

**D3-4-2-1-7b\*\_A1\_Fr**

# **Milieu de fonctionnement**

Température et humidité du milieu de fonctionnement : De +5 °C à +35 °C (de +41 °F à +95 °F) ; Humidité relative inférieure à 85 % (orifices de ventilation non obstrués)

N'installez pas l'appareil dans un endroit mal ventilé ou un lieu soumis à une forte humidité ou en plein soleil (ou à une forte lumière artificielle).

**D3-4-2-1-7c\*\_A1\_Fr**

Si la fiche d'alimentation secteur de cet appareil ne convient pas à la prise secteur à utiliser, la fiche doit être remplacée par une appropriée. Ce remplacement et la fixation d'une fiche secteur sur le cordon d'alimentation de cet appareil doivent être effectués par un personnel de service qualifié. En cas de branchement sur une prise secteur, la fiche de coupure peut provoquer une sérieuse décharge électrique. Assurez-vous qu'elle est éliminée correctement après sa dépose.

L'appareil doit être déconnecté en débranchant sa fiche secteur au niveau de la prise murale si vous prévoyez une période prolongée de non utilisation (par exemple avant un départ en vacances).

**D3-4-2-2-1a\_A1\_Fr**

# **ATTENTION**

L'interrupteur **POWER** de cet appareil ne coupe pas complètement celui-ci de sa prise secteur. Comme le cordon d'alimentation fait office de dispositif de déconnexion du secteur, il devra être débranché au niveau de la prise secteur pour que l'appareil soit complètement hors tension. Par conséquent, veillez à installer l'appareil de telle manière que son cordon d'alimentation puisse être facilement débranché de la prise secteur en cas d'accident. Pour éviter tout risque d'incendie, le cordon d'alimentation sera débranché au niveau de la prise secteur si vous prévoyez une période prolongée de non utilisation (par exemple avant un départ en vacances).

**D3-4-2-2-2a\*\_A1\_Fr**

Cet appareil numérique de la Classe B est conforme à la norme NMB-003 du Canada.

**D8-10-1-3\_A1\_Fr**

# **NOTE IMPORTANTE SUR LE CABLE D'ALIMENTATION**

Tenir le câble d'alimentation par la fiche. Ne pas débrancher la prise en tirant sur le câble et ne pas toucher le câble avec les mains mouillées. Cela risque de provoquer un court-circuit ou un choc électrique. Ne pas poser l'appareil ou un meuble sur le câble. Ne pas pincer le câble. Ne pas faire de noeud avec le câble ou l'attacher à d'autres câbles. Les câbles d'alimentation doivent être posés de façon à ne pas être écrasés. Un câble abîmé peut provoquer un risque d'incendie ou un choc électrique. Vérifier le câble d'alimentation de temps en temps. Contacter le service après-vente PIONEER le plus proche ou le revendeur pour un remplacement.

**S002\*\_A1\_Fr**

# <span id="page-31-0"></span>**Sommaire**

# **Comment lire ce manuel**

Les noms d'écrans, de menus et de touches sont entre crochets dans ce manuel. (ex. canal [MASTER], menu [ON/OFF], [File])

# **1** Informations préliminaires

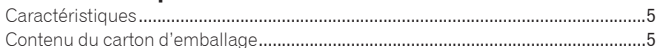

# <sup>2</sup> Raccordements

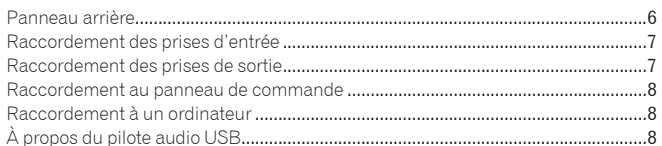

# **B** Opérations

. j

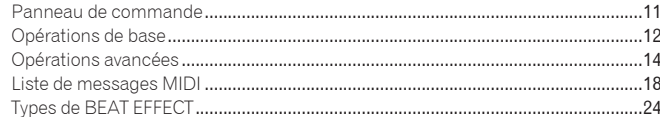

# Changement des réglages

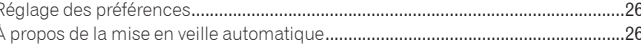

# **B** Informations supplémentaires

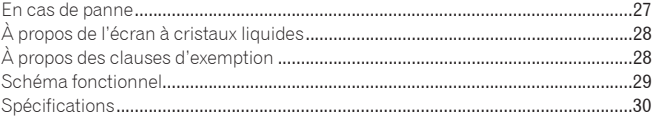

# <span id="page-32-0"></span>Informations préliminaires

# Caractéristiques

Cet appareil est une table de mixage DJ haute performance, destinée aux DJ professionnels, qui offre non seulement un son d'une qualité excellente mais aussi un panneau tactile multipoint, divers types d'interfaces et des effets permettant de toutes nouvelles pratiques DJ.

# TOUCH PANEL EFFECT

Cet appareil présente un grand panneau tactile multipoint LCD de 5,8 pouces. Lorsque les fonctions [**FREQUENCY MIX**] et [**SIDECHAIN REMIX**] sont combinées, l'effet obtenu peut être contrôlé visuellement et acoustiquement, ce qui rend le contrôle plus intuitif.

\_\_\_\_\_\_\_\_\_\_\_\_\_\_\_\_\_\_\_\_\_\_\_\_\_\_\_\_\_

# FREQUENCY MIX

Les fréquences des morceaux se divisent en sept bandes et sont représentées graphiquement. La commande des faders sur le panneau tactile permet une maîtrise plus fine, le mixage de deux canaux ou le changement d'instruments (parties).

# SIDECHAIN REMIX

Le son d'un canal particulier peut servir à déclencher l'application d'effets au son des autres canaux. L'emploi du pad du panneau tactile permet une manipulation du son plus dynamique.

# INST FX

Cet appareil présente six types d'effets (**NOISE**, **ZIP**, **CRUSH**, **JET**, **HPF**, **LPF**). Les effets peuvent être obtenus par une simple rotation des commandes [**FILTER**] pour les différents canaux pendant une improvisation et peuvent ensuite être réglés avec la commande [**PARAMETER**] jusqu'à obtention de l'effet souhaité.

# BEAT EFFECT

La fonction populaire BEAT EFFECT de la série DJM est toujours présente et a été développée. Cet appareil offre une fonction [**EFFECT FREQUENCY**] qui permet de régler le niveau d'effet appliqué par plage de fréquences, et par conséquent une plus grande liberté de lecture que dans le passé.

# PRO DJ LINK

Lorsqu'un lecteur DJ Pioneer compatible PRO DJ LINK (CDJ-2000, CDJ-900 etc.), un ordinateur sur lequel rekordbox est installé et cet appareil sont reliés par un câble LAN, les fonctions PRO DJ LINK suivantes peuvent être utilisées. Pour le détail, reportez-vous à la page 14, *À propos de PRO DJ LINK*.

- Exportation SD & USB
- Exportation rekordbox LINK
- LIVE SAMPLER
- LINK MONITOR
- $\div$  STATUS INFORMATION

\_\_\_\_\_\_\_\_\_\_\_\_\_\_\_\_\_\_\_\_\_\_\_\_\_

# CARTE SON

Cet appareil est équipé d'une carte son/interface audio USB permettant d'attribuer jusqu'à quatre sources audio d'un ordinateur aux différents canaux et de les mixer. De plus, les signaux de sortie du canal principal peuvent être transmis à l'ordinateur, ce qui est très pratique pour enregistrer, par exemple, des mixages.

# HAUTE QUALITÉ SONORE

Des mesures ont été prises pour améliorer la qualité du son des entrées et sorties numériques et analogiques. Un son plus puissant et de plus grande qualité est obtenu grâce à un échantillonnage à 96 kHz, un convertisseur A/N 24 bits et un convertisseur N/A 32 bits, tous deux de haute qualité sonore. Cet appareil prend en charge les signaux audio USB de 48 kHz 16 bits, 48 kHz 24 bits et 44,1 kHz 16 bits.

# Contenu du carton d'emballage

- ! CD-ROM
- Câble USB
- Câbles LAN x 4
- Câble d'alimentation
- Carte de garantie
- Mode d'emploi (ce document)

# <span id="page-33-0"></span>Raccordements

Veillez à toujours éteindre les appareils et à débrancher le cordon d'alimentation de la prise secteur avant de raccorder un appareil ou de changer les liaisons. Reportez-vous au mode d'emploi de l'appareil devant être raccordé.

Lorsque tous les appareils ont été raccordés, vous pouvez brancher le cordon d'alimentation.

Veillez à utiliser le cordon d'alimentation fourni.

# Panneau arrière

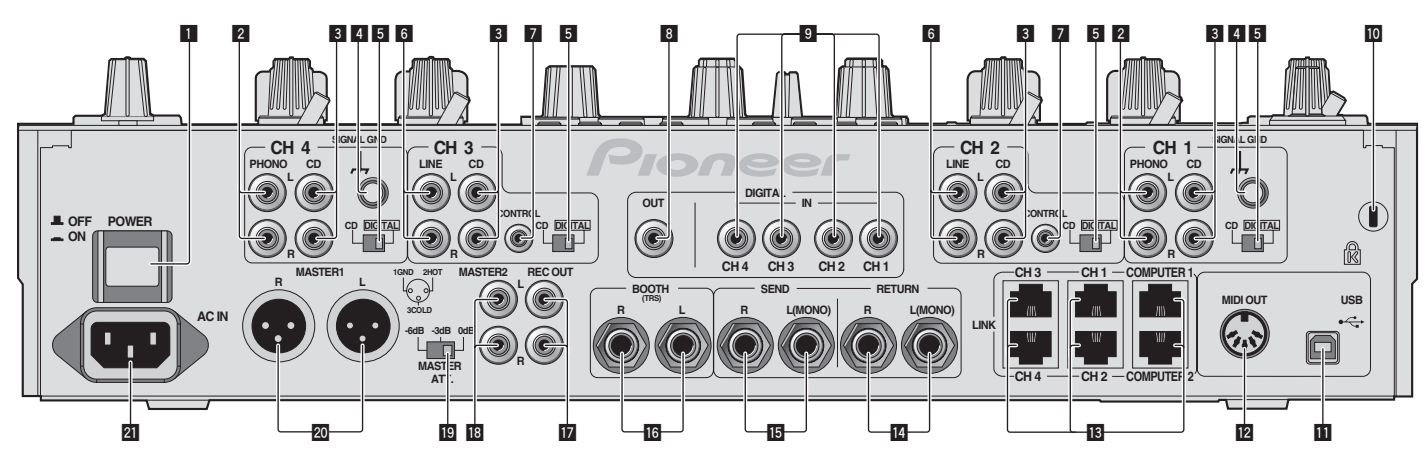

# 1 **POWER (la page 12)**

Pour allumer et éteindre cet appareil.

# 2 **PHONO (la page 7)**

Pour raccorder un appareil de type tourne-disque (cartouche phono MM). Ne pas pourvoir des signaux de ligne.

### 3 **CD (la page 7)**

Pour raccorder un lecteur DJ ou un appareil avec sortie niveau ligne.

### 4 **SIGNAL GND (la page 7)**

Pour raccorder le fil de terre d'un lecteur analogique. Ceci permet de réduire le bruit lorsqu'un lecteur analogique est raccordé.

### 5 **CD, DIGITAL (la page 12)**

Pour sélectionner les prises d'entrée des signaux analogiques (**CD**) ou les prises d'entrée des signaux numériques (**DIGITAL IN**).

### 6 **LINE (la page 7)**

Pour raccorder une platine à cassette ou un appareil avec sortie niveau ligne.

# 7 **CONTROL (la page 7)**

Pour raccorder un cordon de commande (fourni avec les lecteurs DJ Pioneer).

# 8 **DIGITAL OUT (la page 7)**

Transmet les signaux audio du canal principal.

# 9 **DIGITAL IN (la page 7)**

Ces prises doivent être reliées aux prises de sortie coaxiales numériques des lecteurs DJ, etc. Le son peut être momentanément interrompu lorsque la fréquence d'échantillonnage des signaux de sortie est changée.

### **10** Fente de sécurité Kensington

#### **11** USB (la page 8)

Pour raccorder un ordinateur.

# c **MIDI OUT (la page 7)**

Cette prise doit être reliée à la prise MIDI IN d'un séquenceur MIDI externe.

#### d **LINK (la page 7)**

Ces prises doivent être reliées aux prises LINK des lecteurs DJ Pioneer ou aux ports LAN d'ordinateurs sur lesquels rekordbox est installé (PRO DJ LINK).

# e **RETURN (la page 7)**

À raccorder à la prise de sortie d'un processeur d'effets externe. Lorsque le canal [**L (MONO)**] seulement est raccordé, l'entrée du canal [**L (MONO)**] est transmise simultanément au canal [**R**].

# **13** SEND (la page 7)

À raccorder à la prise d'entrée d'un processeur d'effets externe. Lorsque le canal [**L (MONO)**] seulement est raccordé, un signal audio monophonique est transmis.

#### g **BOOTH (la page 7)**

Prises de sortie pour moniteur de cabine, compatible avec une sortie symétrique ou asymétrique pour connecteur TRS.

### **17** REC OUT (la page 7)

Cette prise de sortie est prévue pour l'enregistrement.

### **i8** MASTER2 (la page 7)

À raccorder à un amplificateur de puissance, etc.

#### 19 **MASTER ATT.**

Pour changer le niveau d'atténuation du son provenant des prises [**MASTER1**] et [**MASTER2**]. Sélectionnez 0 dB, –3 dB ou –6 dB.

### k **MASTER1 (la page 7)**

À raccorder à un amplificateur de puissance, etc.

# **21** AC IN

À relier à une prise d'alimentation avec le cordon d'alimentation fourni. Avant de brancher le cordon d'alimentation, assurez-vous que tous les autres appareils sont raccordés.

Veillez à utiliser le cordon d'alimentation fourni.

**6 Fr**

# <span id="page-34-0"></span>Raccordement des prises d'entrée

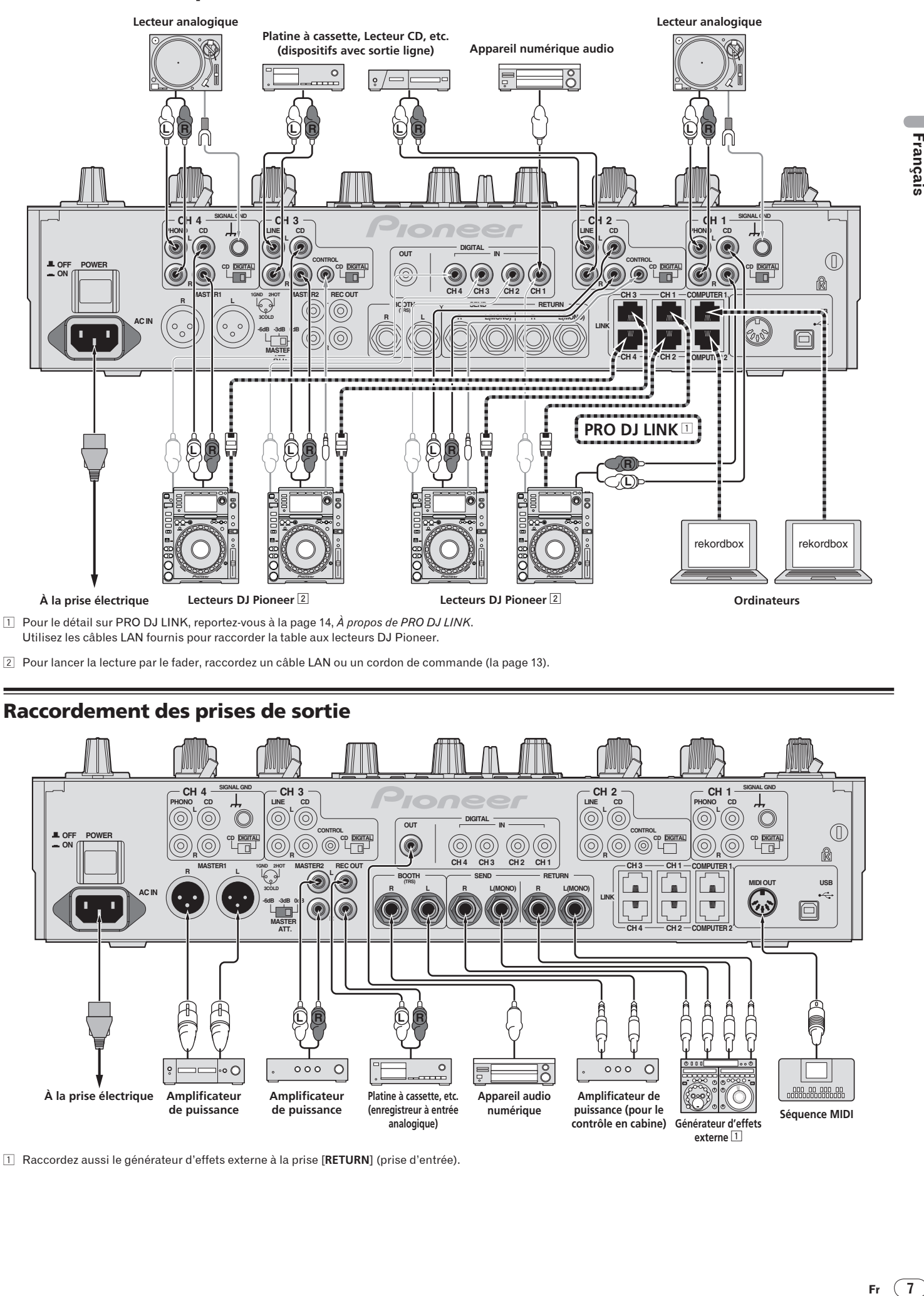

2 Pour lancer la lecture par le fader, raccordez un câble LAN ou un cordon de commande (la page 13).

# Raccordement des prises de sortie

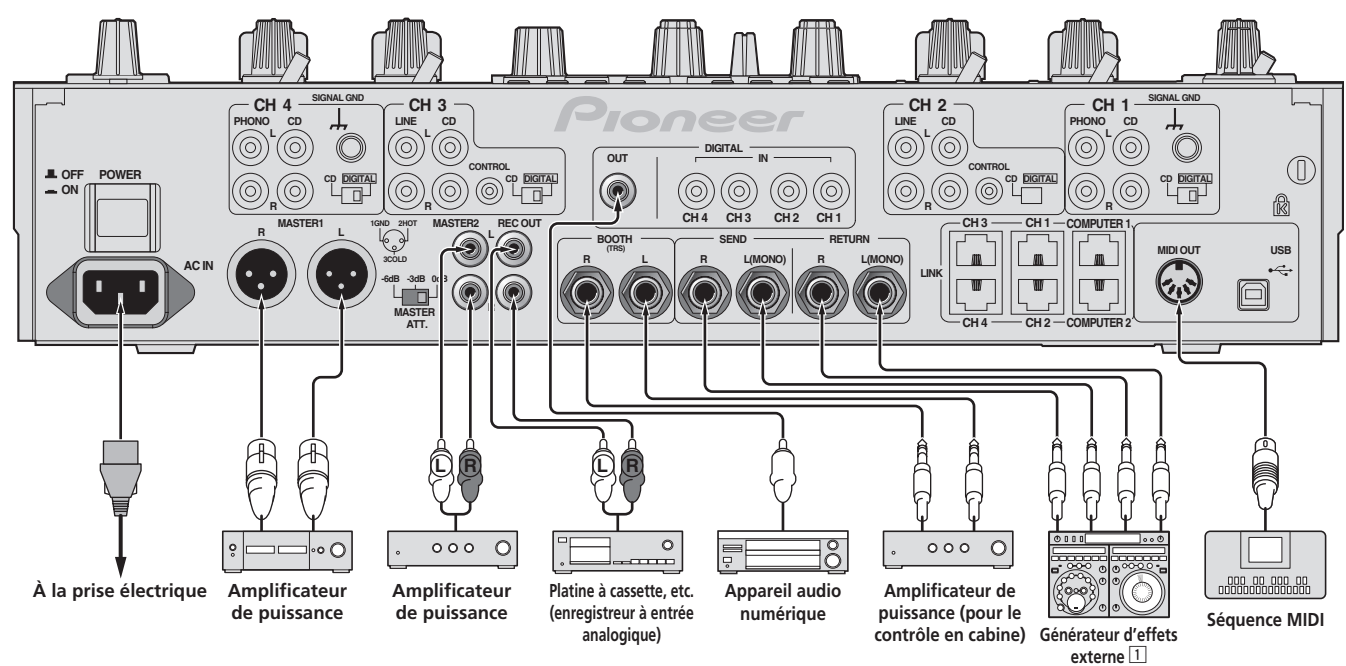

1 Raccordez aussi le générateur d'effets externe à la prise [**RETURN**] (prise d'entrée).

 $\overline{\phantom{a}}$ 

# <span id="page-35-0"></span>Raccordement au panneau de commande

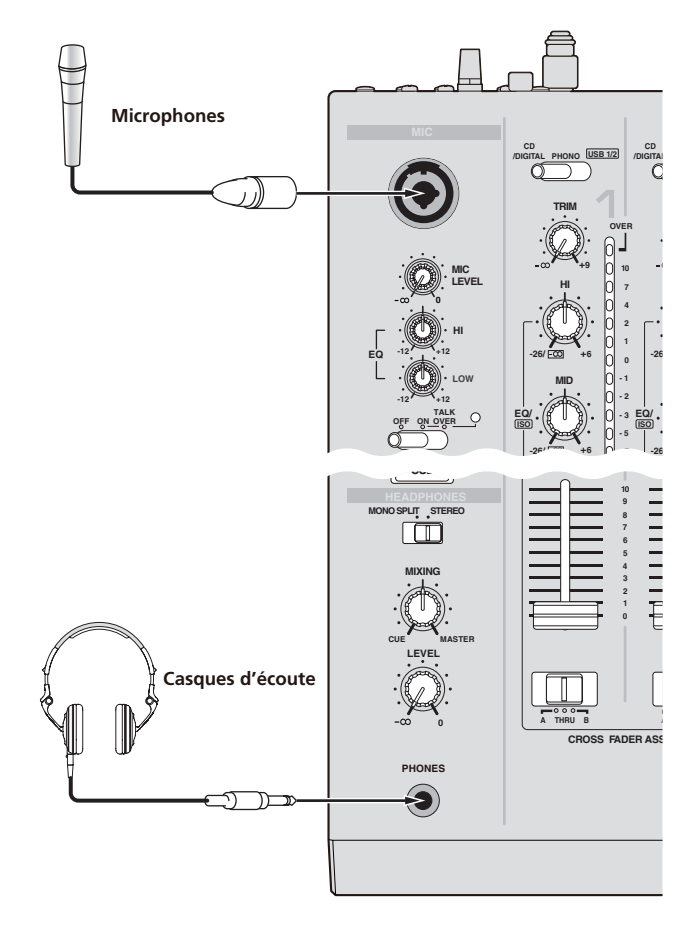

# Raccordement à un ordinateur

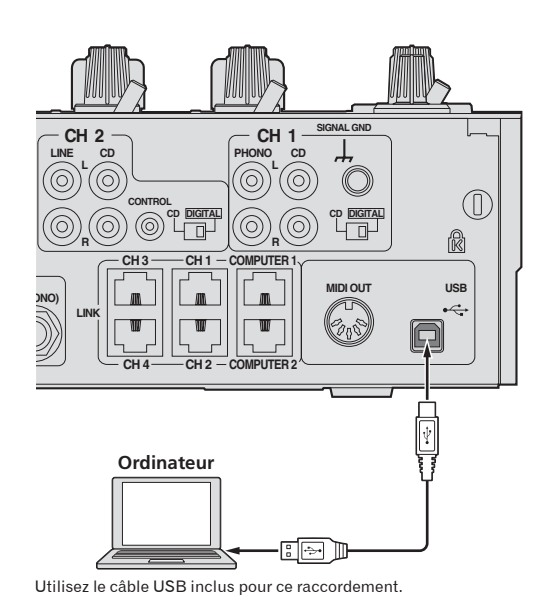

# À propos du pilote audio USB

Ce logiciel pilote est un programme propriétaire permettant de pourvoir en entrée et sortie les signaux audio de l'ordinateur. Installez le logiciel pilote au préalable sur l'ordinateur pour pouvoir utiliser cet appareil raccordé à un ordinateur sur lequel le système d'exploitation Windows ou Mac est installé.

# Accord de licence du logiciel

Cet accord de licence du logiciel ("accord") est entre vous (aussi bien la personne installant le programme que toute entité légale unique pour laquelle cette personne agit) ("vous" ou "votre") et PIONEER CORPORATION ("Pioneer"). TOUTE MESURE PRISE EN VUE DE CONFIGURER OU D'INSTALLER LE PROGRAMME SIGNIFIE QUE VOUS ACCEPTEZ TOUS LES TERMES DE CET ACCORD DE LICENCE. L'AUTORISATION DE TÉLÉCHARGER ET/OU D'UTILISER LE PROGRAMME EST EXPRESSÉMENT CONDITIONNÉE À VOTRE RESPECT DE CES TERMES. AUCUNE APPROBATION ÉCRITE OU ÉLECTRONIQUE N'EST NÉCESSAIRE POUR VALIDER ET EXÉCUTER CET ACCORD. SI VOUS N'ACCEPTEZ PAS LA TOTALITÉ DES TERMES DE CET ACCORD, VOUS N'ÊTES PAS AUTORISÉ À UTILISER LE PROGRAMME ET VOUS DEVEZ ARRÊTER SON INSTALLATION OU LE DÉSINSTALLER, COMME APPLICABLE.

# **1 Définitions**

- 1 Le mot "documentation" signifie la documentation écrite, les spécifications et l'aide fournies par Pioneer pour aider à installer et à utiliser le programme.
- 2 Le mot "programme" signifie la totalité ou toute partie du logiciel Pioneer et dont Pioneer vous concède la licence par cet accord.

# **2 Licence de programme**

 $\blacksquare$  Licence limitée. Sous réserve des restrictions stipulées dans cet accord, Pioneer vous concède une licence limitée, nonexclusive, non-transférable (sans le droit de sous-licencier) :

- a Pour installer une seule copie du programme sur le disque dur de votre ordinateur, pour utiliser le programme seulement pour votre besoin personnel conformément à cet accord et à la documentation ("Utilisation autorisée") ;
- b Pour utiliser la documentation d'assistance à votre utilisation autorisée; et
- c Pour faire une copie du programme seulement à des fins de sauvegarde, pourvu que tous les titres et marques, copyright et avertissements de droits limités soient reproduits sur cette copie.
- 2 Restrictions. Vous ne pouvez pas copier ou utiliser le programme ou la documentation de façon autre que celle expressément permise par cet accord. Vous ne pouvez pas transférer, sous-licencier, louer, louer à crédit bail ou prêter le programmme, ou l'utiliser pour la formation d'une tierce partie, dans une activité commerciale de service informatique en temps partagé ou d'assistance. Vous ne pouvez pas, vous-même ou par l'intermédiaire d'une tierce partie, modifier, désosser, désassembler ou décompiler le programme, sauf dans la limite expressément permise par la loi en vigueur et, le cas échéant, seulement après que vous ayez informé Pioneer par écrit de vos intentions. Vous ne pouvez pas utiliser le programme sur plusieurs processeurs sans le consentement écrit préalable de Pioneer.
- 3 Propriété. Pioneer ou son concédant garde tout droit, titre et intérêt dans et sur tout brevet, copyright, marque, secret commercial et autres droits de propriété intellectuelle liés au programme et à la documentation, ainsi qu'à tout produit qui en dérive. Vous ne faites l'acquisition d'aucun droit, explicite ou implicite, hors de la licence limitée décrite dans cet accord.
- 4 Pas d'assistance. Pioneer n'a aucune obligation de fournir une assistance, une maintenance, des mises à niveau, des modifications ou des nouvelles versions pour le programme ou la documentation liés à cet accord.

# **3 Exclusion de garantie**

LE PROGRAMME ET LA DOCUMENTATION SONT FOURNIS "TELS QUELS" SANS CONDITION OU GARANTIE D'AUCUNE SORTE, ET VOUS ACCEPTEZ DE LES UTILISER À VOS RISQUES ET PÉRILS. DANS LA MESURE PERMISE PAR LA LOI, PIONEER EXCLUT EXPLICITEMENT TOUTE GARANTIE DE TOUTE SORTE DU PROGRAMME ET DE LA DOCUMENTATION, EXPRESSE, IMPLICITE, OFFICIELLE, OU ÉMANANT DE L'UTILISATION, DE LA TRANSACTION OU DE L'ÉCHANGE, Y COMPRIS LES GARANTIES DE QUALITÉ MARCHANDE, D'ADÉQUATION À UN USAGE PARTICULIER, DE QUALITÉ, DE PRÉCISION, DE TITRE OU DE NONCONTREFACON.

# **4 Dommages-intérêts et recours pour infraction**

Vous acceptez que toute infraction aux restrictions de cet accord causerait à Pioneer un mal irréparable pour lequel des dommages-intérêts seuls seraient inadéquats. En plus des dommages-intérêts et autres recours auxquels Pioneer peut avoir droit, vous acceptez que Pioneer puisse saisir la justice pour empêcher toute infraction ou tout risque d'infraction ou pour faire cesser toute infraction à cet accord.

# **5 Résiliation**

Pioneer peut résilier cet accord à tout moment sur votre infraction à n'importe quelle de ses clauses. Si cet accord est résilié, vous devez arrêter d'utiliser le

programme, le supprimer définitivement de l'ordinateur où il réside, et détruire toutes les copies du programme et de la documentation en votre possession, avec confirmation écrite à Pioneer de l'exécution de ces obligations. Les sections 2.2, 2.3, 2.4, 3, 4, 5 et 6 resteront en vigueur après la résiliation de cet accord.

### **6 Conditions générales**

- 1 Limitation de responsabilité. En aucun cas Pioneer ou ses filiales ne seront responsables au sujet de cet accord ou de son contenu, quel que soit le fondement invoqué, de quelque dommage que ce soit, indirect, direct, spécial, induit ou à valeur répressive, ou de dommages en raison de perte de bénéfices, de revenu, d'affaires, d'économies, de données, d'utilisation, ou de coût d'acquisition d'un produit de substitution, même s'ils sont prévenus de la possibilité de tels dommages ou si ces dommages sont prévisibles. En aucun cas la responsabilité de Pioneer pour tous dommages ne dépassera le montant que vous avez payé à Pioneer ou à ses filiales pour le programme. Les parties admettent que les limites de responsabilité et l'affectation de risque dans cet accord sont reflétées dans le prix du programme et sont des éléments intrinsèques du marché entre les parties, sans lesquels Pioneer n'aurait pas fourni le programme et n'aurait pas été partie prenante de cet accord.
- 2 Les limitations ou exclusions de garantie et de responsabilité contenues dans cet accord n'affectent ni n'entravent vos droits légaux comme consommateur et vous seront applicables seulement dans la mesure où de telles limitations ou exclusions sont permises sous les lois de la juridiction où vous êtes situé.
- 3 Si une clause de cet accord s'avère être illégale, invalide ou inapplicable d'une manière ou d'une autre, elle sera appliquée dans la mesure du possible ou, si elle est totalement inapplicable, sera considérée comme coupée et supprimée de cet accord, et le reste continuera d'être en vigueur. La renonciation par une partie ou l'autre à tout défaut ou manquement de cet accord ne donnera pas lieu à la suppression d'un défaut ou manquement autre ou ultérieur.
- 4 Pas de cession. Vous ne pouvez pas céder, vendre, transférer, déléguer ou altérer d'une manière ou d'une autre cet accord ou tous droits ou obligations qui s'y rapportent, que ce soit volontairement ou involontairement, par action légale ou autre, sans le consentement écrit préalable de Pioneer. Toute cession, tout transfert ou toute délégation émanant de votre part sera nul et non avenant. Sujet aux faits précités, cet accord engagera et liera les parties et leurs successeurs et délégués respectifs.
- 5 Accord complet. Cet accord constitue l'intégralité de l'accord entre les parties et remplace tous les accords ou propositions antérieurs ou actuels, écrits ou verbaux, en ce qui concerne son contenu. Cet accord ne peut pas être modifié ou amendé sans le consentement écrit préalable de Pioneer, et aucun autre acte, document, usage ou convention ne pourra amender ou modifier cet accord.
- 6 Vous acceptez que cet Accord soit régi par les lois du Japon et interprété selon celles-ci.

# \_\_\_\_\_\_\_\_\_\_\_\_\_\_\_\_\_\_\_\_\_\_\_\_\_\_\_\_ Précautions à prendre lors de l'installation

- Avant d'installer le pilote, veillez à éteindre cet appareil et à débrancher le câble USB de cet appareil et de l'ordinateur.
- ! Le pilote doit être d'abord installé sur l'ordinateur puis cet appareil raccordé à l'ordinateur sinon, selon l'environnement système, une erreur peut se produire.
- Si vous interrompez l'installation en cours, recommencez l'installation depuis le début en procédant de la façon suivante.
- ! Lisez attentivement *Accord de licence du logiciel* avant d'installer le logiciel propriétaire de cet appareil.
- Avant d'installer le pilote, fermez tous les programmes ouverts sur votre ordinateur.
- ! Le pilote est compatible avec les systèmes d'exploitation suivants :

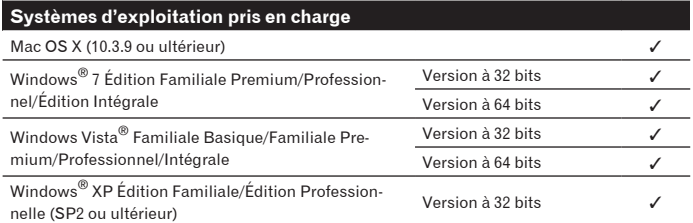

Windows® XP Édition Professionnelle 64 bits n'est pas pris en charge.

Le CD-ROM fourni contient des programmes d'installation pour les 12 langues suivantes.

Anglais, Français, Allemand, Italien, Hollandais, Espagnol, Portugais, Russe, Chinois simplifié, Chinois traditionnel, Coréen et Japonais Les personnes qui utilisent des systèmes d'exploitation dans d'autres langues doivent suivre les instructions à l'écran et sélectionner [**English** (anglais)].

# Installation du pilote

# Marche à suivre (Windows)

Lisez attentivement *Précautions à prendre lors de l'installation* avant d'installer le pilote.

Pour installer ou désinstaller le pilote, vous devez avoir l'autorisation de l'administrateur de votre ordinateur. Connectez-vous comme administrateur de votre ordinateur avant de procéder à l'installation.

#### **1 Insérez le CD-ROM inclus dans le lecteur CD de l'ordinateur.** Le dossier du CD-ROM apparaît.

**Francisco Contracts**<br>
extrement<br>
extrement<br>
internal decrease<br>
assest<br> **Fr** (9)<br> **B.**<br>
Fr (9) Si le dossier du CD-ROM n'apparaît pas après l'insertion du CD-ROM, ouvrez le lecteur CD dans [**Ordinateur** (ou **Poste de travail**)] à partir du menu [**Démarrer**].

# **2 Double-cliquez sur [DJM-2000\_X.XXX.exe]**

L'écran d'installation du pilote apparaît.

# **3 Lorsque l'écran de sélection de la langue apparaît, sélectionnez [Français] et cliquez sur [OK]**

Vous pouvez sélectionner un certain nombre de langues selon le système d'exploitation de votre ordinateur.

# **4 Lisez attentivement le** *Accord de licence du logiciel***, puis cochez [D'accord.] et cliquez sur [OK] si vous en acceptez les conditions.**

Si vous n'acceptez pas les conditions du *Accord de licence du logiciel*, cliquez sur [**Annuler**] et arrêtez l'installation.

# **5 Procédez à l'installation en suivant les instructions qui apparaissent à l'écran.**

Si [**Sécurité de Windows**] apparaît à l'écran au cours de l'installation, cliquez sur [**Installer ce pilote quand même**] et continuez l'installation.

- Installation sur Windows XP Si [**Installation matérielle**] apparaît à l'écran au cours de l'installation, cliquez sur [**Continuer**] et continuez l'installation.
- Lorsque le programme d'installation est terminé, le message Installation terminée apparaît.
- Lorsque l'installation du pilote est terminée, vous devez redémarrer votre ordinateur.

# Marche à suivre (Macintosh)

Lisez attentivement *Précautions à prendre lors de l'installation* avant d'installer le pilote.

! Pour installer ou désinstaller le pilote, vous devez avoir l'autorisation de l'administrateur de votre ordinateur. Ayez à disposition le nom et le mot de passe de l'administrateur de votre ordinateur.

# **1 Insérez le CD-ROM inclus dans le lecteur CD de l'ordinateur.**

Le dossier du CD-ROM apparaît. Double-cliquez sur l'icône du CD sur le bureau si les dossiers n'apparaissent pas après l'insertion du CD-ROM.

# **2 Double-cliquez sur [DJM-2000\_M\_X.X.X.dmg]**

L'écran du menu [**DJM-2000AudioDriver**] apparaît.

**3 Double-cliquez sur [DJM-2000AudioDriver.pkg]** L'écran d'installation du pilote apparaît.

**4 Vérifiez les détails sur l'écran et cliquez sur [Continuer]**

# **5 Quand l'écran du Contrat d'utilisation du logiciel apparaît, sélectionnez [Français], lisez attentivement le** *Accord de licence du logiciel* **et cliquez sur [Continuer].**

Vous pouvez sélectionner un certain nombre de langues selon le système d'exploitation de votre ordinateur.

# **6 Si vous acceptez les conditions du** *Accord de licence du logiciel***, cliquez sur [D'accord.].**

Si vous n'acceptez pas les conditions du *Accord de licence du logiciel*, cliquez sur [**N'accepte pas**] et arrêtez l'installation.

### **7 Procédez à l'installation en suivant les instructions qui apparaissent à l'écran.**

.<br>Cliquez sur [**Annuler**] pour annuler l'installation lorsqu'elle a démarré. ! Lorsque l'installation du pilote est terminée, vous devez redémarrer votre ordinateur.

Raccordement de la DJM-2000 et de l'ordinateur

**1 Raccordez cet appareil à votre ordinateur avec un câble USB.** Cet appareil est un dispositif audio conforme aux normes ASIO.

- ! Lorsque des applications compatibles ASIO sont utilisées, [**USB 1/2**], [**USB 3/4**], [**USB 5/6**] et [**USB 7/8**] peuvent être utilisées comme entrées. Selon le réglage d'entrées/sorties, trois jeux d'entrées de cet appareil peuvent être utilisés.
- ! Lorsque des applications compatibles DirectX sont utilisées, seule [**USB 1/2**] peut être utilisé comme entrée.
- L'environnement opérationnel recommandé pour l'ordinateur dépend de l'application DJ. Veillez à vérifier l'environnement opérationnel recommandé pour l'application DJ que vous utilisez.
- ! Si un autre appareil audio USB est raccordé en même temps à l'ordinateur, il peut ne pas fonctionner ou ne pas être reconnu normalement. Il est conseillé de raccorder seulement l'ordinateur et cet appareil.
- L'ordinateur et cet appareil devraient être raccordés directement au port USB de cet appareil.

# **2 Appuyez sur [POWER]**

#### Allumez cet appareil.

- ! Le message [**Installation du pilote logiciel de périphérique**] peut apparaître la première fois que vous raccordez la DJM-2000 à l'ordinateur ou lorsque vous le raccordez au port USB de l'ordinateur. Attendez que le message [**Vos périphériques sont prêts à être utilisés.**] apparaisse.
- Installation sur Windows XF
	- [**Autorisez-vous Windows à se connecter à Windows Update pour rechercher des mise à jour ?**] peut apparaître au cours de l'installation. Sélectionnez [**Non, pas pour cette fois**] et cliquez sur [**Suivant**] pour continuer l'installation.
	- [**Quelle tâche voulez-vous que l'Assistant exécute ?**] peut apparaître au cours de l'installation. Sélectionnez [**Installer le logiciel automatiquement (recommandé)**] et cliquez sur [**Suivant**] pour continuer l'installation.
	- Si [**Sécurité de Windows**] apparaît à l'écran au cours de l'installation, cliquez sur [**Installer ce pilote quand même**] et continuez l'installation.

# Commutation du réglage d'entrées/sorties

Procédez de la façon suivante pour commuter le réglage d'entrées/sorties lorsque le logiciel pilote est utilisé.

- ! Si des applications utilisant cet appareil comme dispositif audio par défaut (applications DJ, etc.) sont ouvertes, fermez-les avant de commuter le réglage d'entrées/sorties.
- La mise à jour de l'ordinateur n'est pas immédiate après la commutation du réglage d'entrées/sorties. Le réglage d'entrées/sorties ne peut pas être commuté pendant cette mise à jour.
- Le son peut ne pas être pourvu si les réglages d'entrées/sorties sur cet appareil et sur l'ordinateur sont différents. Dans ce cas, allumez cet appareil et refaites les réglages d'entrées/sorties avec le câble USB raccordé.
- Si le réglage d'entrées/sorties est commuté alors que DirectX est utilisé, l'application peut ne pas reconnaître le logiciel pilote.
- La communication MIDI est interrompue si le réglage d'entrées/sorties est commuté pendant une communication MIDI.

### Procédure de commutation (Windows)

# **Cliquez sur le menu [Démarrer] de Windows >[Tous les programmes]>[Pioneer]>[DJM-2000]>[Utilitaire de réglage du DJM-2000].**

Commutez le réglage d'entrées/sorties de l'ordinateur.

- **ASIO 4 sorties 0 entrées 16 bits DirectX 1 sortie 0 entrées**
- **ASIO 3 sorties 1 entrée 16 bits DirectX 1 sortie 1 entrée**
- **ASIO 3 sorties 0 entrées 24 bits DirectX 1 sortie 0 entrées**

### Procédure de commutation (Macintosh)

# **Cliquez sur [Pomme]>[Préférences Système]>[Autre]>[Réglages du DJM-2000 ].**

Commutez le réglage d'entrées/sorties de l'ordinateur.

- **Sortie à 8 canaux Pas d'entrée 16 bits**
- **Sortie à 6 canaux Entrée à 2 canaux 16 bits**
- **Sortie à 6 canaux Pas d'entrée 24 bits**

#### \_\_\_\_\_\_\_\_\_\_\_\_\_\_\_\_\_\_\_\_\_\_\_\_\_\_\_\_\_\_\_\_\_\_

# Réglage de la taille de la mémoire tampon (Windows)

Procédez de la façon suivante pour régler la taille de la mémoire de l'ordinateur lorsque le logiciel pilote ASIO est utilisé.

# **Cliquez sur le menu [Démarrer] de Windows >[Tous les programmes]>[Pioneer]>[DJM-2000]>[Utilitaire de réglage du DJM-2000].**

Le risque de perte sonore (interruption du son) diminue si une mémoire suffisamment grande est attribuée mais le retard (latence) dans la transmission du signal audio augmente.

! Si des applications utilisant cet appareil comme dispositif audio par défaut (applications DJ, etc.) sont ouvertes, fermez-les avant de régler la taille de la mémoire.

# Vérification de la version du pilote

# Procédure de vérification (Windows)

**Cliquez sur le menu [Démarrer] de Windows >[Tous les programmes]>[Pioneer]>[DJM-2000]>[Utilitaire d'affichage de version de DJM-2000].** L'écran [**Version** ] apparaît.

# Procédure de vérification (Macintosh)

**Cliquez sur [Pomme]>[À propos de ce Mac]>[Plus d'infos]> [Extensions]>[DJM-2000 USBAudio].** L'écran [**Version** ] apparaît.

# Vérification des toutes dernières informations concernant le pilote

Les toutes dernières informations sur le pilote dédié exclusivement à cet appareil se trouve sur notre site à l'adresse suivante. http://www.prodjnet.com/support/

**10 Fr**

# **Opérations**

# Panneau de commande

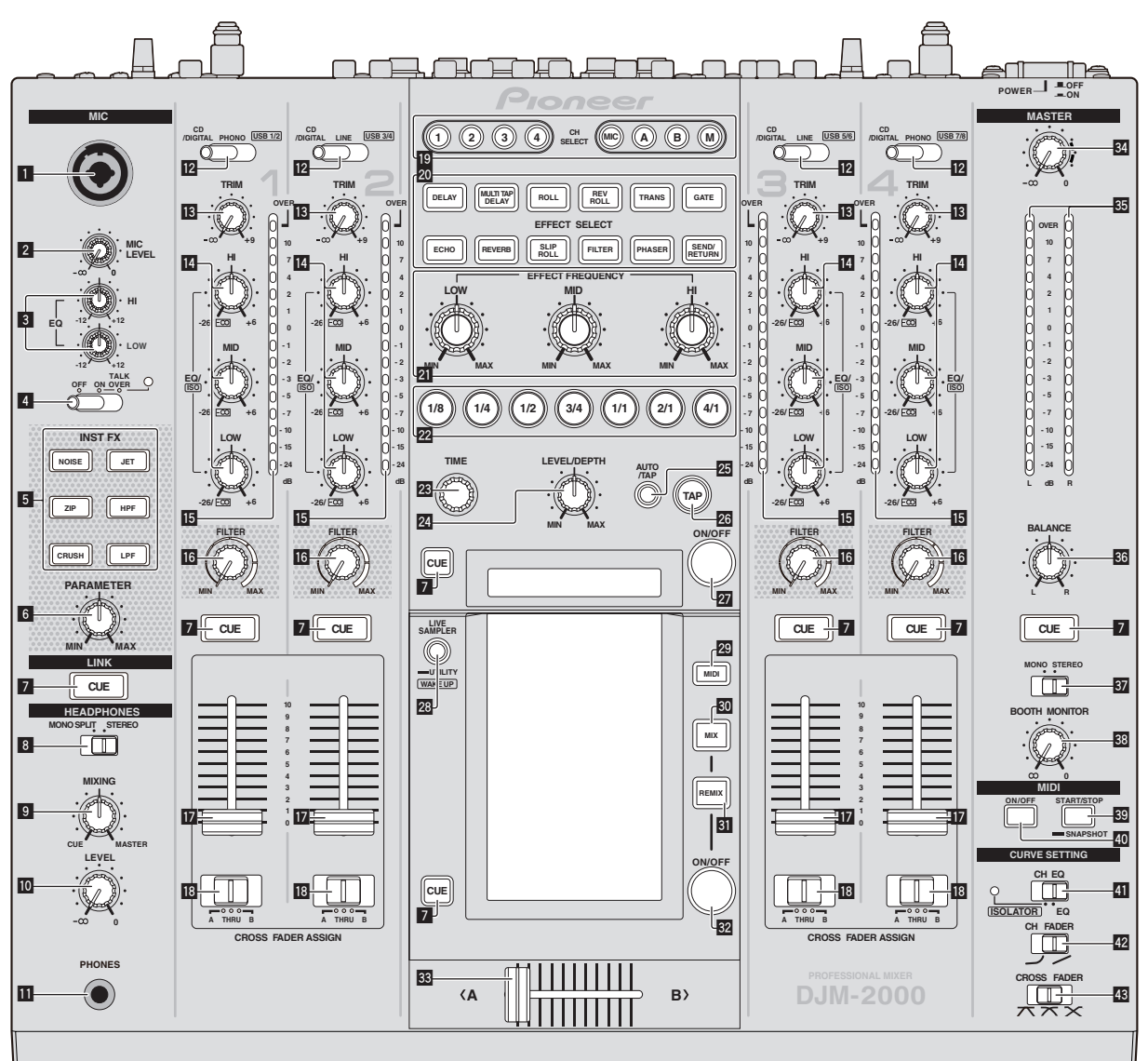

1 **Jack d'entrée microphone (la page 13)**

- 2 **MIC LEVEL (la page 13)**
- 3 **EQ (HI, LOW) (la page 13)**
- 4 **OFF, ON, TALK OVER (la page 13)**
- 5 **INST FX (la page 15)**
- 6 **PARAMETER (la page 15)**
- 7 **CUE (la page 12)**
- 8 **MONO SPLIT, STEREO (la page 12)**
- 9 **MIXING (la page 12)**
- **10** LEVEL (la page 12)
- **B** PHONES (la page 12)
- c **CD/DIGITAL, PHONO, LINE, USB \*/\* (la page 12)**
- **13** TRIM (la page 12)
- e **EQ/ISO (HI, MID, LOW) (la page 12)**
- **I6** Indicateur de niveau de canal (la page 12)
- g **FILTER (la page 15)**
- **h** Fader de canal (la page 12)
- **IB** CROSS FADER ASSIGN (A, THRU, B) (la page 12)
- **Ig** CH SELECT (la page 16)
- k **EFFECT SELECT (la page 16)**
- **21 EFFECT FREQUENCY (HI, MID, LOW) (la page 16)**
- **22** Touches de battement (la page 16)
- n **TIME (la page 16)**
- o **LEVEL/DEPTH (la page 16)**
- p **AUTO/TAP (la page 16)**
- q **TAP (la page 16)**
- r **ON/OFF (BEAT EFFECT) (la page 16)**
- s **LIVE SAMPLER (UTILITY, WAKE UP) (la page 15, la page 26)**
- t **MIDI (la page 17)**
- 80 **MIX (la page 14)**
- **81** REMIX (la page 14)
- w **ON/OFF (TOUCH PANEL EFFECT) (la page 14)**

 $\overline{\phantom{a}}$ 

- **88** Crossfader (la page 12)
- y **MASTER (la page 12)**
- **85** Indicateur de niveau principal (la page 12)
- **BB** BALANCE (la page 13)
- **B7** MONO, STEREO (la page 13)
- **BB** BOOTH MONITOR (la page 13)
- **ED** START/STOP (SNAPSHOT) (la page 17)
- **E ON/OFF (MIDI) (la page 16)**
- **ED** CH EQ (ISOLATOR, EQ) (la page 12)
- **42** CH FADER ( $\rightarrow$ ,  $\rightarrow$ ) (la page 13)
- **B** CROSS FADER ( $\neg$ ,  $\neg$ ,  $\neg$ ,  $\neg$ ) (la page 13)

# Opérations de base

# Restitution du son

# **1 Appuyez sur [POWER]**

Allumez cet appareil.

# **2 Commutation du commutateur [CD/DIGITAL, PHONO, LINE, USB \*/\*]**

Sélectionnez parmi les dispositifs raccordés à cet appareil les sources d'entrée prévues pour les différents canaux.

- [**CD/DIGITAL**] : Sélectionne le lecteur DJ raccordé aux prises [**CD**]. Pour sélectionner le lecteur DJ raccordé à la prise [**DIGITAL IN**], réglez le commutateur [**CD**, **DIGITAL**] sur le panneau arrière sur [**DIGITAL**].
- [**PHONO**] : Sélectionne le lecteur analogique raccordé aux prises [**PHONO**].
- [**LINE**] : Sélectionne la platine à cassette ou le lecteur CD raccordé aux prises [**LINE**].
- [**USB \*/\***] : Sélectionne le son de l'ordinateur raccordé au port [**USB**].

#### **3 Tournez [TRIM]**

Règle le niveau des signaux audio présents à l'entrée de chaque canal. L'indicateur de niveau du canal approprié s'allume lorsque des signaux audio sont transmis correctement à ce canal.

# **4 Réglez le fader de canal sur la position intérieure**

Règle le niveau des signaux audio présents à la sortie de chaque canal.

#### **5 Changez la position du commutateur [CROSS FADER ASSIGN (A, THRU, B)].**

- Commute la destination de la sortie de chaque canal.
	- [**A**]: Affectation à [**A**] (gauche) du crossfader.
	- [**B**]: Affectation à [**B**] (droite) du crossfader.
		- [**THRU**] : Choisissez cette option si vous ne voulez pas utiliser le crossfader. (Les signaux ne passent pas par le crossfader.)

#### **6 Réglez le crossfader**

Cette opération n'est pas nécessaire lorsque [**CROSS FADER ASSIGN** (**A**, **THRU**, **B**)] est réglé sur [**THRU**].

#### **7 Tournez la commande [MASTER].**

Les signaux audio sont restitués par les prises [**MASTER1**] et [**MASTER2**]. L'indicateur de niveau principal s'allume.

# Réglage de la qualité du son

### **Tournez les commandes [EQ/ISO (HI, MID, LOW) ] des différents canaux.**

Reportez-vous à la page 30, *Spécifications* pour la plage de réglage du son de chaque commande.

# Commutation de la fonction [**EQ/ISO** (**HI**, **MID**, **LOW**)].

#### **Changez la position du commutateur [CH EQ (ISOLATOR, EQ)].**

— [**ISOLATOR**] : La fonction d'isolation est spécifiée. L'indicateur s'éclaire. — [**EQ**] : La fonction d'égalisation est spécifiée. 

# Contrôle du son par un casque

- **1 Raccordez le casque à la prise [PHONES]**
- **2 Appuyez sur [CUE] du canal à contrôler**

# **3 Changez la position du commutateur [MONO SPLIT, STEREO].**

- [**MONO SPLIT**] : Le son du canal pour lequel [**CUE**] est pressé provient du canal gauche de la sortie casque d'écoute tandis que le son de [**MASTER**] provient du canal droit.
- [**STEREO**] : Le son du canal pour lequel [**CUE**] est pressé provient du casque d'écoute et est restitué en stéréo.

#### **4 Tournez la commande [MIXING].**

La balance du volume de contrôle entre le son du canal pour lequel [**CUE**] est pressée et le son du canal [**MASTER**] est ajustée.

#### **5 Tournez la commande [LEVEL] de [HEADPHONES].**

- Le son est restitué par le casque sur le canal sélectionné par [**CUE**].
- ! Le contrôle s'annule par un nouvel appui sur [**CUE**].
- ! Lorsque [**LIVE SAMPLER**] est en service, la touche [**CUE**] de TOUCH PANEL EFFECT et la touche [**CUE**] de [**LINK**] ne peuvent pas être pressées simultanément.

**12 Fr**

# Contrôle du son de l'ordinateur

! Vérifiez [**Utiliser la fonction « LINK MONITOR » de table de mixage DJ Pioneer.**] sous [**Fichier**] > [**Préférences**] > [**Audio**] dans rekordbox au préalable. Reportez-vous aussi au mode d'emploi de rekordbox.

# **1 Raccordez le casque à la prise [PHONES]**

**2 Raccordez un ordinateur sur lequel rekordbox est installé.**

Pour les instructions sur le raccordement, reportez-vous à la page 7, *Raccordement des prises d'entrée*.

# **3 Sélection du morceau devant être contrôlé avec rekordbox**

# **4 Appuyez sur la touche [CUE] de [LINK].**

- Le morceau sélectionné avec rekordbox est restitué par le casque d'écoute.
- ! Le contrôle s'annule par un nouvel appui sur [**CUE**].
- ! La même opération que dans *Contrôle du son par un casque* (étapes 3 à 5) peut être effectuée.

# Commutation de la courbe du fader

 Sélectionnez les caractéristiques de la courbe du fader de canal.

# **Changez la position du commutateur [CH FADER (** $\rightarrow$ **,**  $\rightarrow$ **)].**

- [ ] : La courbe s'élève subitement à l'arrière. - [ $\angle$ ] : La courbe s'élève graduellement (le son augmente graduellement

lorsque le fader de canal s'éloigne de l'avant).

# Sélectionnez les caractéristiques de la courbe du crossfader.

# Changez la position du commutateur [CROSS FADER  $($  $\neg$ , $\neg$  $\wedge$ , $\wedge$  $\vee$ ].

- $[T \overline{\mathsf{\Lambda}}]$ : Courbe croissant rapidement (quand le crossfader est éloigné du
- côté [**A**], les signaux audio sortent immédiatement du côté [**B**]). [ $\overline{\mathsf{X}}$ ]: Courbe se situant entre les deux courbes précédente et suivante.
- $[{\bm{\times}}]$ : Courbe croissant graduellement (quand le crossfader est éloigné du côté [**A**], le son du côté [**B**] augmente graduellement tandis que le son du côté [**A**] diminue graduellement).

# Lancement de la lecture sur un lecteur DJ avec la fader (lancement par le fader)

Lorsque cet appareil est raccordé à un lecteur DJ Pioneer par un câble LAN (fourni avec cet appareil) ou un cordon de commande (fourni avec le lecteur DJ), certaines opérations, comme le lancement de la lecture sur le lecteur DJ, peuvent être commandées par le fader de cet appareil.

Raccordez cet appareil et le lecteur DJ Pioneer au préalable. Pour les instructions sur le raccordement, reportez-vous à la page 7, *Raccordement des prises d'entrée*.

# Lancer la lecture en utilisant le fader de canal

# **1 Réglez [CROSS FADER ASSIGN (A, THRU, B)] sur [THRU].**

# **2 Réglez [FADER START] sur [ON].**

Pour les instructions sur le réglage, reportez-vous à la page 26, *Changement des réglages*.

### **3 Réglez le fader de canal sur la position la plus extérieure**

# **4 Spécifiez le repère sur le lecteur DJ**

Le lecteur DJ se met en pause au point de repère.

# **5 Réglez le fader de canal sur la position intérieure**

La lecture démarre sur le lecteur DJ.

Si vous ramenez le fader de canal à la position originale, le lecteur revient instantanément au point de repère déjà spécifié et interrompt la lecture (repère arrière).

# Lancer la lecture en utilisant le crossfader

# **1 Réglez [CROSS FADER ASSIGN (A, THRU, B)] sur [A] ou [B].**

# **2 Réglez [FADER START] sur [ON].**

Pour les instructions sur le réglage, reportez-vous à la page 26, *Changement des réglages*.

# **3 Réglez le crossfader**

Réglez-le sur le côté opposé à celui sur lequel est réglé le canal que vous voulez utiliser pour le lancement au fader.

# **4 Spécifiez le repère sur le lecteur DJ**

Le lecteur DJ se met en pause au point de repère.

# **5 Réglez le crossfader**

- La lecture démarre sur le lecteur DJ.
- Si vous ramenez le crossfader à la position originale, le lecteur revient instantanément au point de repère déjà spécifié et interrompt la lecture (repère arrière).

# ---------------------Utilisation d'un microphone

**1 Raccordez le microphone au jack d'entrée microphone.**

# **2 Réglez [OFF, ON, TALK OVER] sur [ON] ou [TALK OVER].** — [**ON**] : L'indicateur s'éclaire.

— [**TALK OVER**] : L'indicateur clignote. Lorsque [TALK OVER] est spécifié, un son provenant d'une autre prise que

la prise [**MIC**] est atténué de 20 dB (valeur par défaut) si un son de –15 dB (valeur par défaut) ou plus est transmis au microphone.

# **3 Tournez la commande [MIC LEVEL].**

Ceci ajuste le niveau maximal du son provenant de la prise [**MIC**].

- Attention, car une rotation jusqu'à la position extrême droite produit un son très fort.
- **4 Fournissez des signaux audio au microphone**

# Réglage de la qualité du son

# **Tournez la commande [EQ (HI, LOW)] du canal [MIC].**

Reportez-vous à la page 30, *Spécifications* pour la plage de réglage du son de chaque commande.

# Commutation du son entre mono et stéréo

Permet de commuter le son provenant des prises [**MASTER1**], [**MASTER2**], [**BOOTH**], [**REC OUT**], [**PHONES**], [**DIGITAL OUT**] et [**USB**] entre une restitution en monophonie et en stéréophonie.

### **Changez la position du commutateur [MONO, STEREO].**

— [**MONO**] : Le son est en mono.

# — [**STEREO**] : Le son est en stéréo.

# Réglage de la balance G/D du son

La balance gauche/droite du son provenant des prises [**MASTER1**], [**MASTER2**], [**BOOTH**], [**REC OUT**], [**PHONES**], [**DIGITAL OUT**] et [**USB**] peut être ajustée.

# **1 Réglez le commutateur [MONO, STEREO] sur [STEREO].**

### **2 Tournez [BALANCE]**

La balance G/D du son varie selon le sens de rotation et la position de la commande [**BALANCE**].

La voie droite d'un son stéréo est restituée lorsque la commande est tournée complètement vers la droite. La voie gauche d'un son stéréo est restituée lorsque la commande est tournée complètement vers la gauche.

# Le son est restitué par la prise [**BOOTH**].

### **Tournez [BOOTH MONITOR].**

Règle le niveau des signaux audio présents en sortie à la prise [**BOOTH**].

# Opérations avancées

# À propos de PRO DJ LINK

Lorsqu'un lecteur DJ Pioneer compatible PRO DJ LINK (CDJ-2000, CDJ-900 etc.), un ordinateur sur lequel rekordbox est installé et cet appareil sont reliés par un câble LAN, les fonctions PRO DJ LINK suivantes peuvent être utilisées. Pour de plus amples informations sur la fonction PRO DJ LINK, reportez-vous aussi au mode d'emploi du lecteur DJ et au mode d'emploi de rekordbox. Pour les instructions sur le raccordement, reportez-vous à la page 7,

*Raccordement des prises d'entrée*.

- ! En tout quatre lecteurs DJ peuvent être raccordés. En tout deux ordinateurs peuvent être raccordés.
- ! Raccordez les lecteurs DJ à la prise [**LINK**] ([**CH1**] à [**CH4**]) correspondant au numéro du canal auquel les câbles audio sont raccordés.
- ! Raccordez les ordinateurs à la prise [**COMPUTER 1**] ou [**COMPUTER 2**].

# Exportation SD & USB

Les fichiers de musique rekordbox et les données de gestion enregistrés sur des cartes mémoire SD/dispositifs USB raccordés à un CDJ-2000, CDJ-900, etc. peuvent être transférés d'un lecteur DJ à l'autre.

# Exportation rekordbox LINK

Cette fonction permet de transférer directement des fichiers de musique et des données de gestion rekordbox, ce qui rend l'exportation de données sur une carte mémoire SD ou un dispositif USB surperflue.

# LIVE SAMPLER

Le son présent à l'entrée de la prise [**MIC**] ou à la sortie des prises [**MASTER**] peut être échantillonné et lu sur un lecteur DJ.

# LINK MONITOR

Avec cette fonction, les fichiers de musique rekordbox enregistrés sur l'ordinateur peuvent rapidement être contrôlés par le casque d'écoute.

# $\div$  STATUS INFORMATION

Cette fonction indique aux lecteurs DJ l'état du canal raccordé (l'état d'émission, le numéro de canal, etc.).

# FREQUENCY MIX

Le son en cours de lecture se divise en sept bandes de fréquences qui sont représentées graphiquement. La commande des faders sur le panneau tactile permet une maîtrise plus fine, le mixage de deux canaux ou le changement d'instruments (parties).

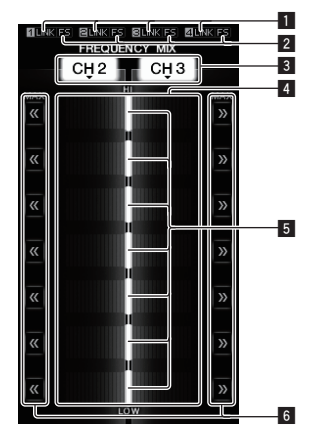

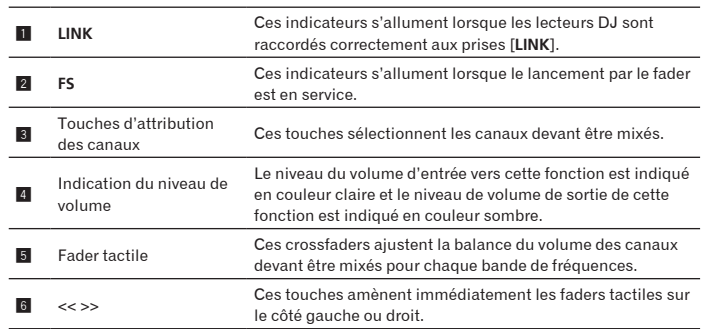

# Pour mixer [**CH2**] et [**CH3**] :

Configurez cet appareil au préalable pour que le son de [**CH3**] soit émis par les prises [**MASTER**].

#### **1 Réglez les commutateurs [CROSS FADER ASSIGN (A, THRU, B)] de [CH2] et [CH 3] sur [THRU].**

- ! Réglez les commutateurs [**CROSS FADER ASSIGN** (**A**, **THRU**, **B**)] des canaux devant être mixés sur [**THRU**].
- Si le crossfader est utilisé, il est conseillé de le mettre à la position centrale.

# **2 Appuyez sur [MIX].**

L'écran [**FREQUENCY MIX**] apparaît sur le panneau tactile.

# **3 Appuyez sur les touches d'attribution des canaux pour**

**sélectionner [CH2] pour le côté gauche, [CH3] pour le côté droit.** Les niveaux de volume des différentes bandes de fréquences du son en cours de lecture sur [**CH3**] sont indiqués sur la moitié droite du panneau tactile.

# **4 Appuyez sur toutes les touches [ >> ].**

Tous les faders tactiles se positionnent sur la droite.

# **5 Appuyez sur [ON/OFF].**

L'effet est mis en service.

[**ON**/**OFF**] clignote lorsque l'effet est en service.

### **6 Déplacez le fader de canal de [CH2] vers l'arrière.**

Les niveaux de volume des différentes bandes de fréquences du son en cours de lecture sur [**CH2**] sont indiqués sur la moitié gauche du panneau tactile.

#### **7 Amenez le fader tactile vers le côté gauche.**

Le son des bandes de fréquences dont les crossfaders ont été déplacés est mixé et restitué.

! Si vous appuyez une seconde fois sur [**ON**/**OFF**], l'effet est mis hors service.

\_\_\_\_\_\_\_\_\_\_\_\_\_\_\_\_\_\_\_\_\_\_\_\_\_\_\_\_\_\_\_\_

! Pour passer du mode [**FREQUENCY MIX**] au mode [**SIDECHAIN REMIX**], appuyez d'abord sur la touche [**ON**/**OFF**] pour mettre l'effet hors service, puis appuyez sur [**REMIX**].

# SIDECHAIN REMIX

Lorsque cette fonction est utilisée, le son de la bande de fréquences spécifiée pour un canal précis peut être utilisé pour déclencher l'application des effets aux sons des autres canaux.

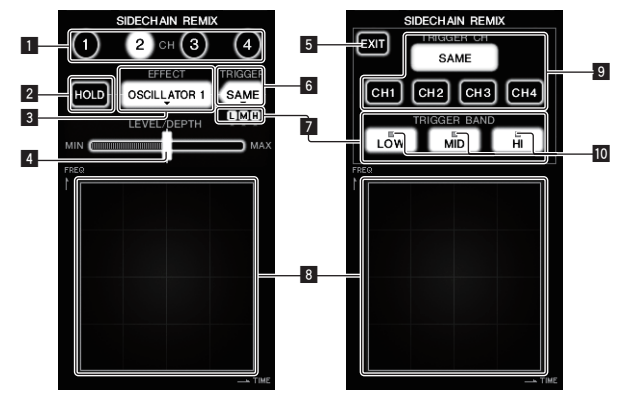

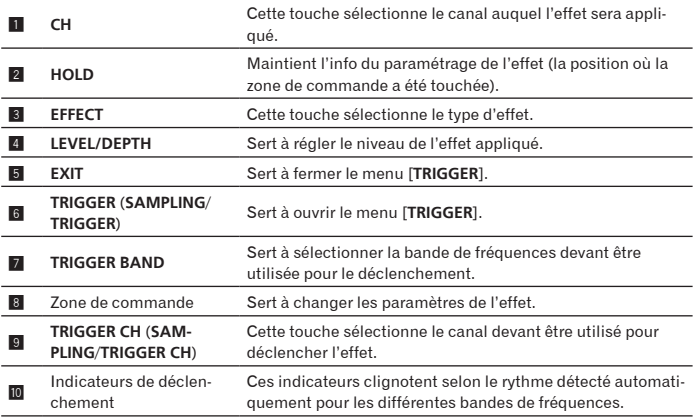

# Pour régler sur [**CH3**] le canal pour l'échantillonnage et le déclenchement et mixer le son échantillonné avec le son de [**CH2**] :

Configurez cet appareil au préalable pour que le son de [**CH2**] soit émis par les prises [**MASTER**].

# **1 Appuyez sur [REMIX].**

L'écran [**SIDECHAIN REMIX**] apparaît sur le panneau tactile.

#### **2 Appuyez sur la touche [2] dans la section [CH].** Cette touche sélectionne le canal auquel l'effet sera appliqué.

# **3 Appuyez sur [EFFECT] et sélectionnez [SAMPLER].**

Le type d'effet est sélectionné.

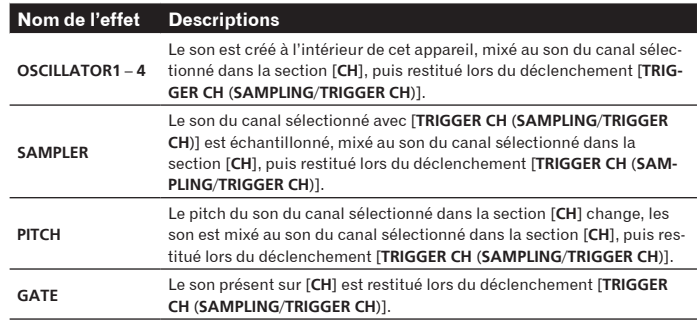

! Il n'est pas possible de sélectionner plusieurs effets simultanément.

### **4 Appuyez sur [TRIGGER (SAMPLING/TRIGGER)].**

Le menu [**TRIGGER**] apparaît.

# **5 Dans [TRIGGER CH (SAMPLING/TRIGGER CH)], sélectionnez [CH3].**

Le canal devant être utilisé pour le déclenchement de l'effet est sélectionné.

! Lorsque [**SAME**] est pressée, le même canal que celui sélectionné dans la section [**CH**] est sélectionné pour le déclenchement.

# **6 Dans [TRIGGER BAND], appuyez sur [MID] et [HI].**

Ceci sélectionne la bande de fréquences spécifiée pour le déclenchement de l'effet.

Seul [**LOW**] (le son grave) est sélectionné.

# **7 Appuyez sur [ON/OFF].**

L'effet est mis en service.

[**ON**/**OFF**] clignote lorsque l'effet est en service.

# **8 Touchez la zone de commande.**

[  $\circ$  ] apparaît à l'endroit où le panneau a été touché.

Le son [**CH3**] à l'endroit où la zone de commande a été touchée est échantillonné. Déclenché par le son des basses fréquences de [**CH3**], le son échantillonné est mixé au son de [**CH2**] (qui continue d'être lu normalement) puis est restitué par les prises [**MASTER**].

L'effet change lorsqu'un autre endroit de la zone de commande est touché.

- ! Si vous appuyez une seconde fois sur [**ON**/**OFF**], l'effet est mis hors service. Le son échantillonné est valide seulement lorsque la zone de commande est touchée.
- ! Pour passer du mode [**SIDECHAIN REMIX**] au mode [**FREQUENCY MIX**], appuyez d'abord sur la touche [**ON**/**OFF**] pour mettre l'effet hors service, puis appuyez sur [**MIX**].

# Utilisation de [**HOLD**]

Lorsque [**HOLD**] est activé, l'info du paramétrage de l'effet est maintenue même si l'effet est hors service. L'info du paramétrage est effacée lorsque [**HOLD**] est désactivé.

L'info du paramétrage et le son échantillonné sont effacés lorsque l'effet est changé.

# LIVE SAMPLER

Le son présent à l'entrée de la prise [**MIC**] ou à la sortie des prises [**MASTER**] peut être échantillonné et lu sur un lecteur DJ Pioneer compatible PRO DJ LINK. Reliez au préalable cet appareil et un lecteur DJ Pioneer compatible PRO DJ LINK. Pour les instructions sur le raccordement, reportez-vous à la page 7, *Raccordement des prises d'entrée*.

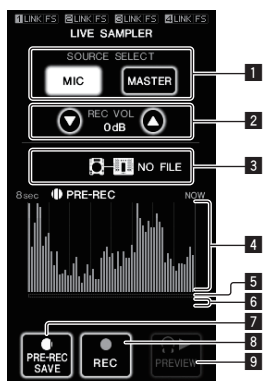

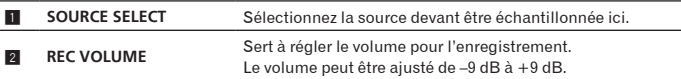

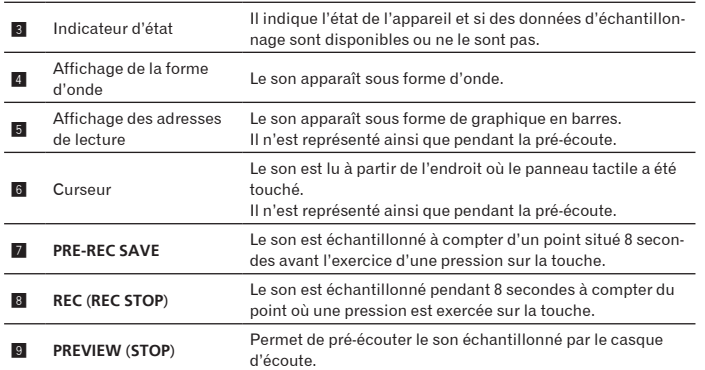

# Échantillonnage du son en cours de lecture

#### **1 Appuyez sur [LIVE SAMPLER].**

L'écran [**LIVE SAMPLER**] apparaît sur le panneau tactile.

# **2 Appuyez sur [MIC] ou [MASTER] dans [SOURCE SELECT].**

Sert à sélectionner le canal devant être échantillonné.

# **3 Appuyez sur [REC (REC STOP)].**

Le son du canal sélectionné à l'étape 2 est échantillonné à compter du point où une pression a été exercée sur [**REC** (**REC STOP**)].

- L'échantillonnage peut durer 8 secondes.
- L'échantillonnage s'arrête automatiquement dans les 8 secondes qui suivent l'exercice d'une pression sur [**REC** (**REC STOP**)].

### **4 Appuyez sur [REC (REC STOP)].**

L'échantillonnage s'arrête. L'écran de sauvegarde de l'échantillon s'affiche.

# Échantillonnage du son à compter de 8 secondes avant

# **1 Appuyez sur [LIVE SAMPLER].**

L'écran [**LIVE SAMPLER**] apparaît sur le panneau tactile.

# **2 Appuyez sur [MIC] ou [MASTER] dans [SOURCE SELECT].**

Sert à sélectionner le canal devant être échantillonné.

# **3 Appuyez sur [PRE-REC SAVE].**

Le son du canal sélectionné à l'étape 2 est échantillonné à compter du point situé 8 secondes avant l'exercice d'une pression sur [**PRE-REC SAVE**].

L'échantillonnage peut durer 8 secondes.

# Pré-écoute du son échantillonné

### **1 Appuyez sur la touche [CUE] sur la gauche du panneau tactile.**

# **2 Appuyez sur [PREVIEW (STOP)].**

La position de lecture est indiquée sur les écrans d'adresse de lecture et de curseur.

! Lorsque le curseur du panneau tactile est touché, le son échantillonné est lu à compter de cette position.

# Lecture du son échantillonné sur le lecteur DJ

Utilisez PRO DJ LINK pour accéder à cet appareil depuis le lecteur DJ. Le son échantillonné (fichier audio) peut être chargé et lu sur le lecteur DJ.

# INST FX

Cet effet change en même temps que les commandes [**FILTER**] des différents canaux.

# **1 Appuyez sur une des touches [INST FX].**

# Le type d'effet est sélectionné.

- La touche sur laquelle une pression a été exercée clignote.
- ! Le même effet est spécifié pour les canaux [**CH1**] à [**CH4**].

### **2 Tournez la commande [FILTER].**

L'effet est appliqué à ou aux canaux correspondant aux commandes sur lesquelles une pression a été exercée.

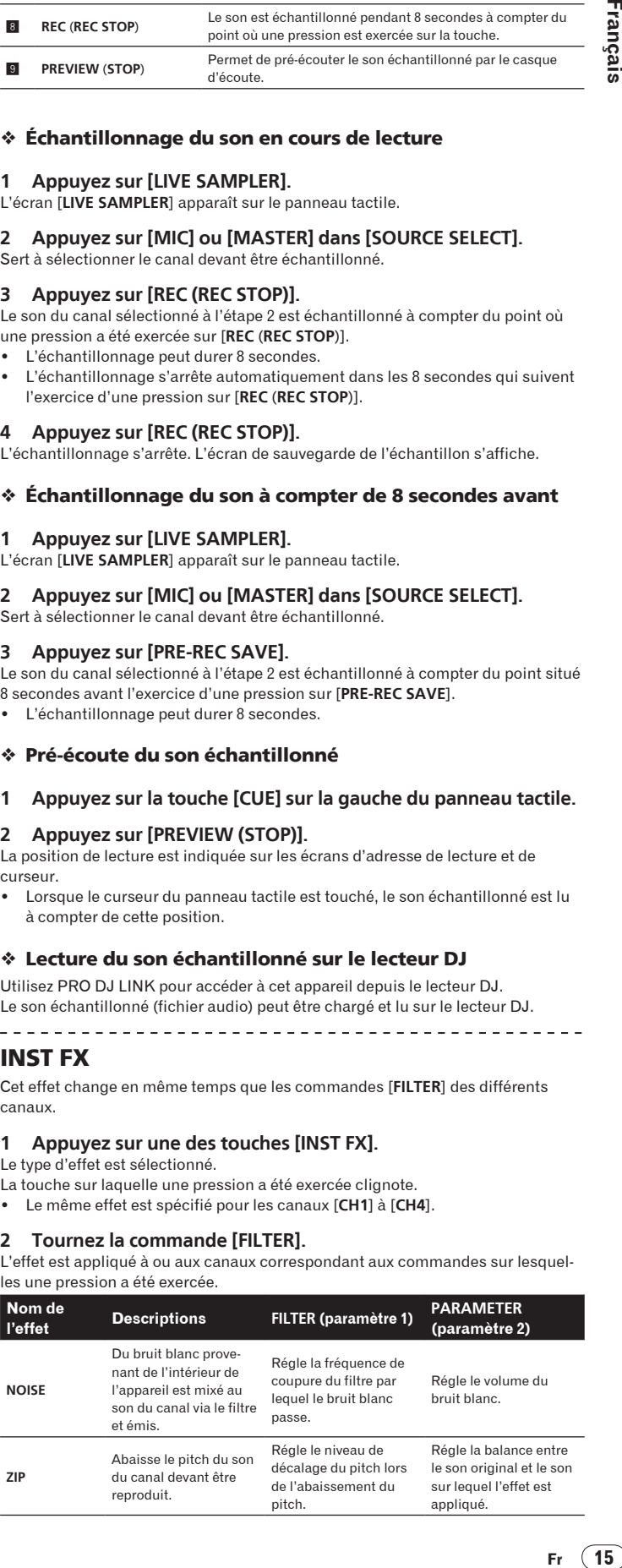

 $(15)$ 

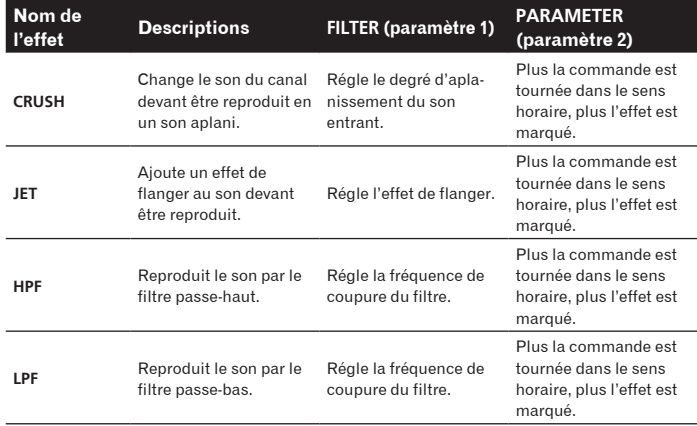

# Réglage de l'effet du son auquel un effet est appliqué

# **Tournez la commande [PARAMETER].**

Plus la commande est tournée dans le sens horaire, plus l'effet est marqué. Lorsque la commande est tournée complètement dans le sens antihoraire, l'effet est minimal.

# BEAT EFFECT

Cette fonction permet de régler instantanément divers effets en fonction du tempo (BPM = Battements par minute) du morceau en cours de lecture.

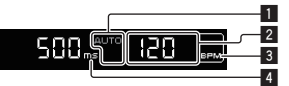

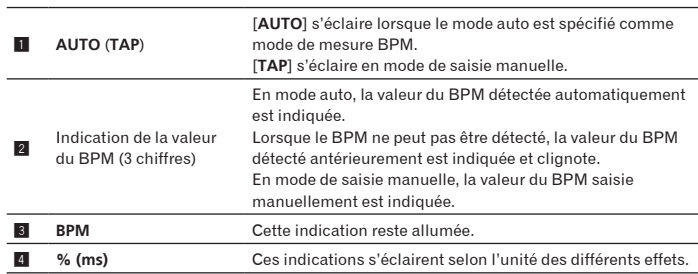

### **1 Appuyez sur [AUTO/TAP].**

Sélectionnez le mode de mesure du BPM.

- AUTO : Le BPM du signal audio présent en entrée est automatiquement mesuré. AUTO est spécifié par défaut à la mise sous tension de l'appareil.
- TAP : Le BPM est spécifié manuellement en tapant sur [**TAP**].
- Le BPM peut être mesuré de 70 à 180 lorsque AUTO est sélectionné. Selon le morceau, il peut être impossible de mesurer correctement le BPM. La valeur du BPM clignote alors sur l'écran. Dans ce cas, utilisez la touche [**TAP**] pour spécifier le BPM manuellement.

# **2 Appuyez sur une des touches [CH SELECT].**

Cette touche sélectionne le canal auquel l'effet sera appliqué.

- [**1**] [**4**] : L'effet est appliqué aux sons des canaux [**CH1**] [**CH4**].
- [**MIC**] : L'effet est appliqué au son du canal [**MIC**].
- [**A**], [**B**] : L'effet est appliqué au son du côté [**A**] (gauche) ou [**B**] (droit) du crossfader.
- [**M**] : L'effet est appliqué au son du canal [**MASTER**].

### **3 Appuyez sur une des touches [EFFECT SELECT].**

Cette touche sélectionne le type d'effet.

- ! Pour les types d'effets, reportez-vous à la page 24, *Types de BEAT EFFECT*.
- ! Si [**SEND/RETURN**] est sélectionné, reportez-vous à *Utilisation du processeur d'effets externe* ci-dessous.

#### **4 Appuyez sur une des touches de battement.**

La fraction de temps utilisée pour synchroniser le son auquel l'effet est appliqué est sélectionnée.

La durée de l'effet correspondant à la fraction de battement se règle automatiquement.

! La fraction de temps peut être changée en tournant [**TIME**] tout en appuyant sur la touche de temps.

#### **5 Appuyez sur [ON/OFF].** L'effet est appliqué au son.

La durée de l'effet peut être ajustée par une rotation de la commande [**TIME**].

Le niveau de l'effet peut être ajusté par une rotation de la commande [**LEVEL**/ **DEPTH**].

[**ON**/**OFF**] clignote lorsque l'effet est en service.

! Si vous appuyez une seconde fois sur [**ON**/**OFF**], l'effet est mis hors service.

#### Saisie manuelle du BPM

#### **Tapez au moins deux fois sur la touche [TAP] avec un doigt en suivant le temps (noire) du son en cours de lecture.**

La valeur moyenne des intervalles auxquels la touche [**TAP**] est frappée est spécifiée comme BPM.

- ! Lorsque le BPM est spécifié avec la touche [**TAP**], la fraction de temps se règle sur **1/1**, et la durée d'un temps (une noire) est spécifiée comme durée pour l'effet.
- ! Le BPM peut être spécifié manuellement en tournant la commande [**TIME**] tout en tenant la touche [**TAP**] enfoncée.
- ! Le BPM peut être réglé manuellement en maintenant [**TAP**] enfoncée et appuyant sur la touche de temps.
- ! Le BPM peut être réglé par unités de 0,1 en maintenant [**TAP**] et [**AUTO/TAP**] enfoncées et tournant [**TIME**].
- Réglage du niveau d'effet appliqué aux différentes bandes de fréquences

#### **Tournez la commande [EFFECT FREQUENCY (HI, MID, LOW)].**

Reportez-vous à la page 24, *Types de BEAT EFFECT* pour les paramètres des effets pouvant être ajustés avec les différentes commandes.

#### Utilisation du processeur d'effets externe

#### **1 Reliez cet appareil et le générateur d'effets externe.** [**SEND/RETURN**] s'éclaire.

Pour les instructions sur le raccordement, reportez-vous à la page 7, *Raccordement des prises de sortie*.

#### **2 Appuyez sur une des touches [CH SELECT].**

Cette touche sélectionne le canal auquel l'effet sera appliqué.

### **3 Appuyez sur [SEND/RETURN].**

[**SEND/RETURN**] clignote.

#### **4 Appuyez sur [ON/OFF].**

- Le son transitant par le générateur d'effets externe est restitué.
- ! Si vous appuyez une seconde fois sur [**ON**/**OFF**], l'effet est mis hors service.

# Utilisation de la fonction MIDI

#### Fonctionnement du logiciel DJ

La DJM-2000 fournit aussi les données de fonctionnement des touches et molettes dans le format MIDI. Si vous raccordez un ordinateur contenant un logiciel DJ compatible MIDI avec un câble USB, vous pourrez utiliser le logiciel DJ depuis cet appareil.

Installez le logiciel DJ au préalable sur votre ordinateur. Effectuez aussi les réglages audio et MIDI pour le logiciel DJ.

Pour les instructions sur le réglage du canal MIDI, reportez-vous à la page 26, *Changement des réglages*.

#### **1 Raccordez la prise [USB] de cet appareil à l'ordinateur.**

Pour le détail sur les raccordements, reportez-vous à la page 8, *Raccordement à un ordinateur*.

#### **2 Lancez le logiciel DJ.**

### **3 Appuyez sur [ON/OFF] dans la section [MIDI].**

Mettez la fonction MIDI en service. La transmission des messages MIDI commence.

- Lorsque les faders et les commandes sont déplacés, des messages désignant les positions des faders et commandes sont envoyés. Pour les messages fournis par cet appareil, reportez-vous à la page 18, *Liste de messages MIDI*.
- Les messages MIDI désignant les positions de l'ensemble des touches, faders et commandes peuvent être envoyés en bloc en exerçant une pression de plus de 2 secondes sur la touche [**START**/**STOP**] (Fonction Instantanée).
- L'horloge de synchronisation MIDI (information du BPM) est envoyée quel que soit le réglage [**ON**/**OFF**].
- ! Si [**ON**/**OFF**] dans la section [**MIDI**] est de nouveau pressée, l'envoi de messages MIDI s'arrête.

**16 Fr**

# Envoi de messages de démarrage MIDI et d'arrêt MIDI

# **Appuyez sur [START/STOP] dans la section [MIDI].**

Les messages de mise en marche MIDI et d'arrêt MIDI sont envoyés en alternance chaque fois que la touche [**START**/**STOP**] est pressée, que la fonction MIDI soit en ou hors service.

\_\_\_\_\_\_\_\_\_\_\_\_\_\_\_\_\_\_\_\_\_\_\_\_\_\_\_\_\_\_\_\_\_

# Utilisation des écrans de commande MIDI

Cet appareil est pourvu de quatre types d'écrans de commande MIDI. Utilisez-les selon votre logiciel DJ.

#### **1 Appuyez sur la touche [MIDI] sur la droite du panneau tactile.** L'écran [**MIDI CONTROL**] apparaît sur le panneau tactile.

# **2 Sélectionnez un type, de [TYPE A] à [TYPE D].**

- Le type d'écran de commande MIDI est sélectionné.
- ! Lorsqu'une pression est exercée sur [**PAGE1**] ou [**PAGE2**], la page affichée change.

# **3 Utilisez les touches ou les faders du panneau tactile.**

La transmission des messages MIDI commence.

Pour les messages fournis par cet appareil, reportez-vous à la page 18, *Liste de messages MIDI*.

# Fonctionnement d'un séquenceur MIDI externe

Cet appareil envoie le tempo de la source en cours de lecture (les informations BPM) sous forme d'horloge de synchronisation MIDI. Il peut être utilisé pour synchroniser un séquenceur MIDI externe sur le tempo de la source.

- Les séquenceurs MIDI externes ne prenant pas en charge les horloges de synchronisation MIDI ne peuvent pas être synchronisés.
- Les séquenceurs MIDI externes ne peuvent pas être synchronisés sur les sources dont le BPM ne peut pas être mesuré de manière stable.
- Les horloges de synchronisation MIDI sont fournies même si les valeurs BPM ont été spécifiées manuellement en tapant du doigt la touche [**TAP**]. La plage de l'horloge de synchronisation MIDI va de 40 BPM à 250 BPM.

# **1 Raccordez la prise [MIDI OUT] à la prise MIDI IN du séquenceur MIDI externe avec un câble MIDI du commerce.**

# **2 Réglez le mode sync du séquenceur MIDI externe sur le mode Slave.**

# **3 Appuyez sur [START/STOP].**

Le message de démarrage MIDI est envoyé.

# **4 Appuyez sur [ON/OFF] dans la section [MIDI].**

La transmission des messages MIDI commence.

# Liste de messages MIDI

# Panneau de commande

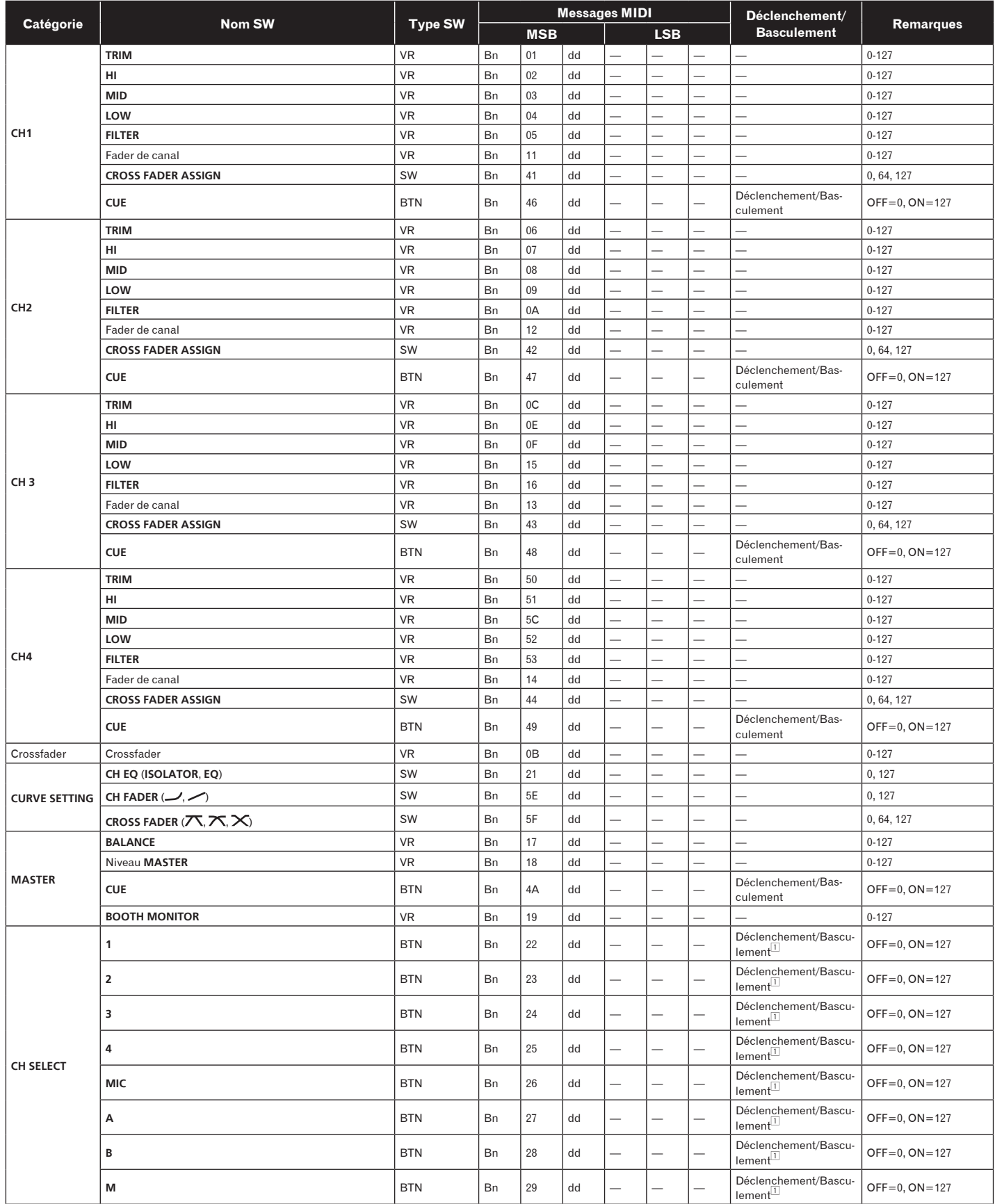

۰

 $\sim$ 

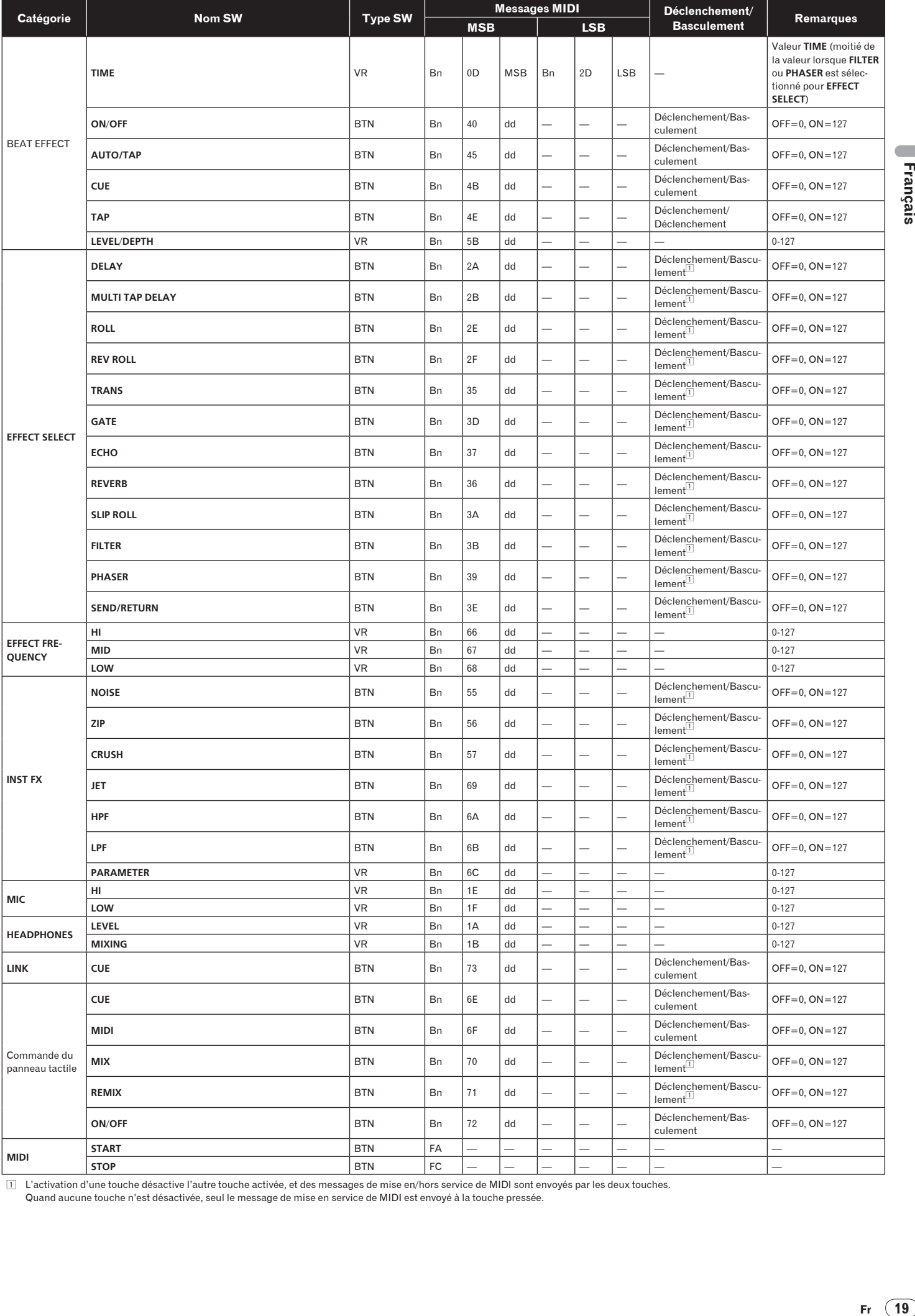

□ L'activation d'une touche désactive l'autre touche activée, et des messages de mise en/hors service de MIDI sont envoyés par les deux touches.<br>Quand aucune touche n'est désactivée, seul le message de mise en service de

Français

# Panneau tactile

# **FREQUENCY MIX**, **SIDECHAIN REMIX**

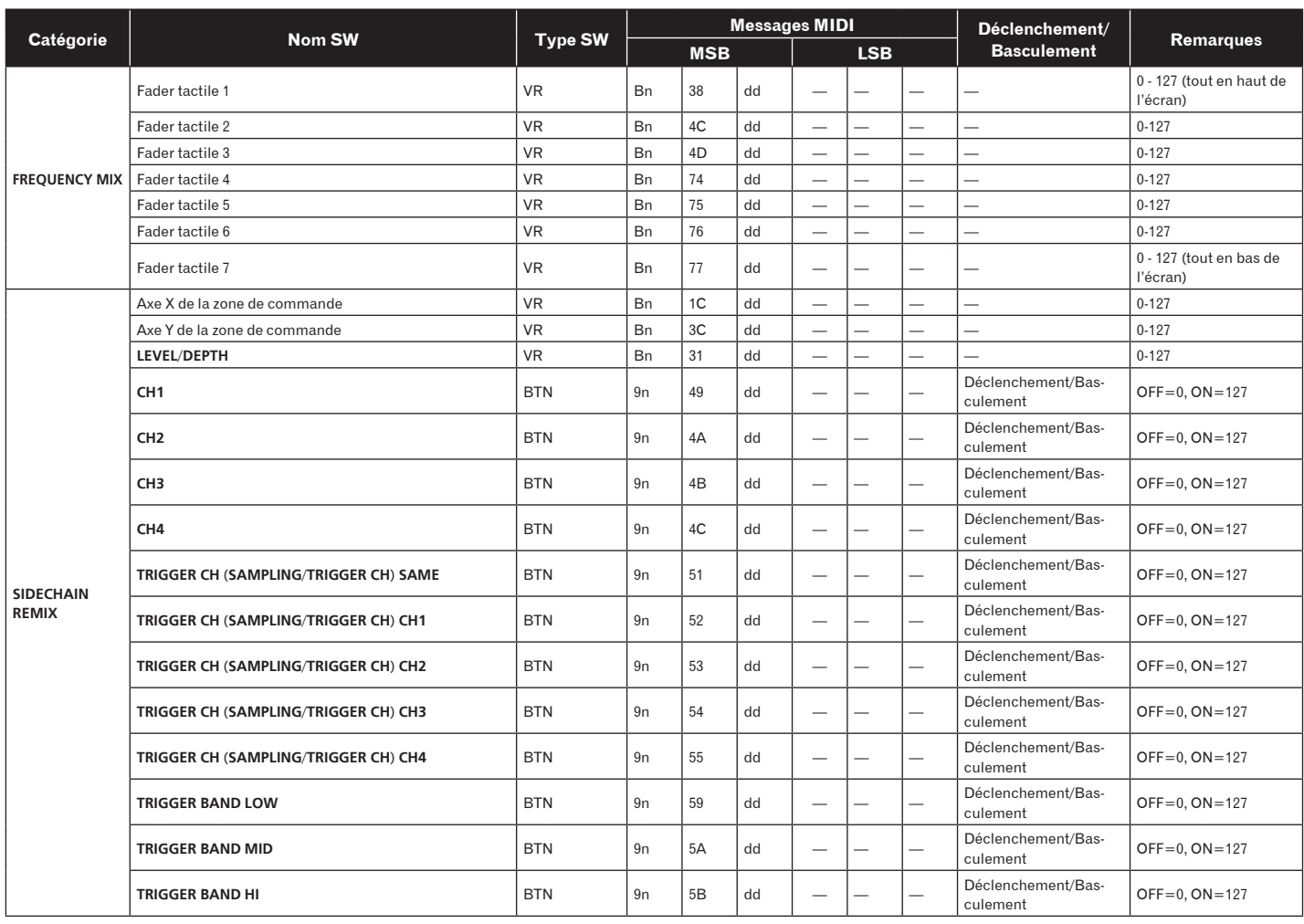

# **MIDI CONTROL**

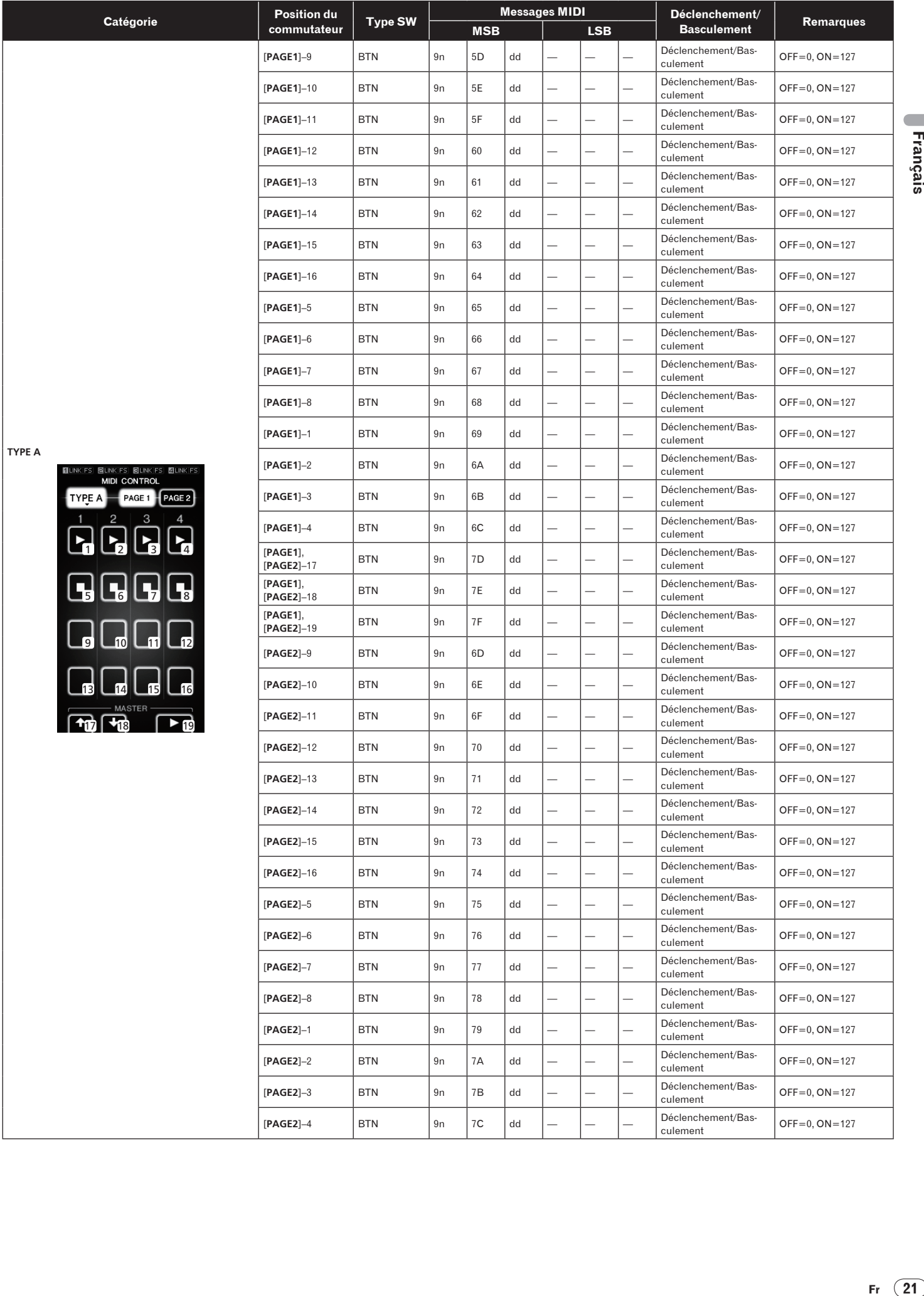

**Français** 

![](_page_49_Picture_387.jpeg)

![](_page_50_Picture_578.jpeg)

# Types de BEAT EFFECT

# **DELAY**<sup>1</sup>

**(4 temps) 1/2 retard (8 temps)**

**Original** 

Cette fonction reproduit un seul son avec retard selon la fraction de la touche de temps.

Lorsqu'un son avec un retard d'un 1/2 temps est ajouté, 4 temps deviennent 8 temps.

![](_page_51_Picture_554.jpeg)

**ECHO**<sup>1</sup> <sup>2</sup>

![](_page_51_Figure_8.jpeg)

Cette fonction reproduit plusieurs fois des sons avec retard de plus en plus atténués selon la fraction de la touche de temps.

Avec des échos à 1/1 temps, les sons avec retard s'affaiblissent selon le tempo du morceau même après la coupure du son entrant.

![](_page_51_Picture_555.jpeg)

# **MULTI TAP DELAY**<sup>1</sup>

![](_page_51_Figure_13.jpeg)

Cette fonction reproduit jusqu'à 7 sons avec retard en 1/8 d'unités, selon la fraction de la touche de temps.

Le volume du son auquel le retard est appliqué peut être réglé avec les commandes [**EFFECT FREQUENCY**].

Le volume des sons avec retard impair est ajusté de [**MIN**] à la position centrale et le volume des sons à retard pair est ajusté de la position centrale à [**MAX**].

![](_page_51_Picture_556.jpeg)

# **REVERB**<sup>1</sup> <sup>2</sup>

![](_page_51_Figure_19.jpeg)

Cette fonction ajoute un effet de réverbération au son entrant.

![](_page_51_Picture_557.jpeg)

# **ROLL**<sup>1</sup> <sup>2</sup>

![](_page_51_Figure_23.jpeg)

Cette fonction enregistre le son présent en entrée au moment où la touche [**ON**/ **OFF**] est pressée et répète le son enregistré selon la fraction de la touche de temps.

![](_page_51_Picture_558.jpeg)

<u>\_\_\_\_\_\_\_\_\_\_\_\_\_\_\_\_\_\_\_</u>

# **SLIP ROLL**<sup>12</sup>

![](_page_51_Figure_27.jpeg)

Cette fonction enregistre le son présent en entrée au moment où la touche [**ON**/ **OFF**] est pressée et répète le son enregistré selon la fraction de la touche de temps.

Lorsque la durée de l'effet change, le son entrant est de nouveau enregistré.

![](_page_51_Picture_559.jpeg)

![](_page_52_Figure_1.jpeg)

Cette fonction enregistre le son présent en entrée au moment où la touche [**ON**/ **OFF**] est pressée, inverse le son enregistré et le répète selon la fraction de la touche de temps.

![](_page_52_Picture_568.jpeg)

# **FILTER**<sup>1</sup>

![](_page_52_Figure_5.jpeg)

Cette fonction change la fréquence de coupure du filtre selon la fraction de la touche de temps.

![](_page_52_Picture_569.jpeg)

# **TRANS**<sup>1</sup>

**EFFECT FREQUENCY**

![](_page_52_Figure_9.jpeg)

Cette fonction coupe le son en fonction de la fraction de la touche de temps. L'amplitude du son devant être coupé peut être changé dans

# [**EFFECT FREQUENCY**].

![](_page_52_Picture_570.jpeg)

# **PHASER**<sup>1</sup>

 $\mathcal{L} = \mathcal{L} = \mathcal{L} = 0$ 

![](_page_52_Figure_14.jpeg)

L'effet du déphaseur change selon la fraction de la touche de temps.

![](_page_52_Picture_571.jpeg)

# **GATE**<sup>1</sup>

![](_page_52_Picture_18.jpeg)

Cette fonction restitue le son entrant au-dessus du seuil et coupe le son entrant au-dessous du seuil.

![](_page_52_Picture_572.jpeg)

![](_page_52_Picture_573.jpeg)

-----------

# **SEND/RETURN**<sup>1</sup>

![](_page_52_Figure_23.jpeg)

Raccordez un générateur d'effets externe, etc. ici. [**EFFECT FREQUENCY**] peut être utilisé comme isolateur.

![](_page_52_Picture_574.jpeg)

1 Lorsque"**A**", "**B**" ou "**M**" est sélectionné avec les touches [**CH SELECT**], le son auquel l'effet est appliqué ne peut pas être contrôlé par une pression sur [**CUE**] (BEAT EFFECT) à moins que le son du canal que vous voulez contrôler provienne du canal [**MASTER**].

2 Lorsque BEAT EFFECT est hors service, le son auquel un effet est appliqué ne peut pas être contrôlé en exerçant une pression sur [**CUE**] (BEAT EFFECT).

 $\sqrt{25}$ 

Fr.

 $\overline{\phantom{a}}$ 

**Français** 

# Changement des réglages

![](_page_53_Picture_1.jpeg)

# **1 Appuyez plus de 1 seconde sur [LIVE SAMPLER (UTILITY, WAKE UP)].**

### L'écran [**USER SETUP**] apparaît.

L'indicateur [**LIVE SAMPLER** (**UTILITY**, **WAKE UP**)] clignote.

Pour afficher l'écran [CLUB SETUP], éteignez d'abord cet appareil, puis appuyez sur [**POWER**] tout en tenant [**LIVE SAMPLER** (**UTILITY**, **WAKE UP**)] enfoncé.

# **2 Appuyez sur la touche de paramètres de configuration.**

Les paramètres pouvant être sélectionnés apparaissent.

# **3 Sélectionnez le paramètre de configuration.**

Sélectionnez le paramètre sur le panneau tactile et validez.

### **4 Changez le réglage de ce paramètre.**

- Sélectionnez le paramètre sur le panneau tactile et validez.
- ! Appuyez sur [**SAVE**] pour sauvegarder les changements sur l'écran [**CLUB SETUP**].

### **5 Appuyez sur [EXIT].**

! Pour fermer l'écran [**CLUB SETUP**], appuyez sur [**POWER**] pour éteindre cet appareil.

1 Touche de paramètres de configuration

# Réglage des préférences

Les réglages indiqués en *italiques* sont les réglages par défaut définis en usine.

![](_page_53_Picture_541.jpeg)

1 Change les réglages MIDI des touches sur le panneau de commande, [**FREQUENCY MIX**] et [**SIDECHAIN REMIX**].

2 Change les réglages MIDI de [**TYPE A**] à [**TYPE D**] sur l'écran de commande MIDI.

# À propos de la mise en veille automatique

Lorsque [**AUTO STANDBY**] est réglé sur [**ON**], l'appareil se met automatiquement en veille au bout de 4 heures dans la mesure où les conditions suivantes sont

remplies. — Aucune des touches ou commandes de l'appareil ne sont actionnées.

— Aucun signal audio de **–10 dB** ou plus n'est transmis aux prises d'entrée de cet appareil.

— Aucun connexion PRO DJ LINK n'est effectuée.

! La mise en veille s'annule par une pression sur [**LIVE SAMPLER** (**UTILITY**, **WAKE UP**)].

**26 Fr**

L'écran [**USER SETUP**] se ferme.

# Informations supplémentaires

# En cas de panne

- . Une erreur de commande est souvent prise pour une anomalie de fonctionnement ou une panne. Si vous estimez que cet appareil ne fonctionne pas correctement, vérifiez les points ci-dessous. Parfois, le problème peut provenir d'un autre composant. Examinez les autres composants et les appareils électriques utilisés. Si le problème persiste malgré les vérifications des points suivants, confiez les réparations au service après-vente Pioneer le plus proche ou à votre revendeur.
- ! De l'électricité statique ou des interférences externes ont peut être déréglé le lecteur. Dans ce cas, il suffit probablement de débrancher puis de rebrancher le cordon d'alimentation pour que le lecteur fonctionne de nouveau.

![](_page_54_Picture_562.jpeg)

# À propos de l'écran à cristaux liquides

- ! Des petits points noirs ou brillants peuvent apparaître sur l'écran à cristaux liquides. Ce phénomène est inhérent aux écrans à cristaux liquides ; il ne s'agit pas d'une défectuosité.
- ! Utilisé dans un endroit froid, l'écran à cristaux liquides peut rester un moment sombre après la mise sous tension du DJM-2000. Sa luminosité devient normale un peu plus tard.
- Quand l'écran à cristaux liquides est exposé à la lumière directe du soleil, la lumière se reflète dessus et l'affichage peut être à peine visible. Dans ce cas, protégez l'écran de la lumière directe.

# À propos des clauses d'exemption

- ! Pioneer est une marque déposée de Pioneer Corporation.
- ! Microsoft®, Windows Vista® et Windows® sont des marques déposées ou des marques commerciales de Microsoft Corporation aux États-Unis et/ou dans d'autres pays.
- Pentium est une marque déposée de Intel Corporation.
- ! Adobe et Reader sont soit des marques déposées soit des marques commerciales de Adobe Systems Incorporated aux États-Unis et/ou dans d'autres pays.
- ! Apple, Macintosh ou Mac OS sont des marques déposées de Apple Inc. aux États-Unis et/ou dans d'autres pays.
- ASIO est une marque commerciale de Steinberg Media Technologies GmbH.
- Les noms de sociétés et de produits mentionnés ici sont des marques commerciales de leurs détenteurs respectifs.

# Schéma fonctionnel

![](_page_56_Figure_1.jpeg)

Français

 $\overline{\phantom{a}}$ 

# <span id="page-57-0"></span>**Spécifications**

![](_page_57_Picture_58.jpeg)

۰

![](_page_57_Picture_59.jpeg)

Les caractéristiques et la présentation peuvent être modifiées, sans avis préala-<br>ble, dans un souci d'amélioration.

To register your product, find the nearest authorized service location, to purchase replacement parts, operating instructions, or accessories, please go to one of following URLs :

Pour enregistrer votre produit, trouver le service après-vente agréé le plus proche et pour acheter des pièces de rechange, des modes d'emploi ou des accessoires, reportez-vous aux URL suivantes :

# **In the USA/Aux Etats-Unis http://www.pioneerelectronics.com In Canada/Aux Canada http://www.pioneerelectronics.ca**

**S018\_B1\_EnFr**

Published by Pioneer Corporation. Copyright © 2010 Pioneer Corporation. All rights reserved.

Publication de Pioneer Corporation. © 2010 Pioneer Corporation. Tous droits de reproduction et de traduction réservés.

**PIONEER CORPORATION** 1-1, Shin-ogura, Saiwai-ku, Kawasaki-shi, Kanagawa 212-0031, Japan **PIONEER ELECTRONICS (USA) INC.** P.O. BOX 1540, Long Beach, California 90801-1540, U.S.A. TEL: (800) 421-1404 **PIONEER ELECTRONICS OF CANADA, INC.** 340 Ferrier Street, Unit 2, Markham, Ontario L3R 2Z5, Canada TEL: 1-877-283-5901, 905-479-4411 **K002\_PSV\_CU**

/ Imprimé

Printed in  $/$  Imprimé  $<$ DRB1496-E>

![](_page_59_Picture_10.jpeg)

Free Manuals Download Website [http://myh66.com](http://myh66.com/) [http://usermanuals.us](http://usermanuals.us/) [http://www.somanuals.com](http://www.somanuals.com/) [http://www.4manuals.cc](http://www.4manuals.cc/) [http://www.manual-lib.com](http://www.manual-lib.com/) [http://www.404manual.com](http://www.404manual.com/) [http://www.luxmanual.com](http://www.luxmanual.com/) [http://aubethermostatmanual.com](http://aubethermostatmanual.com/) Golf course search by state [http://golfingnear.com](http://www.golfingnear.com/)

Email search by domain

[http://emailbydomain.com](http://emailbydomain.com/) Auto manuals search

[http://auto.somanuals.com](http://auto.somanuals.com/) TV manuals search

[http://tv.somanuals.com](http://tv.somanuals.com/)